Министерство образования Республики Беларусь Учреждение образования «Белорусский государственный университет информатики и радиоэлектроники»

Кафедра систем управления

Н.И. Сорока, Г.А. Кривинченко

# **ТЕЛЕМЕХАНИКА**

# **Лабораторные работы**

для студентов специальностей 53 01 03 "Автоматическое управление в технических системах" и I-53 01 07 "Информационные технологии и управление в технических системах" всех форм обучения

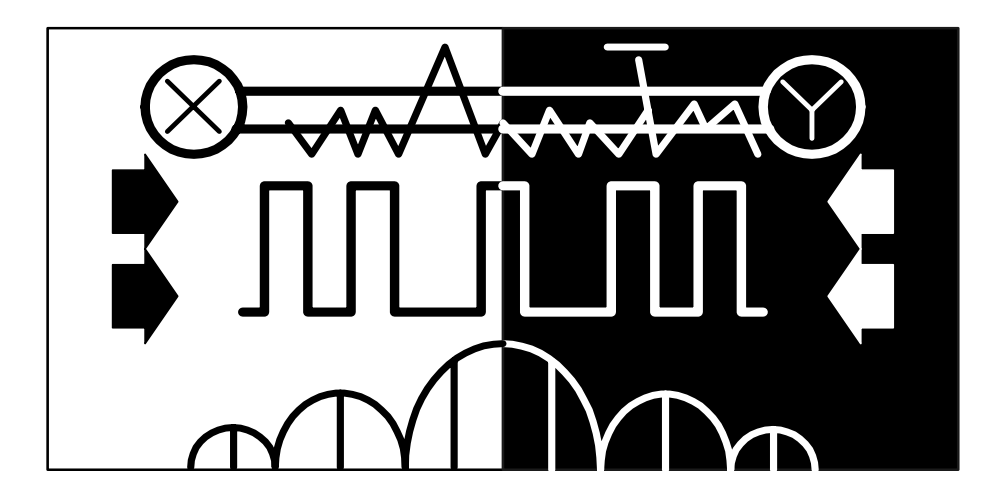

Минск

# Лабораторная работа №1 СПЕКТРЫ СИГНАЛОВ

Цель работы - изучение спектрального состава периодической последовательности импульсов прямоугольной формы при различных частотах следования и длительностях импульсов, исследование влияния полосы частот фильтра нижних частот (ФНЧ) на форму видеоимпульсов, исследование методов борьбы с импульсными системами.

### 1. Исследование спектров сигналов

1.1. Дискретный спектр. Представить сигнал с заданным периодом  $T$  рядом Фурье - это значит найти амплитуды и начальные фазы всех его гармонических составляющих. Совокупность амплитуд называют спектром амплитуд, а совокупность начальных фаз - спектром фаз [1]. Во многих частных случаях достаточно рассчитать только спектр амплитуд сигнала, который для краткости назовем просто спектром.

Амплитуды косинусоидальных и синусоидальных членов при разложении в ряд Фурье определяются выражениями

$$
a_k = \frac{2}{T} \int_0^T f(t) \cos(k\Omega_1 t) dt;
$$
 (1.1)

$$
b_k = \frac{2}{T} \int_0^T f(t) \sin(k\Omega_1 t) dt.
$$
 (1.2)

Постоянная составляющая

$$
\frac{a_0}{2} = \frac{A_0}{2} = \frac{1}{T} \int_0^T f(t) dt.
$$
 (1.3)

Определим спектр периодической последовательности прямоугольных импульсов (рис. 1.1) длительностью т и с периодом Т. Напряжение такой формы действует в каналах связи и часто рассматривается как основной периодический сигнал при исследовании передачи информации по линии связи.

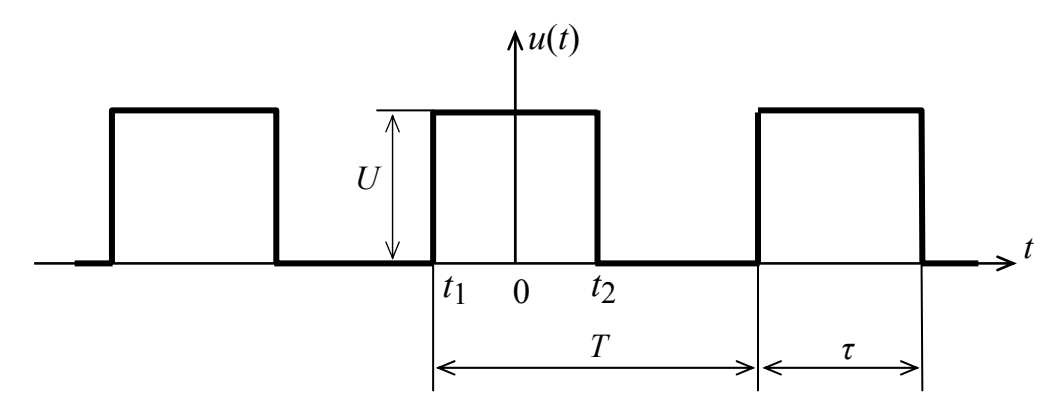

Рис. 1.1. Периодическая последовательность прямоугольных импульсов

Для такого сигнала по формулам  $(1.1) - (1.3)$ 

$$
\frac{a_0}{2} = \frac{A_0}{2} = \frac{1}{T} \int_{-\tau/2}^{\tau/2} U dt = U \frac{\tau}{T};
$$
  

$$
a_k = \frac{2}{T} \int_{-\tau/2}^{\tau/2} U \cos k\Omega_1 t dt = \frac{2U}{k\pi} \sin k \frac{\tau}{T} \pi;
$$
  

$$
b_k = 0, \text{ T.e. } \Psi_k = 0 \text{ with } \pi \text{ in } A_k = |a_k|.
$$

Следовательно, напряжение можно представить рядом Фурье

$$
u(t) = U\left(\frac{\tau}{T} + \frac{2}{\pi} \left(\sin \frac{\tau}{T} \pi \cos \Omega_1 t + \frac{1}{2} \sin 2 \frac{\tau}{T} \pi \cos 2 \Omega_1 t + \frac{1}{3} \sin 3 \frac{\tau}{T} \pi \cos 3 \Omega_1 t + \dots\right)\right) = U\frac{\tau}{T} (1 + \sum_{k=1}^{\infty} 2 \frac{\sin k \Omega_1 \tau/2}{k \Omega_1 \tau/2} \cos k \Omega_1 t. \tag{1.4}
$$

Спектр амплитуд сигнала изображают в виде спектральных линий, длины которых пропорциональны амплитудам гармоник (рис. 1.2). Такой спектр называют линейчатым или дискретным. Спектр фаз  $\psi_k$  также линейчатый, причем в рассматриваемом частном случае  $\psi_k$  может иметь только два значения:  $0$  или  $\pi$ .

Непрерывная кривая, соединяющая концы линий спектра и показанная на рис. 1.2 пунктиром, носит название огибающей спектра амплитуд, которая определяется уравнением

$$
A(\Omega) = \frac{2U\tau}{T} \left| \frac{\sin(\Omega \tau/2)}{\Omega \tau/2} \right|,\tag{1.5}
$$

где  $\Omega = k\Omega_1$  для k-й гармоники.

С изменениями длительности импульса т при том же периоде следования импульсов  $T$  или с изменением периода  $T$  при постоянной длительности т спектр существенно преобразуется. Если длительность импульса растет, то увеличивается удельный вес постоянной составляющей и гармоник с небольшими порядковыми номерами, а удельный вес высших гармоник падает. Если, наоборот, уменьшить длительность импульса т, то удельный вес гармоник с небольшим порядковым номером уменьшается, а удельный вес высших гармоник растет.

При изменении не длительности импульсов  $\tau$ , а периода их повторения T спектр амплитуд становится реже или гуще. Так, с увеличением периода  $T$  основная частота уменьшается  $(\Omega_1 = 2\pi / T)$  и спектр становится гуще.

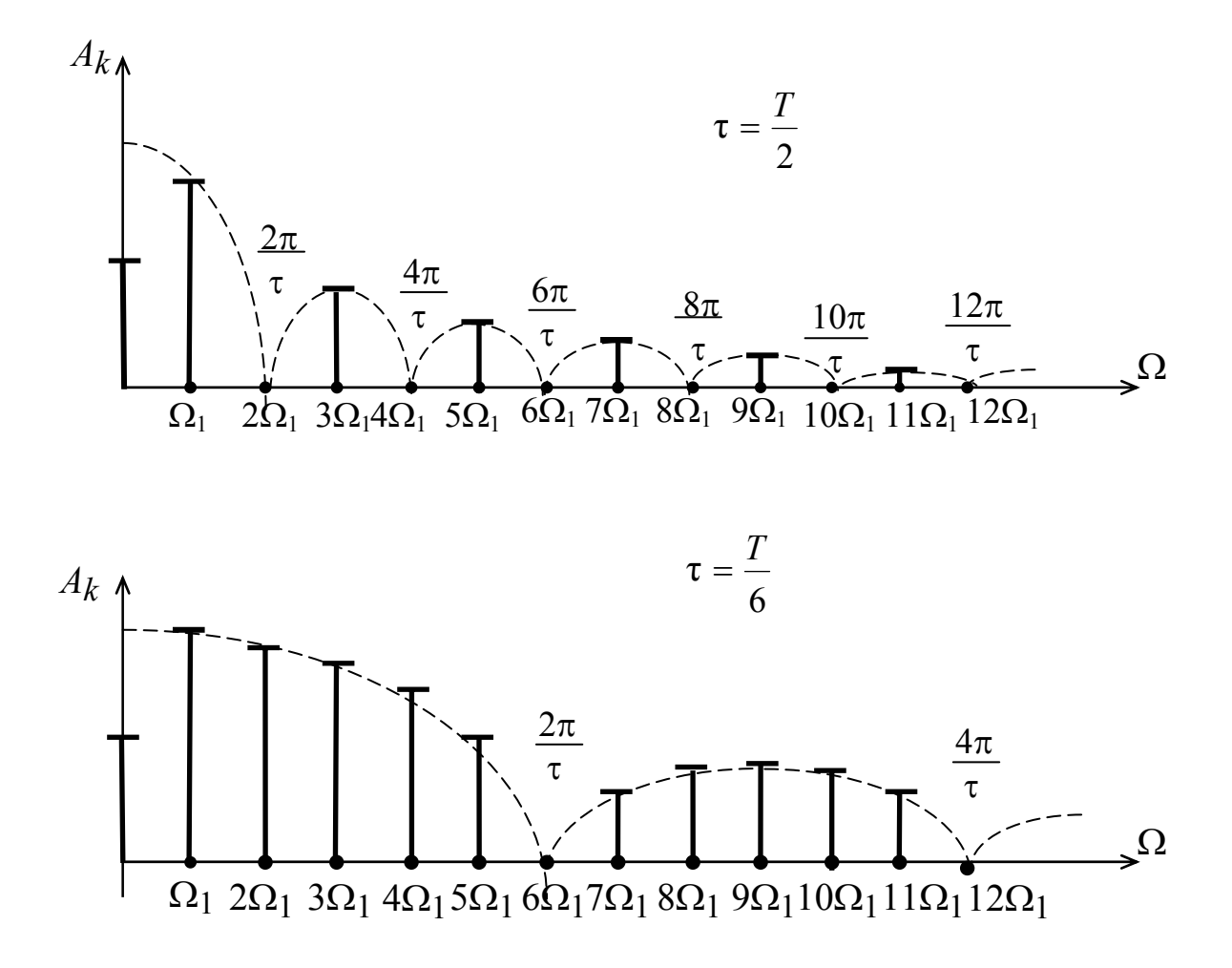

Рис. 1.2 – Спектры периодически повторяющихся прямоугольных импульсов при Q=2 и Q=6

### **1.2. Практическая ширина спектра**

Теоретически, как указывалось выше, для большинства периодических функций спектр неограничен, т.е. для передачи сигналов телемеханики без изменения формы необходимы бесконечно большая полоса пропускания канала связи и отсутствие амплитудных и фазовых искажений. Практически все каналы связи имеют ограниченную полосу пропускания, и форма сигналов при передаче по каналу изменяется даже при отсутствии в этой полосе амплитудных и фазовых искажений. Очевидно, важно передать ту часть спектра сигнала, которая содержит гармонические составляющие с относительно большими амплитудами. В связи с этим вводится понятие практической ширины спектра сигнала. Под практической шириной спектра сигнала понимается та область частот, в пределах которой лежат гармонические составляющие сигнала с амплитудами, превышающими наперед заданную величину.

Поскольку средняя мощность, выделяемая сигналом на активном сопротивлении, равном 1 Ом, складывается из мощностей, выделяемых на этом сопротивлении гармоническими составляющими.

$$
P_{\tilde{n}\tilde{\delta}} = \frac{A_0^2}{4} + \sum_{k=1}^{\infty} \frac{A_k^2}{2},\tag{1.6}
$$

практическая ширина спектра с энергетической точки зрения может быть определена как область частот, в пределах которой сосредоточена подавляющая часть мошности сигнала.

В качестве примера определим практическую ширину спектра периодической последовательности прямоугольных импульсов (рис. 1.4, а), если требуется учесть все гармонические составляющие сигнала, амплитуды которых более 0,2 от амплитуды первой гармоники. Число подлежащих учету гармоник  $k$  может быть получено из выражения

$$
\frac{A_k}{A_1} = \frac{2U}{k\pi} \cdot \frac{\pi}{2U} = \frac{1}{k} = 0.2
$$

откуда  $k = 5$ .

Таким образом, практическая ширина спектра в рассмотренном примере оказывается равной  $5\Omega_1$ , в ней размещаются всего три гармоники (первая, третья и пятая) и постоянная составляющая.

Средняя мощность  $P_{k5}$ , выделяемая в активном сопротивлении, равном 1 Ом, перечисленными составляющими, равна

$$
P_{k5} = \frac{U^2}{4} + \frac{1}{2} \left(\frac{2U}{\pi}\right)^2 + \frac{1}{2} \left(\frac{2U}{3\pi}\right)^2 + \frac{1}{2} \left(\frac{2U}{5\pi}\right)^2 \approx 0,48 \quad U^2
$$

Средняя мощность, выделяемая в этом же сопротивлении всеми составляющими сигнала, будет

$$
P_{k\Sigma} = P_{\dot{e}i\dot{t}} / Q = 0.5 U^2.
$$

Таким образом,  $(P_{k5}/P_{k5}) \cdot 100 = 96\%$ , т.е. составляющие, входящие в практический спектр, выделяют в активном сопротивлении 96 % всей мощности сигнала.

Очевидно, расширение практического спектра данного сигнала (свыше  $5\Omega_1$ ) с энергетической точки зрения нецелесообразно.

Ограничение спектра сигнала оказывает также влияние на его форму. Для иллюстрации на рис. 1.4 показано изменение формы прямоугольных импульсов при сохранении в спектре только постоянной составляющей и первой гармоники (рис. 1.4, б), при ограничении спектра частотой  $3\Omega_1$  (рис. 1.4, в) и при ограничении спектра частотой  $5\Omega_1$  (рис. 1.4, г). Как следует из рисунка, чем круче должен быть фронт импульса, тем большее число высших гармонических составляющих должно входить в состав сигнала.

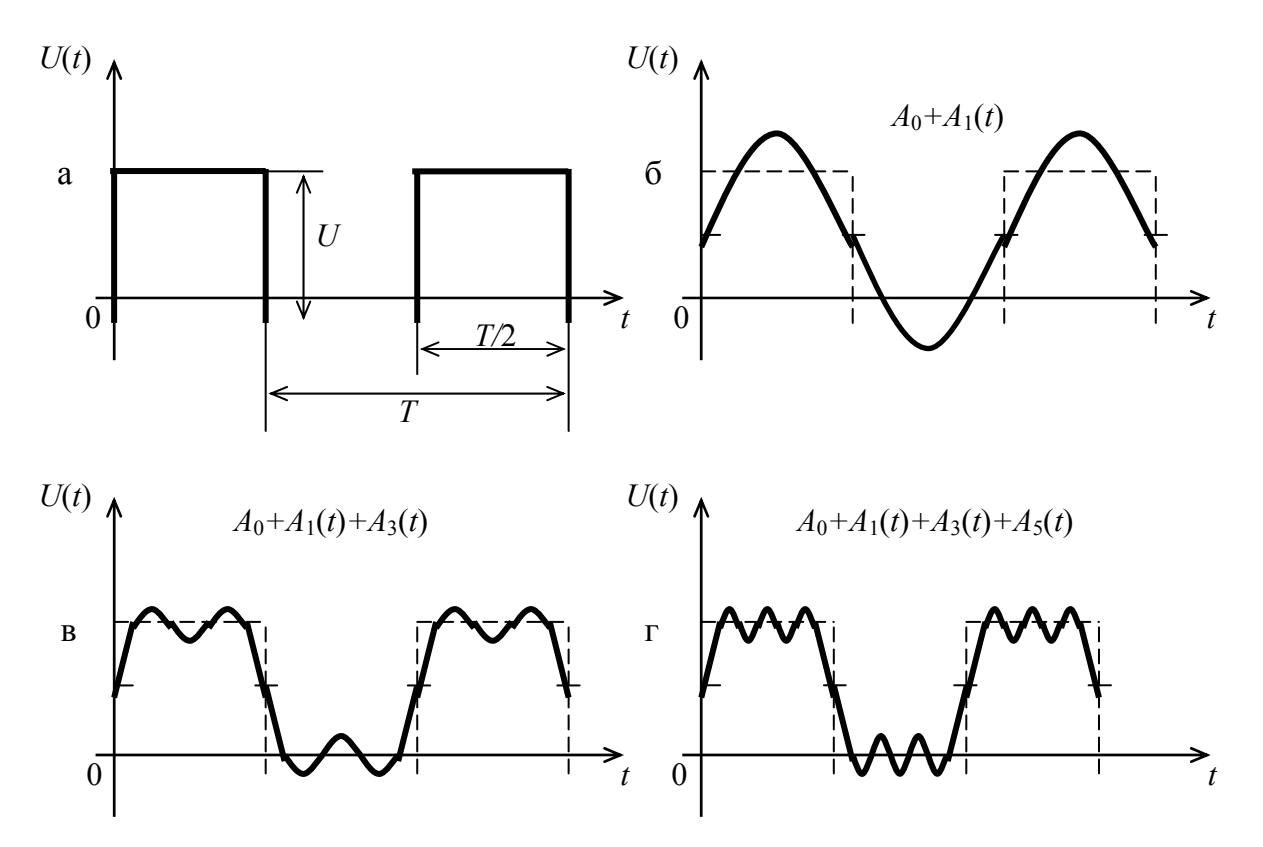

Рис. 1.4. Формы сигнала при ограничении спектра последовательности прямоугольных импульсов

Рассмотренная зависимость формы периодического сигнала от количества суммируемых гармоник показывает, что при выборе практической ширины спектра сигнала нельзя ограничиваться только энергетическими соображениями. Необходимо учитывать требования к сигналу на выходе системы, как с энергетической точки зрения, так и с точки зрения сохранения его формы. В общем случае практическая ширина спектра сигнала выбирается из условия

$$
\Delta \omega = 2\pi \mu/\tau, \qquad (1.7)
$$

где  $\mu = 0.5 - 2 -$  коэффициент формы импульса; при  $\mu = 1$  обеспечивается передача около 90 % всей энергии сигнала.

В кодоимпульсных системах телеизмерения, а также во многих системах телеуправления каждая кодовая комбинация состоит из определенной последовательности прямоугольных импульсов и пауз. Кодовая комбинация, соответствующая данной величине измеряемого параметра или команде, может периодически передаваться по каналу связи. Спектр такого сигнала зависит, конечно, от того какая именно кодовая комбинация передается. Но самым главным фактором, определяющим удельный вес высших гармоник спектра, остается наибольшая частота следования импульсов. Поэтому и для кодоимпульсных систем при определении практически необходимой ширины полосы частот выбирают сигнал в виде периодической последовательности прямоугольных импульсов. Параметр τ выбирают равным длительности самого короткого импульса среди всех встречающихся в кодовых комбинациях, период следования  $T = 2\tau$ . В этом случае наибольшая частота следования импульсов  $\Omega_{\text{max}} = 2\pi / T$  и частота основной гармоники спектра  $\Omega_1 = \Omega_{\text{max}}$ . Необходимая ширина полосы частот сигнала определяется дискретным спектром с ограниченным числом составляющих и в соответствии с выражением (1.8).

Характер спектра, определяющий требуемую полосу частот, зависит не только от вида сигнала, но и от условий, существующих в тракте передачи. Если переходные процессы, возникающие в системе при передаче одного импульса, заканчиваются до момента возникновения следующего импульса, то вместо периодической последовательности импульсов можно рассматривать передачу независимых одиночных импульсов.

#### **1.3. Влияние полосы частот ФНЧ на форму видеоимпульсов**

Существует и другой подход к определению ширины полосы частот, необходимой для передачи импульсов по каналу связи. Как и в предыдущем случае, полоса частот определяется допустимой степенью искажений формы импульсов при их передаче. Для определения этих искажений канал связи заменяется фильтром нижних частот.

Импульс при прохождении через фильтр запаздывает на время to, которое называется групповым временем запаздывания. Это время определяет сдвиг импульсов на выходе по сравнению с импульсами на входе. Практически групповое запаздывание весьма мало и им можно пренебречь.

Искажение формы импульса зависит главным образом от времени нарастания *t*<sub>н</sub>:

$$
t_n = \frac{1}{2\Delta F},\tag{1.8}
$$

где ∆*F* – полоса пропускания фильтра, которая отождествляется с передаваемой шириной спектра.

Происходят небольшие колебания, как при установлении амплитуды импульса, так и после окончания импульса. Длительность импульсов на входе и выходе в их средней части одинакова.

Длительность самого короткого импульса *t*min не может быть меньше времени *t*н, иначе импульс не успеет восстановиться до полной амплитуда. Поэтому

$$
\tau_{\min} = \frac{1}{2\Delta F_{\min}},\tag{1.9}
$$

где ∆*F* – минимальная ширина полосы частот, откуда

$$
\Delta F_{\min} = \frac{1}{2\tau_{\min}}.\tag{1.10}
$$

Однако практически полоса частот для передачи импульсов примерно в 1,5 раза больше минимальной.

Расчеты показывают, что выбор коэффициента  $\mu = 1$  обеспечивает передачу основной части энергии сигнала, которая равна энергий постоянной составляющей и всех гармоник. Так, для серии импульсов, представленной на рис. 1.2, постоянная составляющая и первая гармоника содержат более 90 % энергии сигнала, третья гармоника добавляет еще 5 % энергии, а передача сигнала с пятой гармоникой (постоянная составляющая, первая, третья и пятая гармоника) обеспечивает 96 % энергии. Это показывает, что дальнейшее расширение полосы частот нецелесообразно.

Иногда в целях экономии полосы частот, а также, если воспроизводимая форма импульса особой роли не играет, выбирают  $\mu = 0.5$ .

#### 1.4. Методы борьбы с помехами

Метод ограничения снизу применяется, если амплитуда помехи Un значительно меньше амплитуды сигнала  $U_c$  (рис. 1.5,а). После ограничения снизу заштрихованная часть сигнала и помеха срезаются. Пороговое устройство приемника срабатывает только от  $U_c$ .

Метод фильтрации применим, если амплитуда помехи соизмерима с амплитудой сигнала, а длительность помехи значительно меньше длительности сигнала (рис. 1.5, б). Перед пороговым устройством ставится узкополосный фильтр, который заваливает фронт передаваемого сигнала, но до такой степени, чтобы его амплитуда не уменьшалась. При этом амплитуда импульсной помехи значительно уменьшается (рис. 1.5, в), так как ее длительность во много раз меньше длительности сигнала. Пороговое устройство будет срабатывать только от сигнала, но не срабатывает от уменьшенной амплитуды импульсной помехи.

Метод ШОУ (широкая полоса - ограничитель - узкая полоса) позволяет подавлять импульсные помехи, если их амплитуда существенно превышает амплитуду сигнала.

Если на входе фильтр не будет обладать широкой полосой пропускания, то на ограничитель помеха поступит не только несколько уменьшенной по амплитуде, но и значительно увеличенной по длительности (показана пунктиром на рис. 1.5, г). От такой помехи методом фильтрации избавиться будет невозможно.

Если фильтр обладает достаточно широкой полосой, то сигнал и помеха на его выходе (рис. 1.5, д) будут иметь вид, мало отличающийся от поданных на вход (рис. 1.5, г). Далее следует ограничение сверху (рис. 1.5, е) и пропускание сигнала и помехи через узкополосный тракт. Сигнал на выходе этого тракта показан на рис. 1.5, ж. Если необходимо полностью избавиться от помехи, то применяют ограничение снизу (рис. 1.5, а).

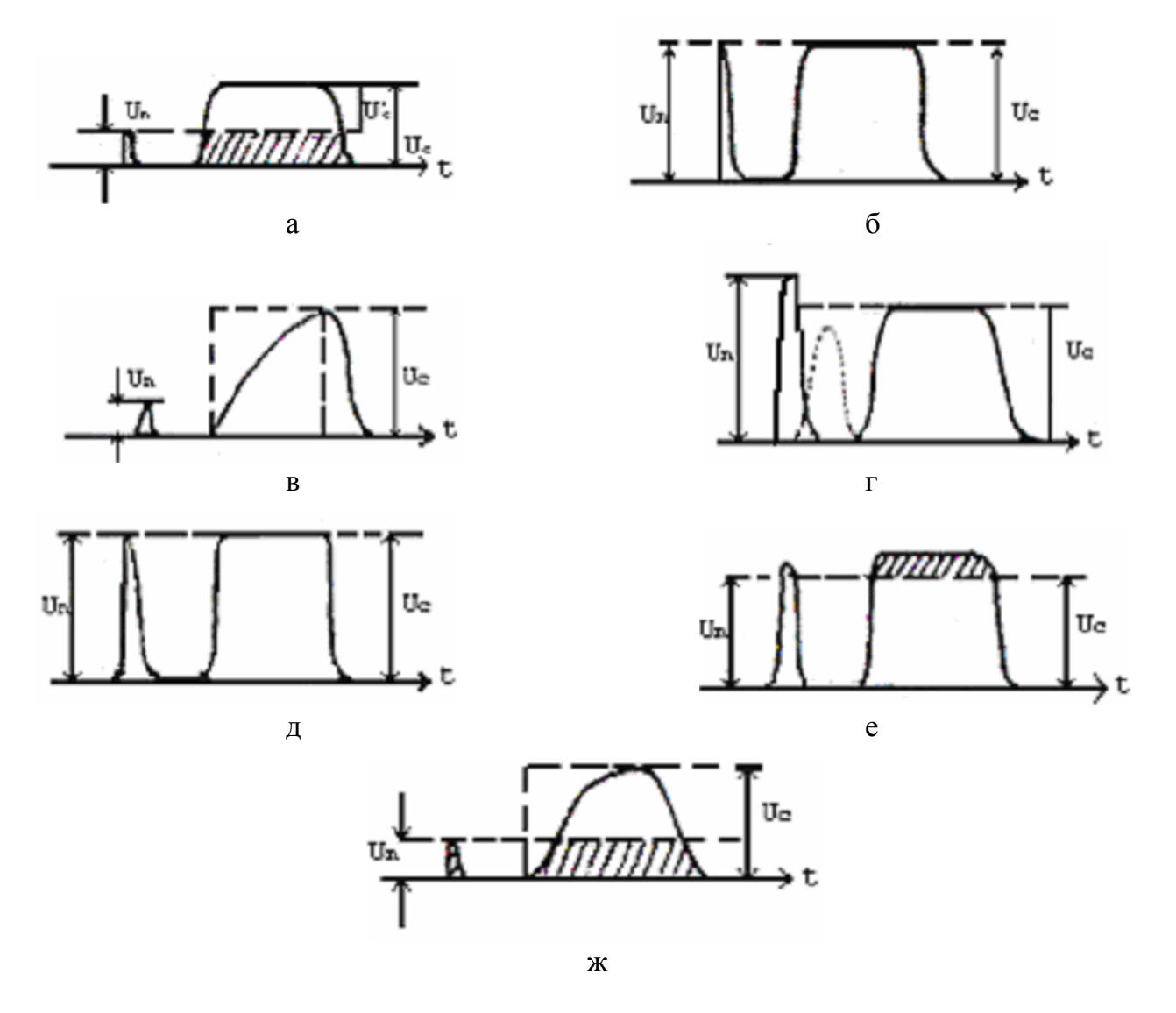

Рис. 1.5. Методы борьбы с помехами

Метод ШОУ неприменим, если длительность помехи соизмерима с длительностью сигнала и если помехи следуют настолько часто, что переходные процессы от них во входном фильтре перекрывают друг друга.

Кроме рассмотренных выше методов борьбы с импульсными помехами, существует и другие: метод селекции по длительности, метод запирания приемника на время отсутствия сигнала, метод обратного канала.

# **2. Описание лабораторной установки**

Лабораторная установка представляет собой набор стандартных элементов и блоков Simulink, позволяющих исследовать спектры периодических сигналов, влияние полосы пропускания фильтра на воспроизведение сигнала и методы борьбы с помехами, а также оконный интерфейс, созданный в системе Matlab. Программа запускается с помощью файла Run.bat. После запуска программы отображается окно выбора (рис. 1.6), в котором, нажимая соответствующую кнопку,можно выбрать исследование спектров сигналов либо исследование помех.

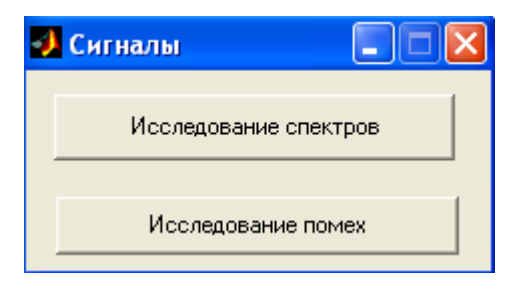

Рис. 1.6. Выбор части лабораторной работы.

При выборе пункта «Исследование спектров» будет открыто окно (рис. 1.7), которое создаёт интерфейс к установке для исследования спектров сигналов и влияния на них фильтров.

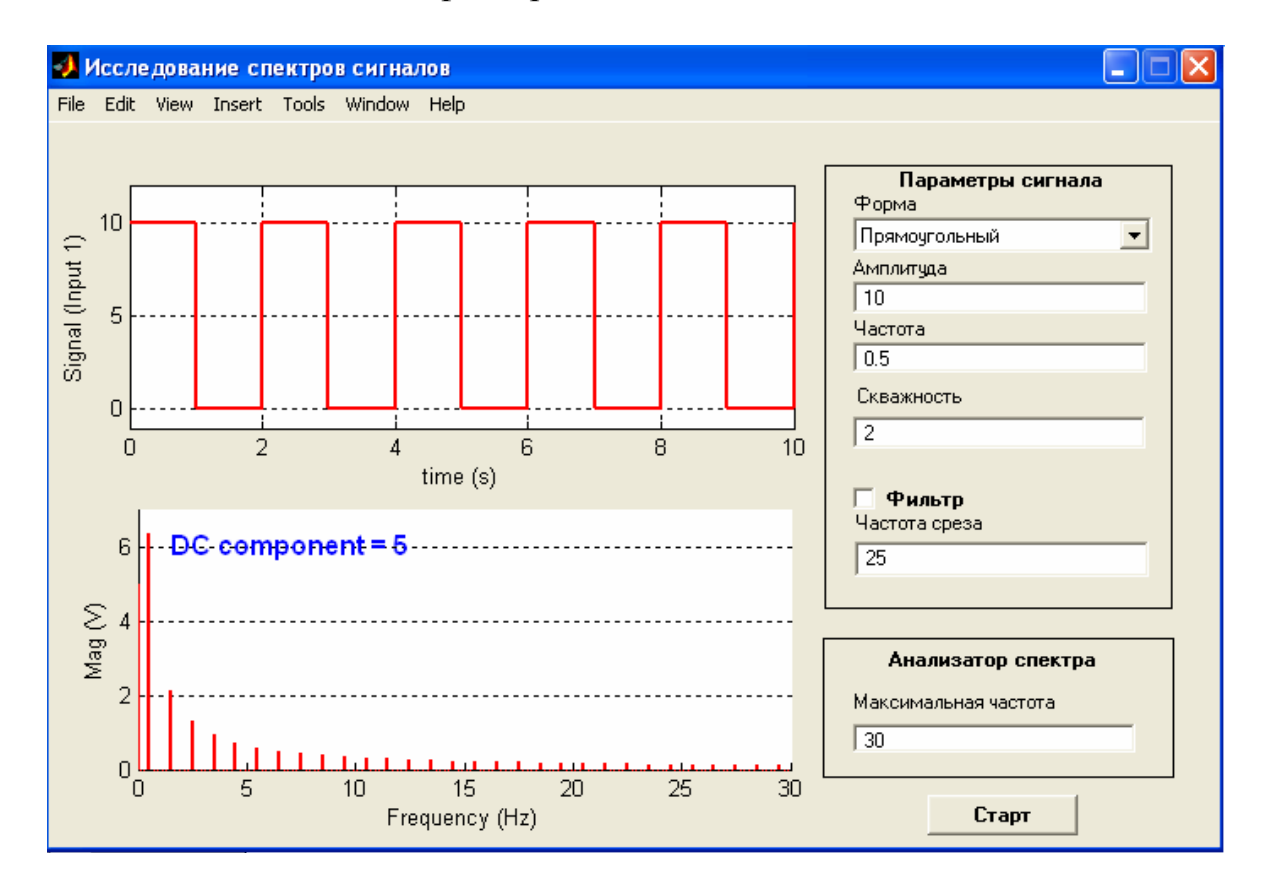

Рис. 1.7. Исследование спектров.

В этом окне можно задать тип сигнала, его амплитуду, частоту, скважность, пропускается ли сигнал через фильтр и, если да, то с какой частотой среза. При отображении спектра возможно указать максимальную частоту спектра, которая будет отражена.

Окно создаёт интерфейс к следующей части установки:

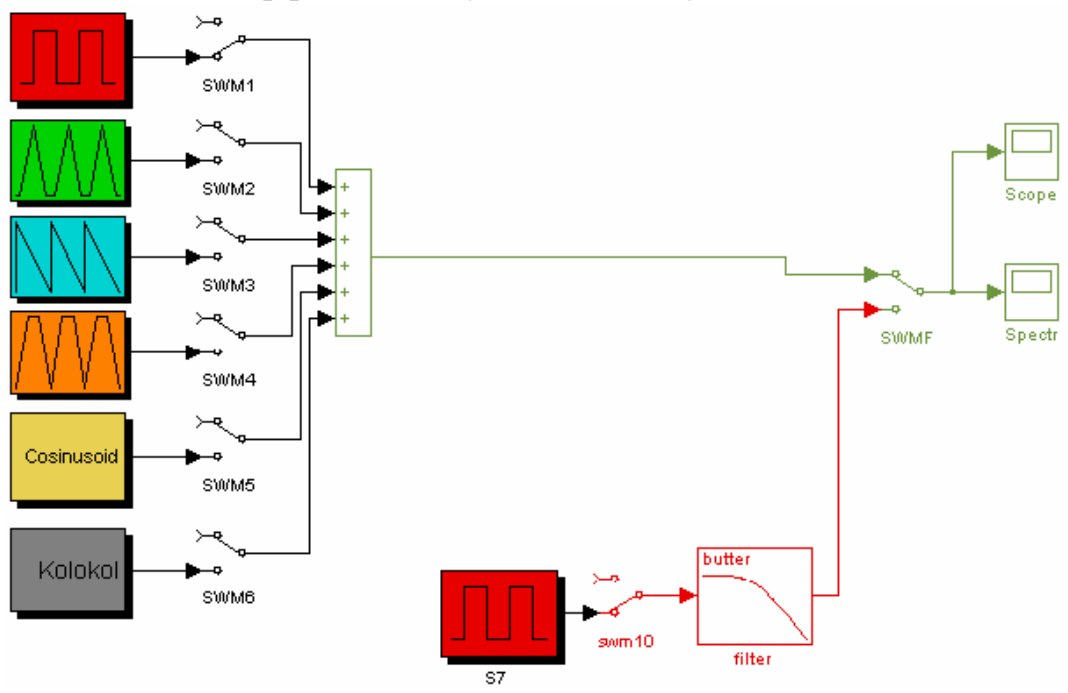

Рис. 1.8. Установка для изучения спектров.

Меню «Форма» служит для выбора формы сигнала – переключает на схеме ключи

SWM1 – SWM6. В результате этого оказывается подключенным один из генераторов. Поля амплитуда, частота и скважность определяют настройки генераторов. С помощью поля фильтр мы управляем ключами swm10 и SWMF, подключая или нет генератор S7 с фильтром. При этом имеет смысл выбирать только прямоугольный тип сигнала, так как для других типов сигнала не подключены генераторы.

При выборе пункта главного меню «Исследование помех» будет открыто окно, создающее интерфейс к установкам исследования методов борьбы с помехами.

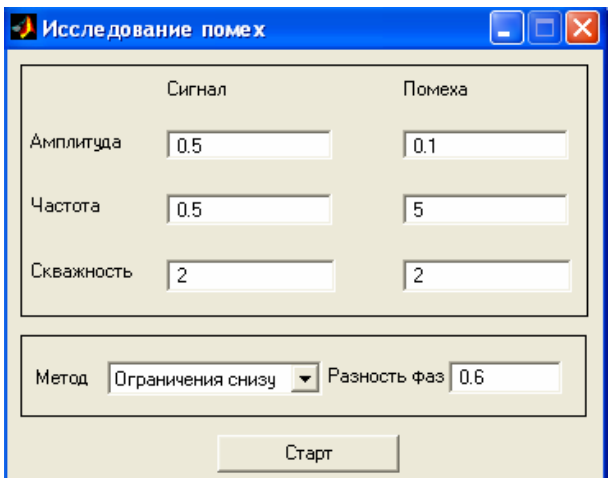

Рис. 1.9. Исследование помех.

Выбирая пункт меню «Метод» мы выбираем один из трёх доступных методов борьбы с помехами: метод ограничения снизу, метод фильтрации, метод ШОУ. Для каждого метода борьбы с помехами реализована установка, которую мы выбираем с помощью меню для проведения конкретного эксперимента. Поля «Амплитуда», «Частота», «Скважность» позволяют настроить генераторы прямоугольных импульсов для сигнала и помехи.

Для обоих генераторов устанавливается смещение фазы сигнала.

Установки для борьбы с помехами имеют следующий вид:

1) метод ограничения снизу

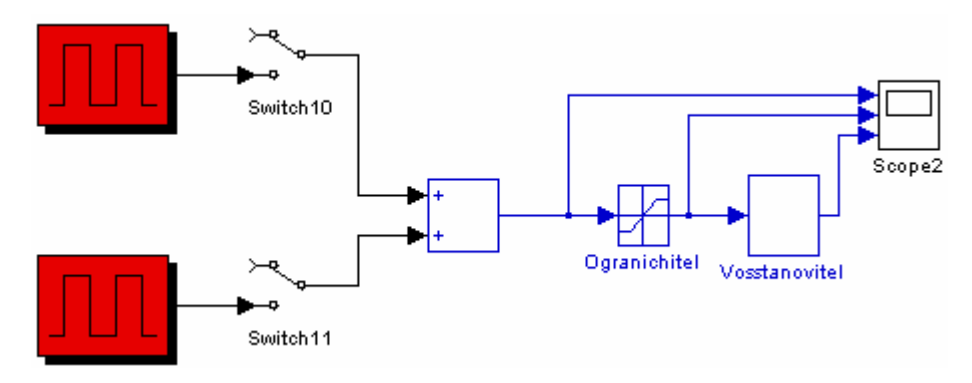

Рис. 1.10. Метод ограничения снизу.

2) метод фильтрации

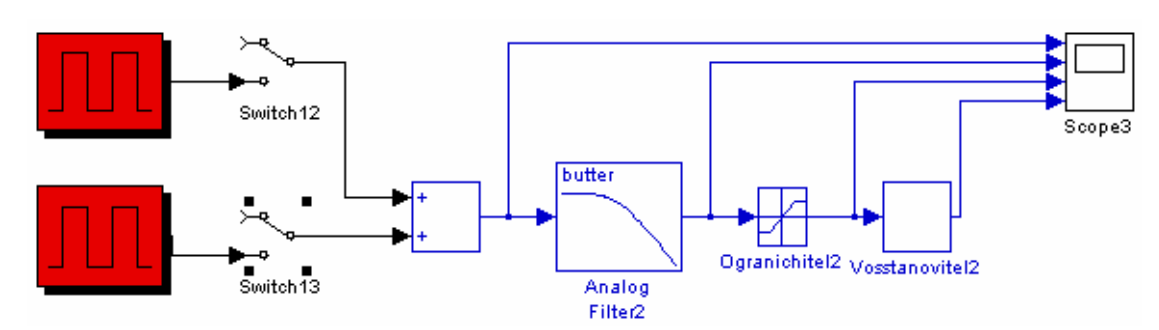

Рис. 1.11. Метод фильтрации.

3) метод ШОУ

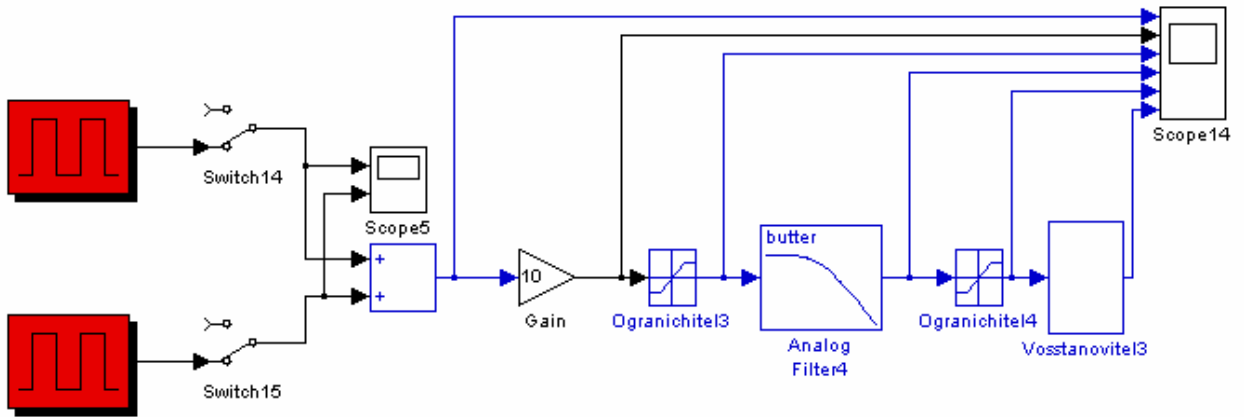

Рис. 1.12. Метод ШОУ.

# **3. Домашнее задание**

Изучить теоретическую часть и описание лабораторной установки. Изучить порядок расчёта пунктов 2 и 3 раздела «Порядок выполнения работы».

# **4. Порядок выполнения работы**

1. Снять спектры и осциллограммы сигналов, используя схему Matlab для амплитуды, частоты и скважностей, указанных в вашем варианте (табл. 1.1). Снять спектр и осциллограмму прямоугольных импульсов. По желанию можно исследовать другие виды импульсов. Если при снятии спектра были получены значения на более, чем 10 разных частотах, то требуется снять значения на первых 10.

Для этого:

а) в окне изображённом на рис. выберите генератор колебаний нужного вида с помощью меню форма.

б) настройте параметры колебаний. Для этого укажите в соответствующих полях амплитуду, частоту и скважность сигнала. Если вы хотите настроить масштаб спектра по оси X, то укажите максимальную частоту, для которой он будет считаться. Затем нажмите кнопку «Старт».

в) После нажатия кнопки «Старт» автоматически станет активным окно, содержащее схему Simulink. В нём можно наблюдать, когда закончится эмуляция работы схемы, затем нужно вернуться в окно программы. В левой части окна будет отображена осциллограмма сигнала (сверху) и спектр сигнала (снизу).

Если вам нужно изменить масштаб просмотра осциллограммы или спектра, то нужно выбрать в меню View пункт figure toolbar. В результате вверху окна добавится следующая панель инструментов.

# $\odot$   $\odot$

Для увеличения масштаба необходимо щёлкнуть по той части, которую вы хотите увеличить или просто выделить её. Для уменьшения необходимо щёлкнуть по диаграмме, которую нужно уменьшить.

Если вам нужно скопировать осциллограмму или спектр в отчёт, щёлкните по рисунку правой клавишей мыши и в появившемся контекстном меню выберите «Копировать».

2. Рассчитать спектры для сигналов, соответствующих вашему варианту, для первых 10 гармонических составляющих. Амплитуда и частота сигнала остаётся такой же как и в п. 1, а новая скважность указана в табл. 1.1.

Рис. 1.13. Пиктограммы масштабирования.

3. Определить для трех спектров (один рассчитанный и два снятых с установки), сколько процентов от мощности сигнала занимает мощность первого лепестка спектра сигнала.

4. Снять осциллограммы и спектры видеоимпульсов (с параметрами, указанными в варианте), пропущенных через ФНЧ с частотами пропускания, включающими один, два и три лепестка спектра. Спектр снимается для двух разных скважностей, указанных в предпоследней колонке табл. 11. Для каждого случая рассчитать, какая часть спектра будет содержать 80 % мощности сигнала.

Для этого нужно установить форму и параметры сигнала как в пункте 1), установить частоту среза фильтра в Гц в соответствующем поле, пометить галочкой поле «Фильтр» и нажать «Старт». Спектр снимается так же, как и для первого пункта.

5. В установке реализовано три метода борьбы с помехами. Определить, какие методы подходят для борьбы с помехой, какие нет. Частоты и скважности сигнала и помехи, а также опережение фазы сигнала относительно помехи берите соответственно своему варианту в табл. 1.2. Амплитуда сигнала – 0,5 В. Провести эксперимент для трех амплитуд помехи: 0,2 В; 0,4 В; 1,5 В.

### **5. Варианты заданий**

а) для пунктов 1 – 4

Таблица 1.1

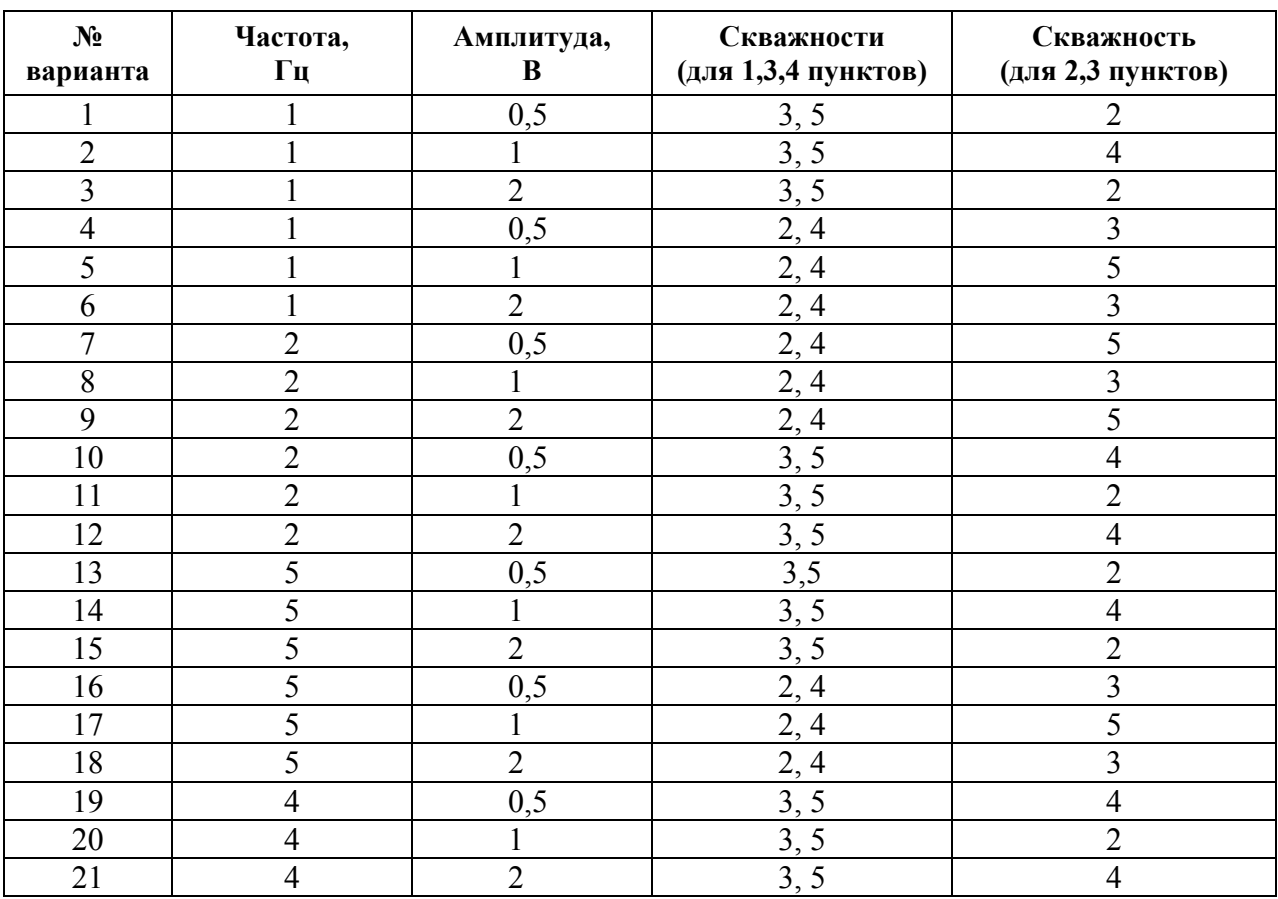

Окончание табл. 1.1

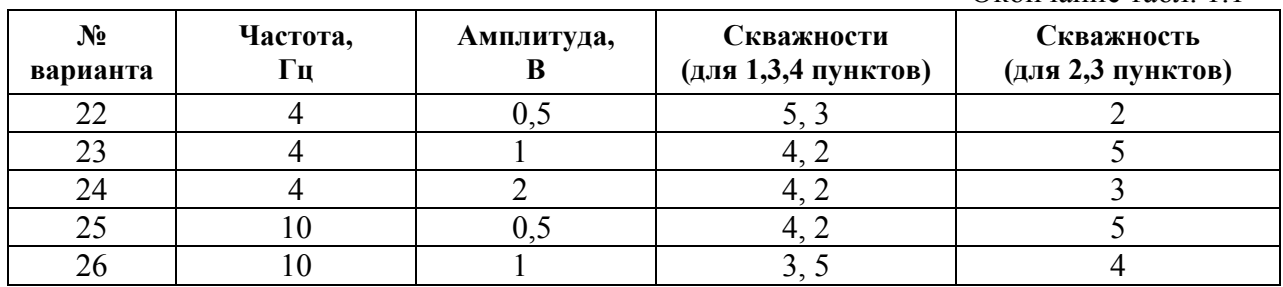

б) параметры помех для 5)

Таблица 1.2

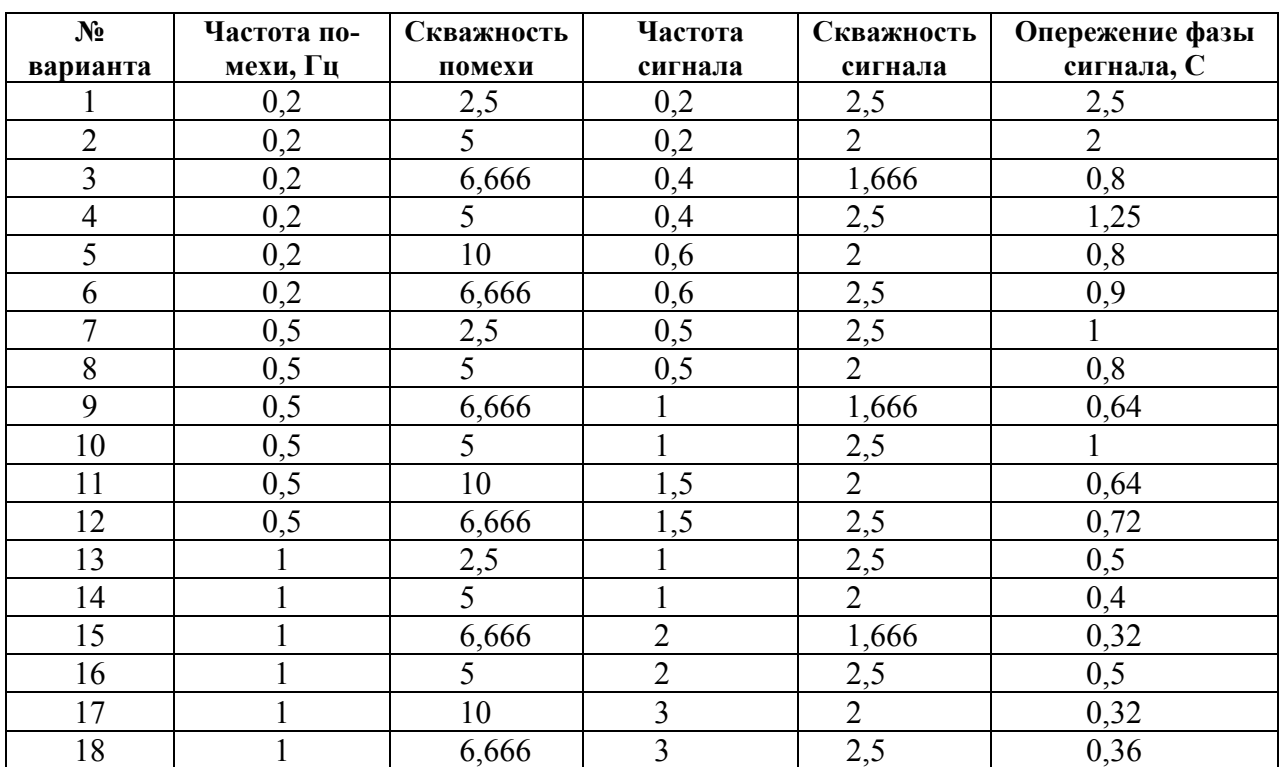

# **6. Содержание отчёта**

1) Осциллограммы и спектры сигналов из п. 1 хода выполнения работы.

Спектры нужно представить как в графической форме, так и в виде таблиц вида:

Таблица 1.3

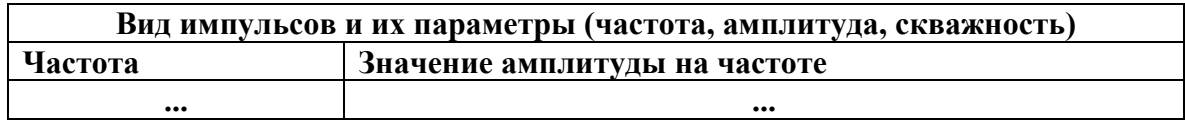

2) Рассчитанный спектр сигнала в виде рисунка и в виде табл. 1.3.

3) Расчёты из пункта 3) .

4) Спектры сигналов и расчёты из п. 4. Снятые спектры представить в виде двух таблиц вида:

Таблина 14

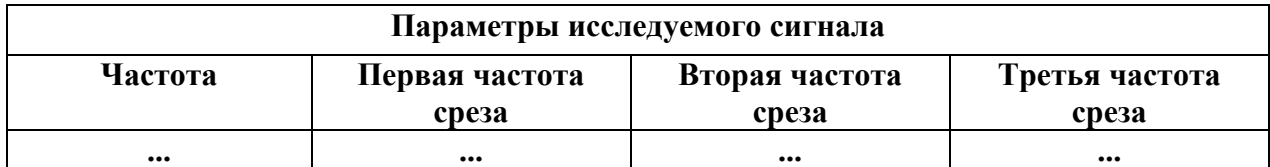

5) Результаты исследования сигнала и помехи, полученные при выполнении п. 5 представьте в виде таблицы:

Таблина 1.5

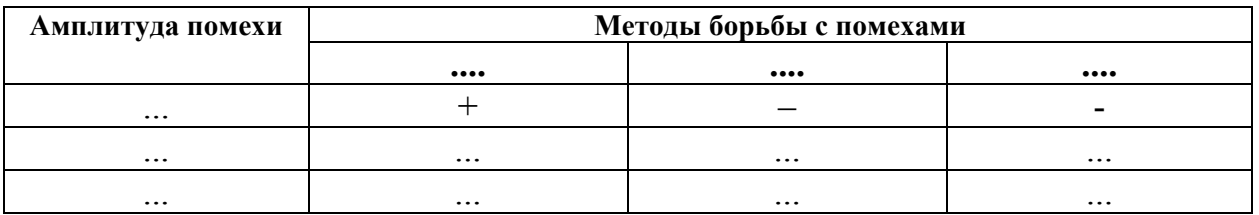

# Лабораторная работа № 2

# ВИЛЫ МОЛУЛЯЦИИ: МОЛУЛЯЦИЯ ГАРМОНИЧЕСКИХ КОЛЕБАНИЙ. ИМПУЛЬСНАЯ МОДУЛЯЦИЯ, ДВОЙНАЯ МОДУЛЯЦИЯ, МАНИПУЛЯЦИЯ

Цель работы - изучение методов модуляции, спектров сигналов при различных видах модуляции.

# 1. Теоретические основы

Амплитудная модуляция. Изменение амплитуды носителя по закону передаваемого сообщения называется амплитудной модуляцией (АМ).

Если модулирующий сигнал (полезное сообщение) описывается выражением

$$
C(t) = UO \cos \Omega t = UO \cos 2\pi F t, \qquad (2.1)
$$

а носитель - выражением

$$
U_{\rm H}(t) = U_{\omega_1} \cos \omega_1 t = U_{\omega_1} \cos 2\pi F_1 t,\tag{2.2}
$$

то согласно определению АМ амплитуда носителя будет изменяться по закону  $C(t)$ 

$$
U_{\omega_1}(t) = U_{\omega_1} + kC(t). \tag{2.3}
$$

Подставим (2.3) в (2.2) и получим выражение для АМ сигнала

$$
U_{AM}(t) = (U_{\omega_1} + kC(t))\cos\omega_1 t, \tag{2.4}
$$

где *k* – коэффициент пропорциональности.

Подставив (2.1) в (2.4), получим

$$
U_{AM}(t) = U_{\omega_1} \left(1 + \frac{kU_{\Omega}}{U_{\omega_1}} \cos \Omega t\right) \cos \omega_1 t = U_{\omega_1} \left(1 + m_{AM} \cos \Omega t\right) \cos \omega_1 t\,,\tag{2.5}
$$

где  $m_{AM}$  =  $kU_\Omega/U_{\omega_1}$  – коэффициент глубины амплитудной модуляции, или просто коэффициент модуляции.

Спектр АМ сигнала представлен на рис. 2.1

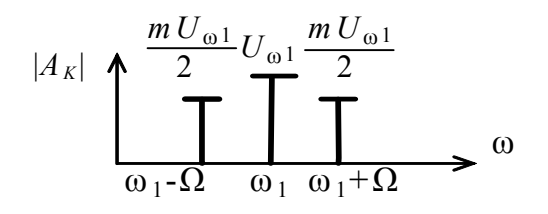

*Частотная модуляция (ЧМ).* При частотной модуляции по закону модулирующего (передаваемого) сигнала

$$
C(t) = U_{\Omega} \cos \Omega t \tag{2.6}
$$

Рис. 2.1. Спектр АМ сигнала

изменяется мгновенное значение частоты  $\omega_1(t)$  носителя:

$$
U_{i}(t) = U_{\omega 1} \cos \omega_1 t \tag{2.7}
$$

Мгновенное значение частоты  $\omega_1$  модулированного колебания определяется выражением

$$
\omega_1(t) = \omega_1 + \hat{E}_{\times \hat{I}} C(t), \qquad (2.8)
$$

где *КЧМ* – коэффициент пропорциональности, устанавливающей связь между модулирующим сигналом и изменением частоты носителя;  $\omega_1$  – частота немодулированного носителя.

Полная фаза модулированного колебания определяется в виде:

$$
\varphi = \int \omega_1(t)dt = \omega_1 t + \hat{E}_{\times \hat{I}} \int C(t)dt.
$$
\n(2.9)

Отсюда видно, что при ЧМ имеет место изменение фазы колебания, т.е. ФМ.

Подставив (2.9) в (2.7), получим выражение для частотномодулированного сигнала

$$
U_{x}{}_{i} (t) = U_{\omega_{1}} \cos (\omega_{1}t + \hat{E}_{x}{}_{i} \int C(t)dt) =
$$
  
\n
$$
= U_{\omega_{1}} \cos (\omega_{1}t + \hat{E}_{x}{}_{i} \int U_{\Omega} \cos \Omega t dt) =
$$
  
\n
$$
= U_{\omega_{1}} \cos (\omega_{1}t + \omega_{g} \int \cos \Omega t dt) =
$$
  
\n
$$
= U_{\omega_{1}} \cos (\omega_{1}t + (\omega_{g} / \Omega) \sin \Omega t) =
$$
  
\n
$$
= U_{\omega_{1}} \cos (\omega_{1}t + m_{x}{}_{i} \sin \Omega t),
$$
  
\n(2.10)

где  $\omega_g = K_{4M} \cdot U_{\Omega}$  – девиация частоты, т.е. максимальное отклонение частоты от значения  $\omega_1$ ;  $m_{\textit{TM}} = \omega_g / \Omega -$ индекс модуляции.

Фазовая модуляция. При фазовой модуляции по закону модулирующего сигнала изменяется начальная фаза.

Рассмотрим частный случай, когда модулирующий сигнал является гармоническим, т.е.

$$
C(t) = U_0 \cos \Omega t, \qquad (2.11)
$$

а носитель описывается выражением

$$
U_{\text{i}}(t) = U_{\text{o}1} \cos \omega_1 t. \tag{2.12}
$$

Тогда полная фаза ФМ-колебания в соответствии с определением ФМ запишется в виде

$$
\varphi = \omega_1 t + K_{\partial t} U_{\Omega} \cos \Omega t. \tag{2.13}
$$

Обозначим

$$
m_{\hat{O}\hat{I}} = \hat{E}_{\hat{O}\hat{I}} \ U_{\Omega} \ , \tag{2.14}
$$

где търм – индекс модуляции, т.е. максимальное отклонение фазы колебания;  $K_{\Phi M}$  – коэффициент пропорциональности, определяющий связь между модулирующим сигналом и изменением фазы колебания.

Подставив (2.12) в (2.13), получим выражение для ФМ в виде

$$
U_{\hat{\mathcal{O}}\hat{\mathcal{I}}}(t) = U_{\omega 1} \cos(\omega_1 t + m_{\hat{\mathcal{O}}\hat{\mathcal{I}}} \cos \Omega t) \tag{2.15}
$$

Мгновенное значение частоты ФМ-колебания равно

$$
\omega = \frac{\partial \varphi}{\partial t} = \omega_1 - m_{\partial \dot{t}} \ \Omega \sin \Omega t = \omega_1 - \omega_g \sin \Omega t, \qquad (2.16)
$$

$$
\omega_g = m_{\hat{O}\hat{I}} \ \Omega \,, \tag{2.17}
$$

где  $\omega_g$  – девиация частоты колебания.

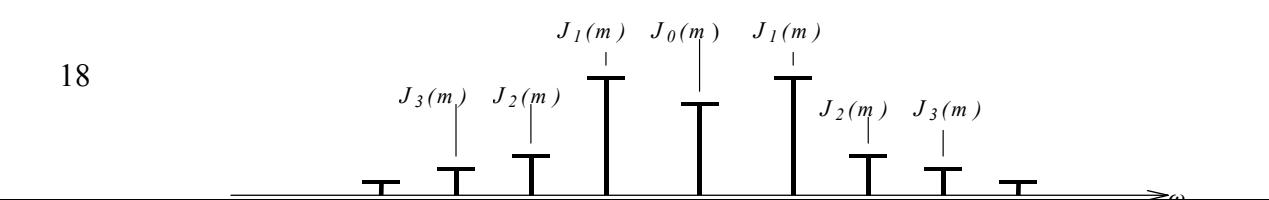

Рис. 2.2. Спектр сигнала с угловой модуляцией при *m*>1

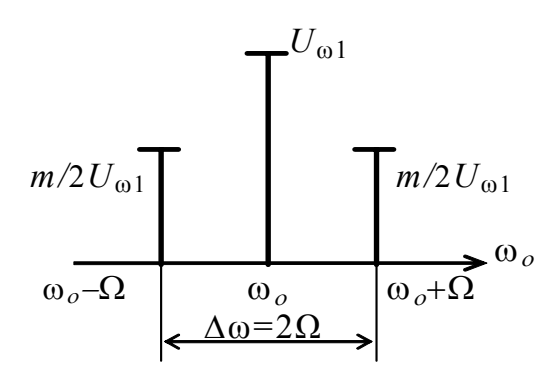

Рис. 2.3. Спектр сигнала с угловой модуляцией при *m*<<1

#### *Амплитудно-импульсная*

*модуляция.* При АИМ амплитуда импульсов изменяется по закону передаваемого (модулирующего) сигнала.

Рассмотрим простейший случай АИМ одним тоном, т.е. когда модулирующий сигнал описывается выражением

$$
C(t) = U_{\Omega} \sin \Omega t, \qquad (2.18),
$$

a немодулированная последовательность импульсов представляется рядом Фурье в следующем виде:

$$
U(t) = \frac{U\tau}{T_1} (1 + \sum_{k=1}^{\infty} 2 \frac{\sin(k\omega_1 \tau/2)}{k\omega_1 \tau/2} \cos k\omega_1 t).
$$
 (2.19)

Учитывая, что  $\omega_1 = 2\pi / T_1$  и  $T_1/\tau = Q$ , выражение (19) представим в виде

$$
U(t) = U(\frac{1}{Q} + \sum_{k=1}^{\infty} \frac{2}{k\pi} \sin \frac{k\pi}{Q} \cos k\omega_1 t).
$$
 (2.20)

Различают АИМ первого (АИМ-1) и второго (АИМ-2) рода. При АИМ-1 высота импульса в пределах его длительности (τ) изменяется по закону модулирующего напряжения. При АИМ-2 высота импульса зависит лишь от значения сигнала в тактовой точке.

Подставив (2.20) в (2.19), получим выражение для АИМ-1 в виде

$$
U_{\hat{A}\hat{E}\hat{i}} \quad -1}(t) = U(1+m\sin\Omega t)(\frac{1}{Q} + \sum_{k=1}^{\infty} \frac{2}{k\pi} \sin\frac{k\pi}{Q} \cos k\omega_1 t) =
$$
  
=  $\frac{U}{Q} + \frac{Um}{Q} \sin\Omega t + \frac{2U}{k\pi} \sum_{k=1}^{\infty} \sin\frac{k\pi}{Q} \cos k\omega_1 t + \frac{Um}{k\pi} \sum_{k=1}^{\infty} \sin\frac{k\pi}{Q} \sin(k\omega_1 \pm \Omega) t$ . (2.21)

Выражение для сигнала АИМ-2 при модуляции одним тоном может быть получена в виде:

$$
U(t)_{\hat{A}\hat{E}i \quad -2}(t) = \frac{U\tau}{T_1} (1 + m \frac{\sin(\Omega \tau / 2)}{\Omega \tau / 2} \sin \Omega t +
$$
  
+ 
$$
\sum_{k=1}^{\infty} (2 \frac{\sin(k\omega_1 \tau / 2)}{k\omega_1 \tau / 2} \cos k\omega_1 t + m \frac{\sin((k\omega_1 \pm \Omega) \tau / 2)}{(k\omega_1 \pm \Omega) \tau / 2} \sin(k\omega_1 \pm \Omega) t).
$$
 (2.22)

Спектр амплитуд сигнала АИМ-1 приведен на рис. 2.4.

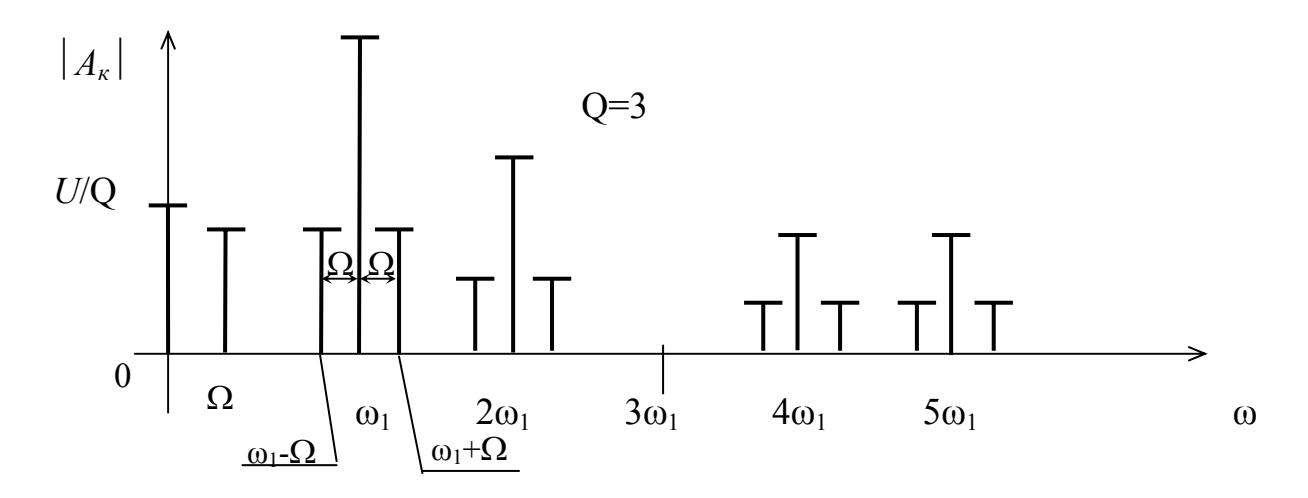

Рис. 2.4. Спектр сигнала при импульсной модуляции

Фазоимпульсная модуляция. При ФИМ по закону изменения передаваемого сигнала  $c(t) = U_0 \sin(\Omega t)$  изменяется величина временного сдвига относительно тактовых точек.

Если у немодулированного импульса фронт соответствует моменту времени - $\tau/2$ , а спад – моменту времени + $\tau/2$ , то для модулированного импульса эти моменты будут

$$
\tau_1 = -\tau/2 + \Delta \tau \sin \Omega t, \qquad (2.23)
$$

$$
\tau_2 = \tau/2 + \Delta \tau \sin \Omega (t - \tau), \tag{2.24}
$$

где  $\Delta \tau = kU_{\Omega}$  – наибольшее смещение фронта.

В выражении (2.24) время *t* заменено временем *t*- $\tau$ , так как спад импульса смещен относительно фронта на интервал времени, равный длительности импульса τ.

Для записи модулированного напряжения в формуле (2.19) для немодулированной последовательности, во-первых, заменим т на т<sub>2</sub>-т<sub>1</sub>, чтобы учесть смещение фронта и спада импульса, во-вторых, время  $t$  заменим временем  $t-(\tau_2+\tau_1)/2$ , чтобы учесть смещение центра импульса относительно тактовой точки. Тогда

$$
U_{\hat{O}\hat{E}i} \quad (t) = U \frac{\tau_2 - \tau_1}{T_1} \times
$$
\n
$$
\times (1 + \sum_{k=1}^{\infty} 2 \frac{\sin(k\omega_1(\tau_2 - \tau_1)/2)}{k\omega_1(\tau_2 - \tau_1)/2} \cos k\omega_1(t - \frac{\tau_2 + \tau_1}{2}))
$$
\n(2.25)

или, заменив произведение синуса на косинус по формуле тригонометрических преобразований и подставив  $T_1\omega_1 = 2\pi$ , найдем

$$
U_{\hat{O}\hat{E}i}(t) = U \frac{\tau_2 - \tau_1}{T_1} + \sum_{k=1}^{\infty} \frac{U}{k\pi} (\sin k\omega_1(t - \tau_1) - \sin k\omega_1(t - \tau_2)) \ . \tag{2.26}
$$

Заменив в (2.25)  $\tau_1$  и  $\tau_2$  согласно (2.23) и (2.24), получим

$$
U_{\hat{O}\hat{E}l} \quad (t) = U \frac{\tau}{T_1} - 2 \frac{U \Delta \tau}{T_1} \sin \frac{\Omega \tau}{2} \cos \Omega (t - \frac{\tau}{2}) +
$$
  
+ 
$$
\frac{U}{k\pi} \sum_{k=1}^{\infty} (\sin k\omega_1 (t + \frac{\tau}{2} - \Delta \tau \sin \Omega t) -
$$
  
- 
$$
\sin k\omega_1 (t - \frac{\tau}{2} - \Delta \tau \sin \Omega (t - \tau)).
$$
 (2.27)

В выражении (2.24) sin kω<sub>1</sub>(t +  $\frac{\tau}{2}$  – Δτ sin Ωt) и sin kω<sub>1</sub>(t –  $\frac{\tau}{2}$  – Δτ sin Ω(t – τ))

заменим рядами Фурье, коэффициентами которых являются функции Бесселя.

В итоге получим:

$$
U_{\hat{O}\hat{E}i} \quad (t) = \frac{U\tau}{T_1} - 2\frac{U\Delta\tau}{T_1} \sin \frac{\Omega\tau}{2} \cos \Omega (t - \frac{\tau}{2}) +
$$
  
+ 
$$
\frac{2U}{\pi} \sum_{k=1}^{\infty} \sum_{n=-\infty}^{\infty} \frac{1}{k} J_n(k\omega_1 \Delta \tau) \sin((k\omega_1 - n\Omega) \frac{\tau}{2}) \times
$$
  

$$
\times \cos((k\omega_1 - n\Omega)t + n\Omega \frac{\tau}{2}), \qquad (2.28)
$$

где  $\omega_1 \Delta \tau = m_{\omega H M} -$ индекс модуляции при ФИМ.

*Частотно-импульсная модуляция.* При ЧИМ по закону мгновенного значения сообщения меняется частота импульсов. Таким образом, ширина полосы частот определяется длительностью импульса. Спектр ЧИМ–сигнала совпадает со спектрами ШИМ и ФИМ – сигналов.

*Амплитудная манипуляция (АМП).* Во многих телемеханических устройствах различного назначения формируются дискретные первичные сигналы в виде некоторой последовательности однополярных или двухполярных прямоугольных импульсов. При амплитудной модуляции этими сигналами гармонического носителя получим сигнал передачи, амплитуда которого имеет только два значения: *U* и 0 , или *U*max и *U*min. Такой вид модуляции называют амплитудной манипуляцией.

Если модулирующий сигнал меняется во времени от 0 до 1, то амплитудно-манипулированный сигнал запишется так:

$$
U_{\hat{A}\hat{I}\hat{I}}(t) = U \frac{1 - m + 2mC(t)}{1 + m} \sin \omega_1 t,
$$
 (2.29)

где ω<sub>1</sub>=2π/T<sub>1</sub> – круговая частота носителя;  $m = (U_{\text{max}}-U_{\text{min}})/(U_{\text{max}}+U_{\text{min}})$  – коэффициент глубины модуляции.

Для построения спектров достаточно знать спектральное разложение модулирующих импульсов *C*(*t*), которое затем подставляется в выражение (2.26).

Модулирующие импульсы можно записать в виде ряда Фурье

$$
U(t) = \frac{1}{Q} + \frac{2}{Q} \sum_{k=1}^{\infty} \frac{\sin(\pi k / Q)}{\pi k / Q} \cos k\Omega,
$$
 (2.30)

где Ω*=*2π*/T=*2π*F* – круговая частота повторения импульсов.

Подставив (2.30) в (2.29), получим выражение для спектра АМП-сигнала в виде

$$
U_{\hat{A}\hat{I}\hat{I}}(t) = U \frac{Q(1-m) + 2m}{Q(1+m)} \sin \omega_1 t +
$$
  
+ 
$$
\frac{2mU}{Q(1+m)} \sum_{k=1}^{\infty} \frac{\sin(\pi k/Q)}{\pi k/Q} (\sin(\omega_1 + k\Omega)t + \sin(\omega_1 - k\Omega)t).
$$
 (2.31)

Примеры спектров АМП-сигналов при *m =* 1 и *m =* 0,5 приведены на рис. 2.5.

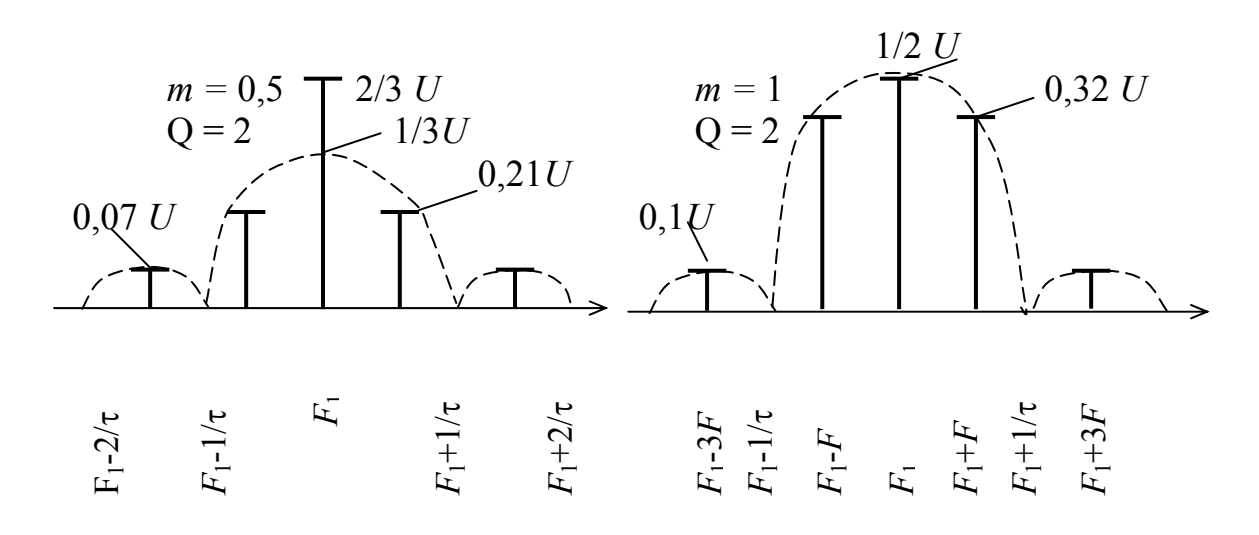

Рис. 2.5. Спектры АМП-сигналов

Фазовая манипуляция. При ФМП изменение фазы носителя происходит скачком на любой заранее заданный угол  $\Delta\phi$  под действием прямоугольного модулирующего сигнала. Различают абсолютную (АФМП) и относительную (ОФМП) фазовые манипуляции. Обозначив модулирующий сигнал через  $C(t)$ , запишем модулированный сигнал в следующем виде:

$$
U_{\hat{\mathcal{O}}\hat{\mathcal{U}}}(t) = U \sin(\omega_1 t + \Delta \varphi (C(t) - 1/2)), \tag{2.32}
$$

где  $U$  – амплитуда носителя;  $\Delta \varphi$  – величина изменения начальной фазы.

Такой сигнал изменяет во время модуляции свою начальную фазу от  $-\Delta\omega/2$  до  $+\Delta\omega/2$  и обратно при изменении модулирующего сигнала  $C(t)$  от 0 до 1 и обратно.

Величину

$$
m_{\hat{O}l} = \Delta \varphi / 2 \tag{2.33}
$$

характеризующую максимальное отклонение фазы от среднего значения, называют индексом фазовой манипуляции.

После тригонометрических преобразований выражение (2.32) можно записать в следующем виде:

$$
U_{\hat{O}\hat{I}\hat{I}}(t) = U(\sin(\omega_1 t - \frac{\Delta\varphi}{2})\cos(\Delta\varphi C(t)) + \cos(\omega_1 t - \frac{\Delta\varphi}{2})\sin(\Delta\varphi C(t)),
$$
\n(2.34)

или следующий вид

$$
U_{\hat{O}\hat{I}\hat{I}}(t) = \frac{U}{Q} \sqrt{(Q - 1 + \cos \Delta\varphi)^2 + \sin^2 \Delta\varphi} \sin \omega_1 t +
$$
  
+ 
$$
\frac{2U}{Q} \sum_{k=1}^{\infty} \frac{\sin(\pi k/Q)}{\pi k/Q} \sin \frac{\Delta\varphi}{2} (\sin(\omega_1 + k\Omega)t + \sin(\omega_1 - k\Omega)t). \quad (2.35)
$$

Примеры спектров для ФМП сигналов приведены на рис. 2.6.

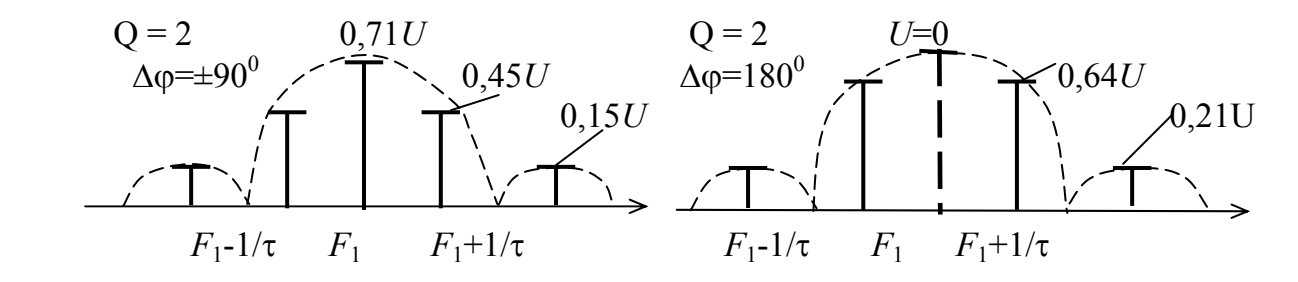

Рис. 2.6. Спектры ФМП-сигналов

*Частотная манипуляция (ЧМП).* При частотной манипуляции частота носителя под действием прямоугольного модулирующего сообщения принимает скачком два граничных значения частоты *ω*min и *ω*max.

Такой сигнал можно представить как сумму двух сигналов с амплитудной манипуляцией, т.е. полученных от двух генераторов с амплитудной манипуляцией. В моменты переключений колебания на одной частоте прекращаются и возникают на другой частоте. Так как фазы в эти моменты могут быть различны, то фаза результирующего сигнала изменяется скачком. Результирующий спектр представлен на рис. 2.7.

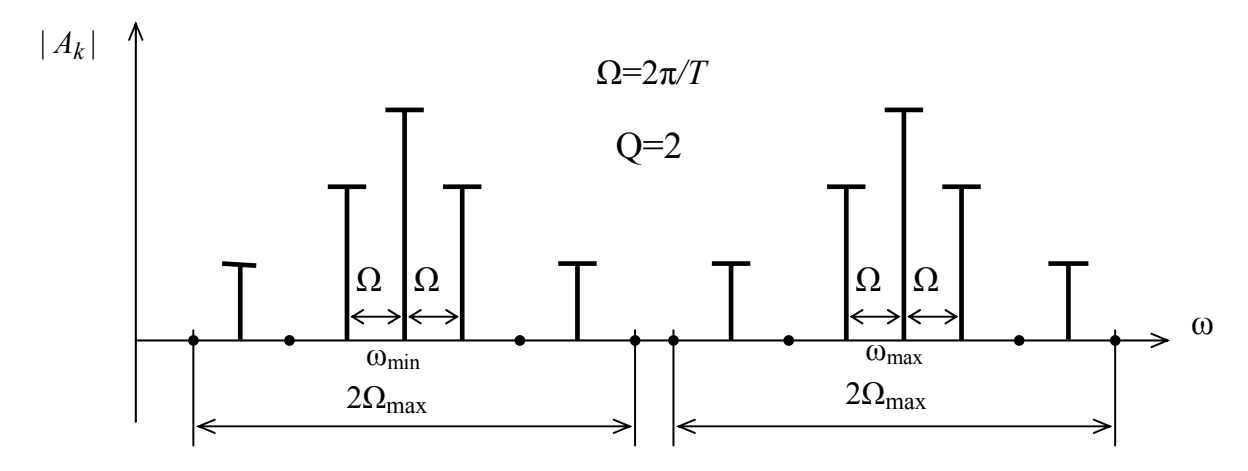

Рис. 2.7 Спектр ЧМП-сигнала с разрывом фазы

Обычно для ЧМП изменяют скачкообразно один из параметров генератора несущих колебаний. При таком изменении параметра частота генерируемых колебаний также изменяется скачком, но без разрыва фазы. Отсутствие скачкообразного изменения фазы существенно сказывается на спектре сигнала с ЧМП. Найдём этот спектр, предполагая, что модулирующим сигналом  $C(t)$  является последовательность прямоугольных импульсов с периодом  $T=2\pi/\Omega$ .

Тогда ЧМП-сигнал можно записать в виде

$$
U_{\times j\ddot{I}}(t) = U \sin(\omega_1 t + \Delta \omega \int (2C(t) - 1)dt), \qquad (2.36)
$$

где  $U$  – амплитуда носителя;  $\Delta \omega = 2\pi \Delta f$  – девиация частоты, т.е. величина максимального отклонения мгновенной частоты от несущей.

После тригонометрического преобразования получим

$$
U_{\times i\bar{j}}(t) = U(\sin\omega_1 t \cdot \cos\psi + \cos\omega_1 t \cdot \sin\psi), \qquad (2.37)
$$

где  $\psi = \Delta \omega \int (2C(t)-1)dt$  – изменение фазы в результате частотной манипуля-

ции.

Легко найти, что переходная фаза будет меняться по пилообразному закону, так как

$$
2\psi_{\text{max}} = \Delta\omega \int_{0}^{T/2} (2C(t) - 1)dt = \frac{\Delta\omega \cdot 2\pi}{2\Omega} = m\pi, \text{ with } \psi_{\text{max}} = m\pi/2,
$$

где  $m = \Delta\omega/\Omega$  – индекс частотной манипуляции.

В выражении (2.37) созу и sin  $\psi$  - периодические функции, так как изменение фазы у происходит периодически. Периодические функции  $f_1 = \cos \psi$  и  $f_2 = \sin \psi$  можно разложить в ряды Фурье

$$
f(t) = a_0 + \sum_{k=1}^{\infty} a_k \cos k\Omega t + \sum_{k=1}^{\infty} b_k \sin k\Omega t
$$

и тем самым найти спектр сигнала.

При вычислении коэффициентов  $a_0$ ,  $a_k$  и  $b_k$  следует учесть, что в интервале времени от 0 до  $T/2$  (или  $\pi$ ) фаза  $\Psi$  изменяется по закону  $\psi = m(\Omega t - \pi/2)$ , в интервале времени от *Т/2* (или  $\pi$ ) до *Т* (или  $2\pi$ ) – по закону  $\psi = m(3\pi/2 - \Omega t)$ . Тогда для функции  $f_1(t) = \cos \psi$  получим

$$
a_0 = \frac{1}{2\pi} \int_0^{2\pi} f_1(t) d\Omega_1 t = \frac{1}{2\pi} \int_0^{\pi} \cos(\Omega t - \pi/2) d\Omega t + \frac{1}{2\pi} \int_0^{2\pi} \cos m(3\pi/2 - \Omega t) d\Omega t = \frac{2}{\pi m} \sin m \frac{\pi}{2};
$$

$$
a_k = \frac{1}{2\pi} \int_{0}^{2\pi} f_1(t) \cos k\Omega t d\Omega \ t = \frac{4m}{\pi (m^2 - k^2)} \sin m \frac{\pi}{2}
$$

при чётном *k*; при нечётном *k* получается *ak* = 0

$$
b_k = \frac{1}{2\pi} \int_{0}^{2\pi} f_1(t) \sin k\Omega t d\Omega \ t = 0 \quad \text{mm } \text{E} \text{E} \text{E} \text{E}.
$$

Аналогично для функции  $f_2(t) = \sin \psi$  получим:

$$
a_0 = 0; \quad b_k = 0;
$$
  

$$
a_k = \frac{1}{2\pi} \int_0^{\pi} \sin m(\Omega t - \pi/2) \cos k\Omega t d\Omega t +
$$
  

$$
+ \frac{1}{2\pi} \int_0^{2\pi} \sin m(3\pi/2 - \Omega t) \cos k\Omega t d\Omega t = \frac{4m}{\pi(m^2 - k^2)} \cos m \frac{\pi}{2}
$$
 (2.38)

при нечётном  $k$  и  $a_k = 0$  при чётном  $k$ .

В результате напряжение после частотной манипуляции записывается в виде

$$
U_{\times \hat{H}}(t) = U \frac{2}{\pi m} \sin \frac{m\pi}{2} \sin \omega_1 t + U \sum_{k=0}^{\infty} \frac{4m}{\pi (m^2 - (2k)^2)} \sin m \frac{\pi}{2} \cos 2k\Omega t + \sin \omega_1 t + U \sum_{k=0}^{\infty} \frac{4m}{\pi (m^2 - (2k+1)^2)} \cos \frac{m\pi}{2} \cos (2k+1) \Omega t \cos \omega_1 t.
$$

Заменив произведение косинусов и произведение синуса на косинус, окончательно получим

$$
U_{\text{qMT}}(t) = \frac{2U}{\pi m} \left( \sin \frac{m\pi}{2} \sin \omega_1 t + \frac{m^2}{m^2 - 1^2} \cos m \frac{\pi}{2} \cos (\omega_1 \pm \Omega) t + \frac{m^2}{m^2 - 2^2} \sin m \frac{\pi}{2} \sin (\omega_1 \pm 2\Omega) t + \frac{m^2}{m^2 - 3^2} \cos m \frac{\pi}{2} \cos (\omega_1 \pm 3\Omega) t + ... \right).
$$

Таким образом, спектр состоит из колебаний на несущей частоте  $\omega_1$  и на боковых частотах ω<sub>1</sub> ± kΩ, как в случае гармонического модулирующего сигнала *C*(*t*) = cosΩ*t* , но амплитуды колебаний другие.

Примеры спектров ЧМП-сигналов, рассчитанных по выражению (2.38), показаны на рис. 2.8.

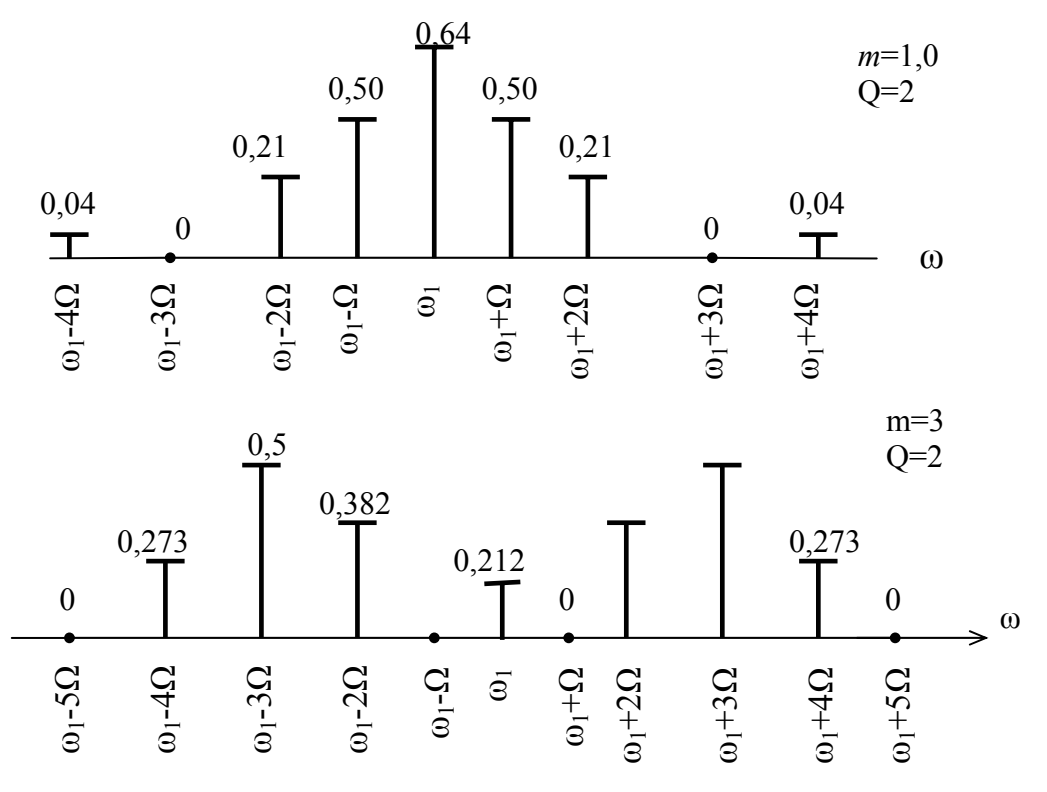

Рис. 2.8. Примеры спектров ЧМП-сигналов

*Двукратная модуляция: АМ-АМ.* АМ-АМ-сигналы в телемеханике используются редко. Однако их шумовые характеристики часто служат эталоном для сравнения различных методов модуляции. Рассмотрим АМ-АМ-сигнал, когда модулированная по амплитуде поднесущая описывается выражением

$$
U_{\dot{A}\dot{I}}(t) = U\omega_1(1 + m_{\dot{A}\dot{I}} \cos \Omega t) \sin \omega_1 t, \qquad (2.39)
$$

где  $U_{\omega 1}$  – амплитуда поднесущей;  $\omega_1$  – круговая частота поднесущей;  $m_{AM}$  – коэффициент амплитудной модуляции на первой ступени;  $\Omega$  – круговая частота модулирующего сообщения.

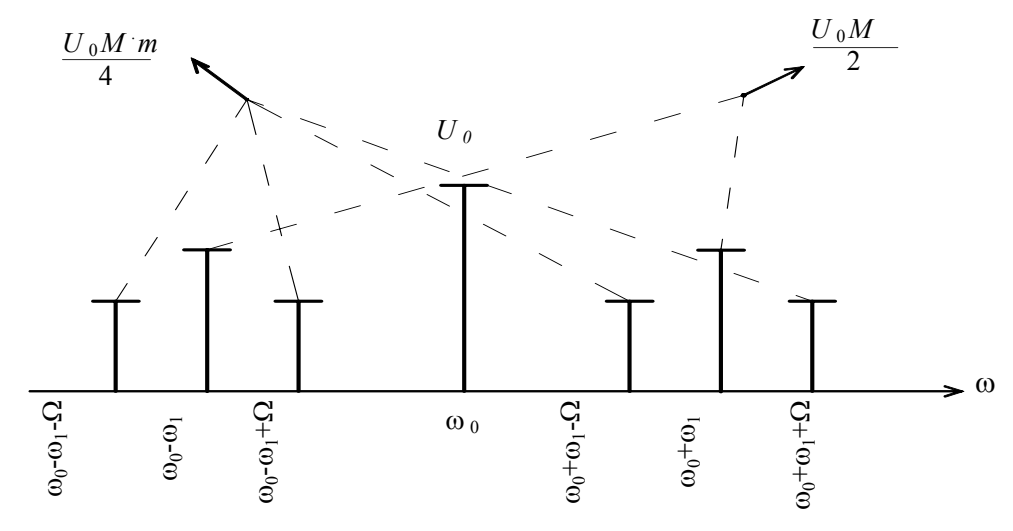

Рис. 2.9. Спектр сигнала при АМ-АМ

Сигнал  $U_H(t)$  является модулирующим по отношению к модулирующему колебанию

$$
U_f(t) = U_0 \cos \omega_0 t. \tag{2.40}
$$

В соответствии с определением амплитудной модуляции АМ-АМ-сигнал можно записать в виде

$$
U_{\dot{A}\dot{I} - \dot{A}\dot{I}}(t) = (U_0 + kU\omega_1(1 + m_{\dot{A}\dot{I}} \cos \Omega t) \cos \omega_1 t) \cos \omega_0 t =
$$
  
= 
$$
U_0(1 + M_{AM}(1 + m_{\dot{A}\dot{I}} \cos \Omega t) \cos \omega_1 t) \cos \omega_0 t,
$$
 (2.41)

где  $M_{AM} = kU_{0}U_0 -$  коэффициент амплитудной модуляции на второй ступени.

Для получения спектра преобразуем выражение (2.41) и окончательно получим

$$
U_{\hat{A}\hat{I} - \hat{A}\hat{I}}(t) = U_0 \cos \omega_0 t + \frac{U_0 M_{AM}}{2} \cos(\omega_0 \pm \omega_1)t + \frac{U_0 M_{AM} m_{AM}}{4} \cos(\omega_0 + \omega_1 \pm \Omega)t + \frac{U_0 M_{AM} m_{AM}}{4} \cos(\omega_0 - \omega_1 \pm \Omega)t.
$$
 (2.42)

Леукратная модуляция: АМ-ЧМ. При данном сигнале поднесущая модулированная по амплитуде, модулирует носитель по частоте. В соответствии с определением частотной МОДУЛЯЦИИ можно записать выражение ДЛЯ АМ-ЧМ-сигнала, в виде

$$
U_{\hat{dl} \to \hat{l}}(t) = U_0 \cos(\omega_0 t + k U_{\omega_1} \int (1 + m_{\hat{dl}} \cos \Omega t) \cos \omega_1 t dt).
$$
 (2.43)

Не раскрывая выражения (2.43), спектр АМ-ЧМ можно построить по следующему правилу: строится спектр полезного сообщения  $C(t)$ , затем спектр полезного сообщения переносится на частоту поднесущей  $\omega_1$  по правилам АМ сигнала, а потом полученный спектр переносится на несущую частоту по правилам ЧМ-сигнала.

Спектр, построенный по рассмотренной выше методике, приведен на рис. 2.10. Следует отметить, что спектр, построенный по данной методике, дает представление о частотном составе спектра, позволяет определить полосу частот, занимаемую сигналом, но не дает возможности определить амплитуды отдельных гармонических составляющих.

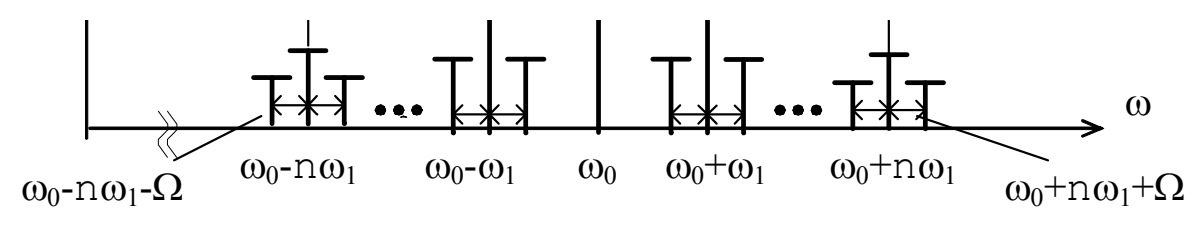

Рис. 2.10. Спектр сигнала при АМ-ЧМ

Двукратная модуляция: ЧМ-ЧМ. В данном случае сначала сообщением  $C(t) = U_{\Omega} \cos \Omega t$  модулируется по частоте поднесущая, а затем ЧМ-сигнал модулирует по частоте несущую.

В общем случае выражение для ЧМ-ЧМ-сигнала можно записать в следующем виде:

$$
U_{\alpha i \to i} (t) = U_0 \cos(\omega_0 t + \int k U \omega_1 \cos(\omega_1 t + m_{\alpha i} \sin \Omega t) dt) =
$$
  

$$
U_0 \cos(\omega_0 t + \omega_{ci} \int \cos(\omega_1 t + m_{\alpha i} \sin \Omega t) dt),
$$
 (2.44)

где  $\omega_{\text{g}_{\text{H}}} = \kappa U_{\text{o}_{\text{I}}} - \text{девиация частоты несущей; } m_{\text{q}_{\text{M}}} - \text{индекс частотной модуля-}$ ции поднесущей.

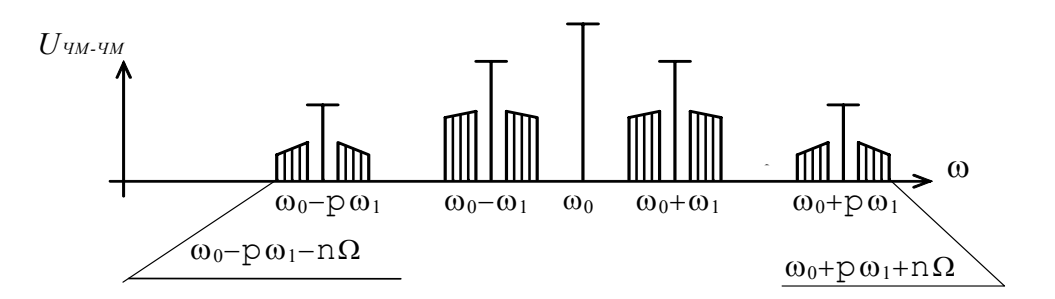

Рис. 2.11. Спектр сигнала при ЧМ-ЧМ

Расчёт спектра и мощности модулированного сигнала. Определим периодической последовательности прямоугольных спектр ИМПУЛЬСОВ длительностью т и с периодом Т. Напряжение такой формы действует в каналах связи и часто рассматривается как основной периодический сигнал при исследовании передачи информации по линии связи.

Для такого сигнала по формулам получаем значения составляющих:

$$
\frac{a_0}{2} = \frac{A_0}{2} = \frac{1}{T} \int_{-\tau/2}^{\tau/2} U dt = U \frac{\tau}{T};
$$

$$
a_k = \frac{2}{T} \int_{-\tau/2}^{\tau/2} U \cos k\Omega_1 t dt = \frac{2U}{k\pi} \sin k \frac{\tau}{T} \pi ;
$$
  

$$
b_k = 0, \text{ T.e. } \Psi_k = 0 \text{ with } \pi \text{ in } A_k = |a_k|.
$$

Следовательно, напряжение можно представить рядом Фурье

$$
u(t) = U\left(\frac{\tau}{T} + \frac{2}{\pi} \left(\sin\frac{\tau}{T}\pi\cos\Omega_{1}t + \frac{1}{2}\sin 2\frac{\tau}{T}\pi\cos 2\Omega_{1}t + \frac{1}{3}\sin 3\frac{\tau}{T}\pi\cos 3\Omega_{1}t + ...\right)\right) = U\frac{\tau}{T}\left(1 + \sum_{k=1}^{\infty} 2\frac{\sin k\Omega_{1}\tau/2}{k\Omega_{1}\tau/2}\cos k\Omega_{1}t\right).
$$
 (2.45)

Поскольку средняя мощность, выделяемая сигналом на активном сопротивлении, равном 1 Ом, складывается из мощностей, выделяемых на этом сопротивлении гармоническими составляющими

$$
P_{\tilde{n}\tilde{\partial}} = \frac{A_0^2}{4} + \sum_{k=1}^{\infty} \frac{A_k^2}{2},
$$
\n(2.46)

практическая ширина спектра с энергетической точки зрения может быть как область частот, в пределах которой сосредоточена определена подавляющая часть.

Более полную информацию по расчёту и построению спектров вы можете найти в конспекте лекции по курсу «Телемеханика».

# 2. Общие сведения о лабораторном макете и руководство по использованию макета

Данный лабораторный макет предназначен для удобного, быстрого и простого проведения опытов по построению спектров модулированных сигналов. Наглядность и лёгкость анализа спектров - большой плюс данного макета

Для начала работы с макетом необходимо запустить файл Run.bat, после чего вы оказываетесь в среде МАТLАВ 6.5. Перед вами появляется меню (рис. 2.12):

Далее в соответствии с вариантом задания на лабораторную работу вы выбираете необходимый вид модуляции (методика проведения работы исследования приведена на примере АМ).

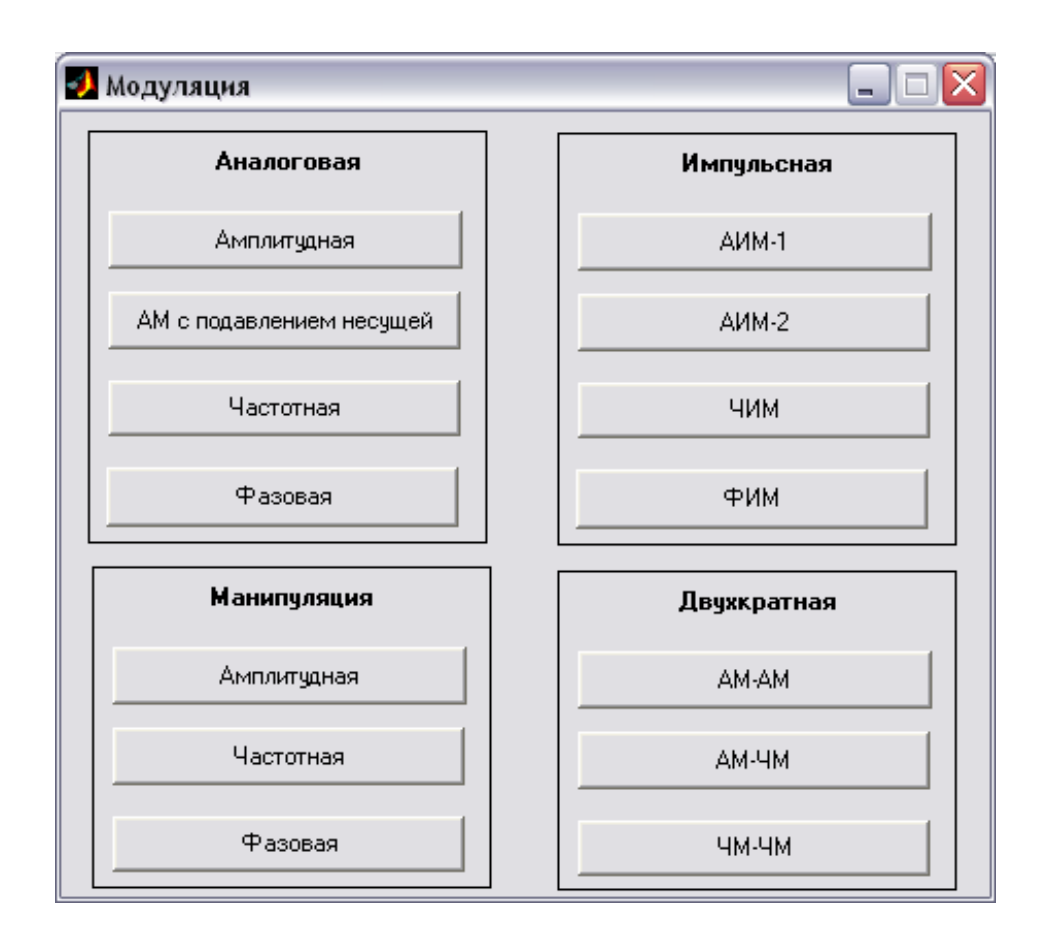

Рис. 2.12. Меню выбора вида модуляции

Нажимаем кнопку с заданным в варианте видом модуляции – перед вами появляются два окна: первое – окно с вариантами заданий (рис. 2.13), второе – рабочая область макета (рис. 2.14):

| <b>В Амплитудная модуляция - Microsoft Internet Explorer</b><br>$ \Box$ $\times$ |                                                                         |                                       |    |    |    |     |    |     |    |    |     |     |      |     |     |                            |     |   |
|----------------------------------------------------------------------------------|-------------------------------------------------------------------------|---------------------------------------|----|----|----|-----|----|-----|----|----|-----|-----|------|-----|-----|----------------------------|-----|---|
| ⊕айл                                                                             | <u>П</u> равка                                                          | Избранное<br>Вид<br>Сервис<br>Справка |    |    |    |     |    |     |    |    |     |     |      |     |     | 棚                          |     |   |
|                                                                                  | Appec (2) C:\Telemech\LabModulation\new\am\index.html<br>$\blacksquare$ |                                       |    |    |    |     |    |     |    |    |     |     |      |     |     | $\curvearrowright$ Переход |     |   |
|                                                                                  | Амплитудная модуляция                                                   |                                       |    |    |    |     |    |     |    |    |     |     |      |     |     |                            |     |   |
|                                                                                  | Номер задания                                                           |                                       |    | 2  | 3  | 4   |    | ń.  |    | 8  | 9   | 10  | 11   | 12  | 13  | 14                         | 15  |   |
|                                                                                  | Ампинтуда, U                                                            |                                       |    | 2  | 3  | 4   | 5  | 3.  | 2  | 5. |     | 2   | 8    | 3   | 4   |                            | 6   |   |
| $F_c$                                                                            | Частота сигнапа,                                                        |                                       | 5  |    | 2  | 10  | 20 | 10  | 15 | 12 | 25  | 50  | 100  | 16  | 50  | 18                         | 30  |   |
| Частота                                                                          | несущей, F <sub>н</sub>                                                 |                                       | 25 | 10 | 40 | 150 | 80 | 150 | 60 | 60 | 100 | 500 | 1500 | 160 | 250 | 180                        | 120 |   |
|                                                                                  | Смещение, К                                                             |                                       | 5  |    | 2  | 10  | 20 | 10  | 15 | 12 | 25  | 50  | 100  | 16  | 50  | 18                         | 30  | ⋤ |
|                                                                                  | <b>E</b> Мой компьютер<br> ∉1 Готово                                    |                                       |    |    |    |     |    |     |    |    |     |     |      |     |     |                            |     |   |

Рис. 2.13. Окно с номерами заданий

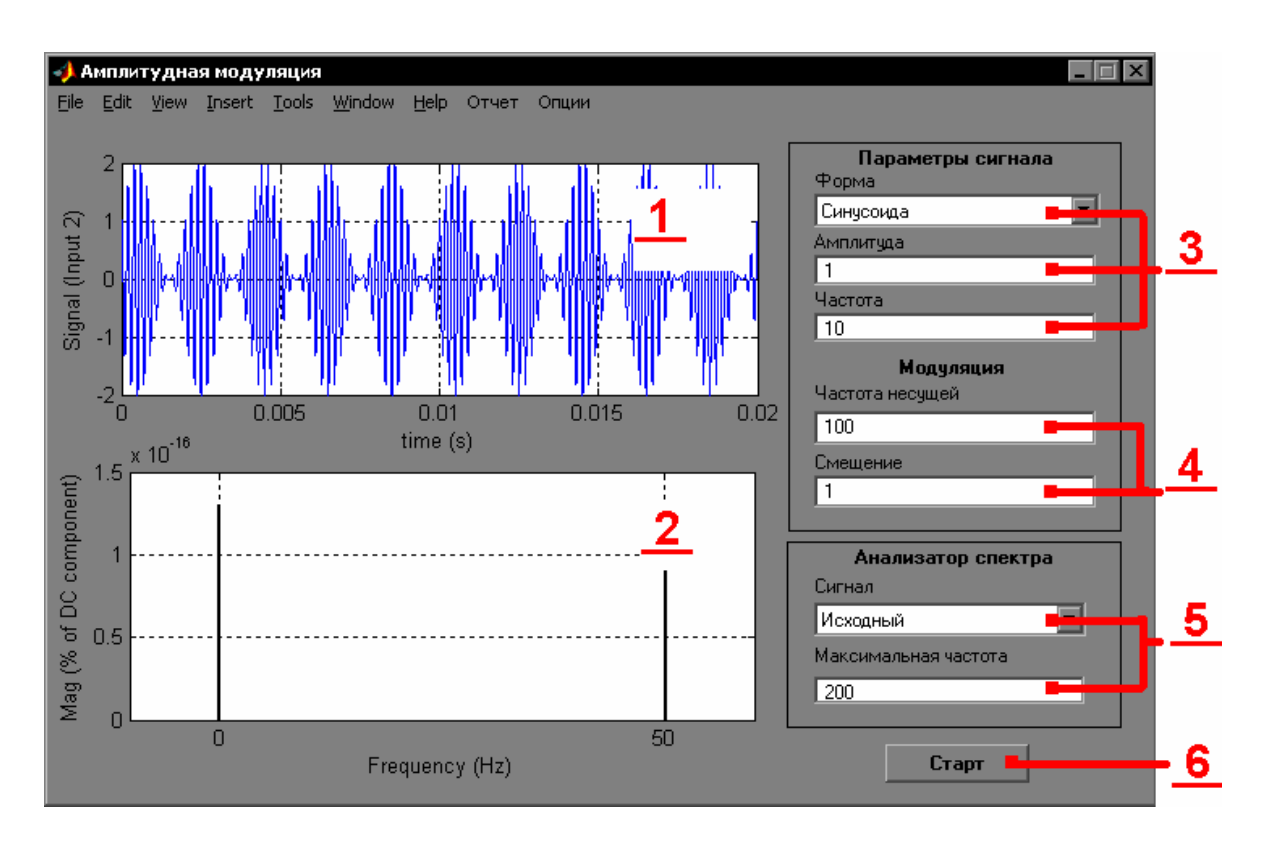

Рис. 2.14. Рабочая область макета

Поле 1 – осциллограмма исходного либо модулированного сигнала

Поле 2 – спектр сигнала, изображенного на поле 1

Поле 3 – параметры исходного сигнала: форма, амплитуда и частота сообщения

Поле 4 – параметры несущей: частота и смещение

 2 частоту (протяженность видимой части спектра) на поле Поле 5 – анализатор спектра включает: вид сигнала, который будет отображаться на поле 1 (исходный либо модулированный), и максимальную

6 – кнопка, предназначенная для запуска соответствующего модулятора

принципиальная схема, по которой MATLAB производит расчёт модулятора -После установки исходных данных в соответствии с вариантом, нажимаете кнопку "Старт": перед вами появляются два окна. Первое - осциллограф, на котором в зависимости от модуляции в соответствии с подключенными к его входам сигналами выводится необходимое количество осциллограмм рис. 2.15 (для АМ – две: исходный сигнал (1) и модулированный (2)); второе – рис. 2.16.

Данные об амплитудах и частотах выводятся в окно Command Window.

Для того, что бы сохранить отчёт о проделанной работе необходимо на панели инструментов окна, изображенного на рис. 2.3, нажать "Отчёт", если сохранить требуется не на дискету (диск А:), то указывается папка C:/TEMP/ и в этой папке сохраняется файл с отчётом под названием "TM\_Familia.txt", где Familia – ваша фамилия.

Для более наглядного выполнения лабораторной работы на панели инструментов есть меню "Опции", после выставления галочки напротив поля "Звук", вы будете иметь возможность на слух воспринимать произведённую модуляцию (опция доступна только для аналоговых видов модуляции).

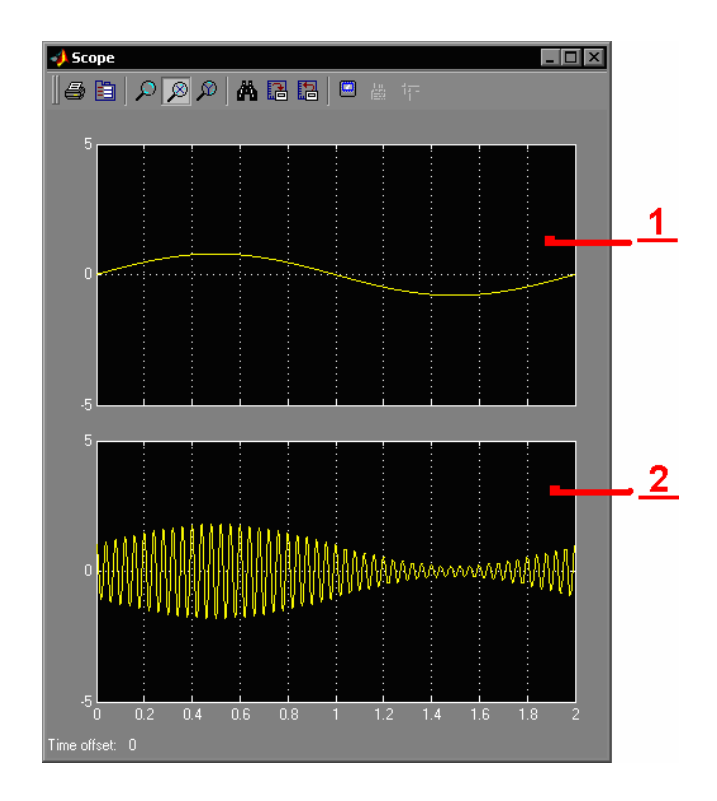

Рис. 2.15. Осциллограммы для АМ

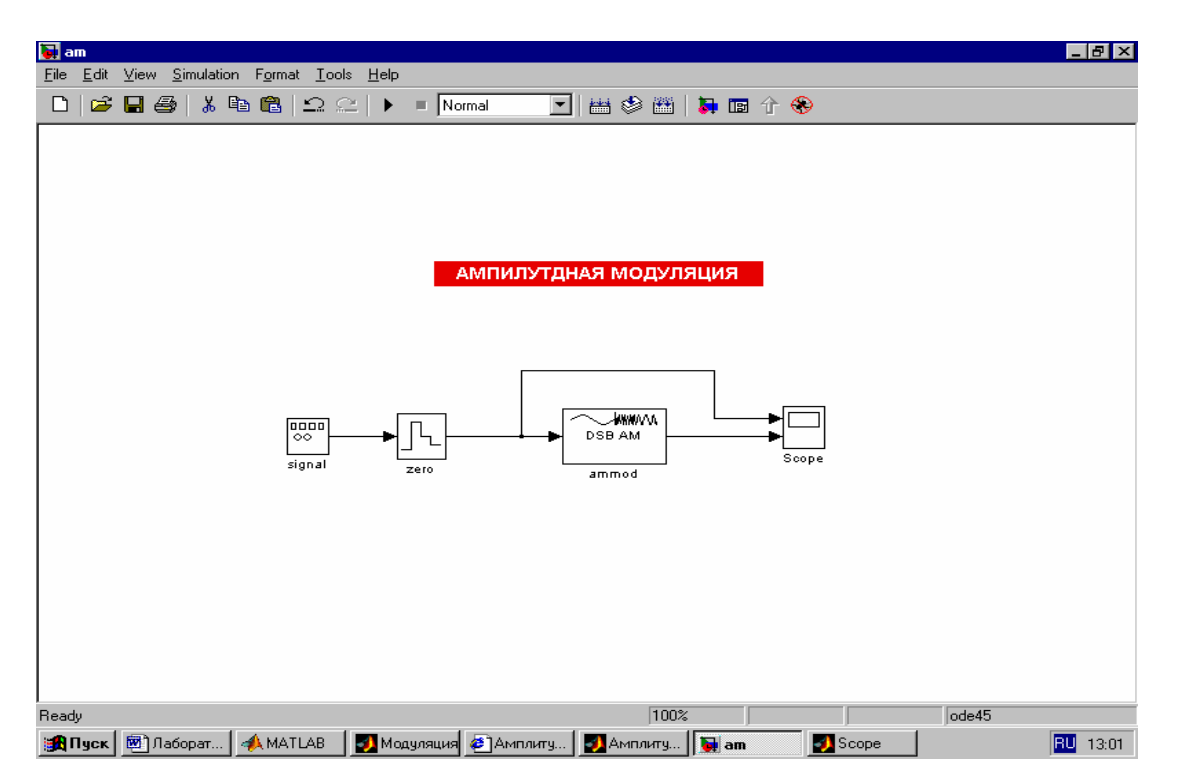

Рис. 2.16. Структурная схема макета для АМ

При выполнении лабораторной работы, для переключения между окнами используйте «Панель задач», на которой будут отображены следующие окна:

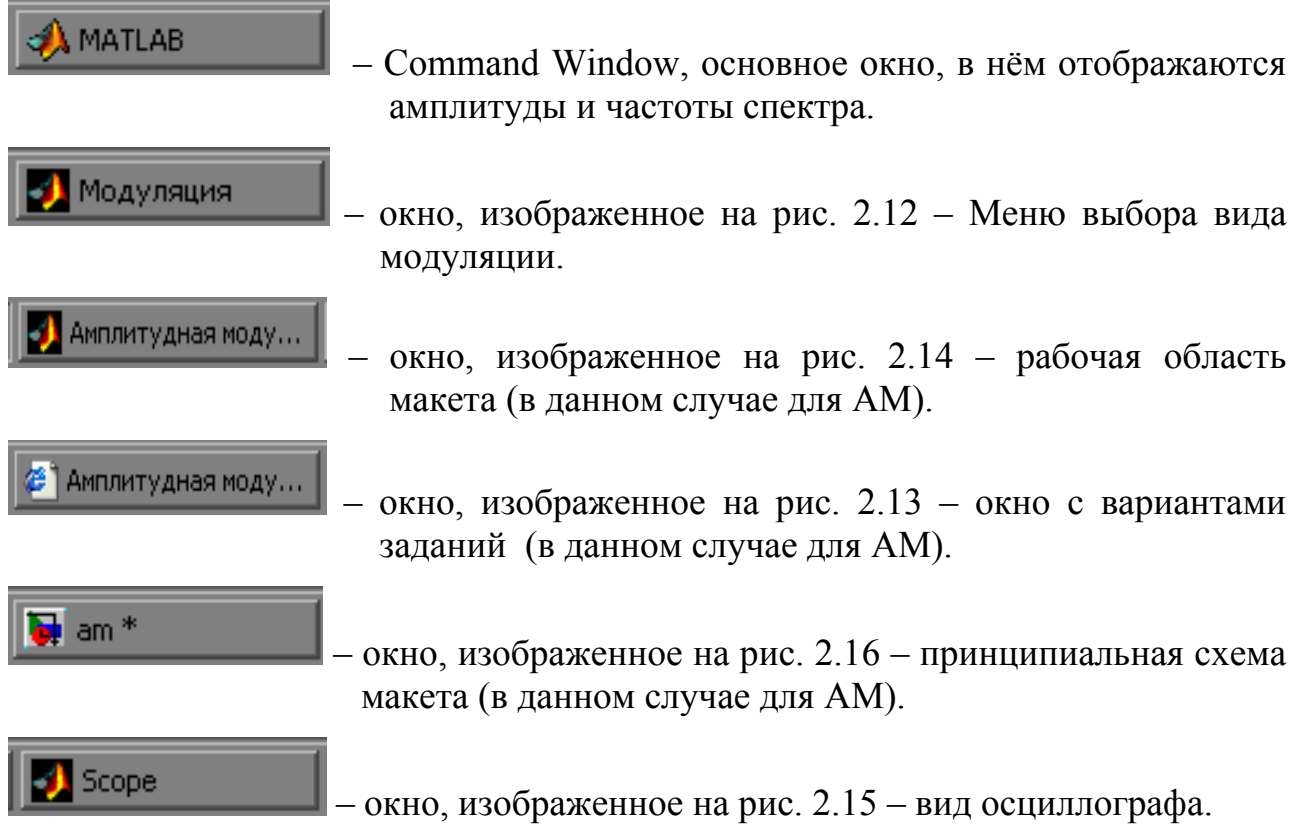

# **Описания структурных схем модуляторов, используемых в лабораторной работе**

Для реализации структурных схем макетов различных видов модуляции необходимы следующие элементы (на примере рис. 2.17 Структурная схема макета для АИМ-1):

Signal – исходный сигнал (сообщение).

Zero – элемент дискретизации, необходимый для пересчёта аналогового сигнала в дискретный (данное преобразование необходимо Matlab, в реальных системах этого элемента нет).

Scope – многолучевой осциллограф, который в зависимости от вида модуляции позволяет выводить на экран от 2 до 5 осциллограмм.

Pgen – генератор опорных импульсов.

Sum – сумматор.

Ground – «земля».

Switch – «ключ», данный элемент имеет три входа: два информационных и один тактирующий.

Рассмотрим работу схемы на примере схемы АИМ-1, представленную на рис. 2.17.

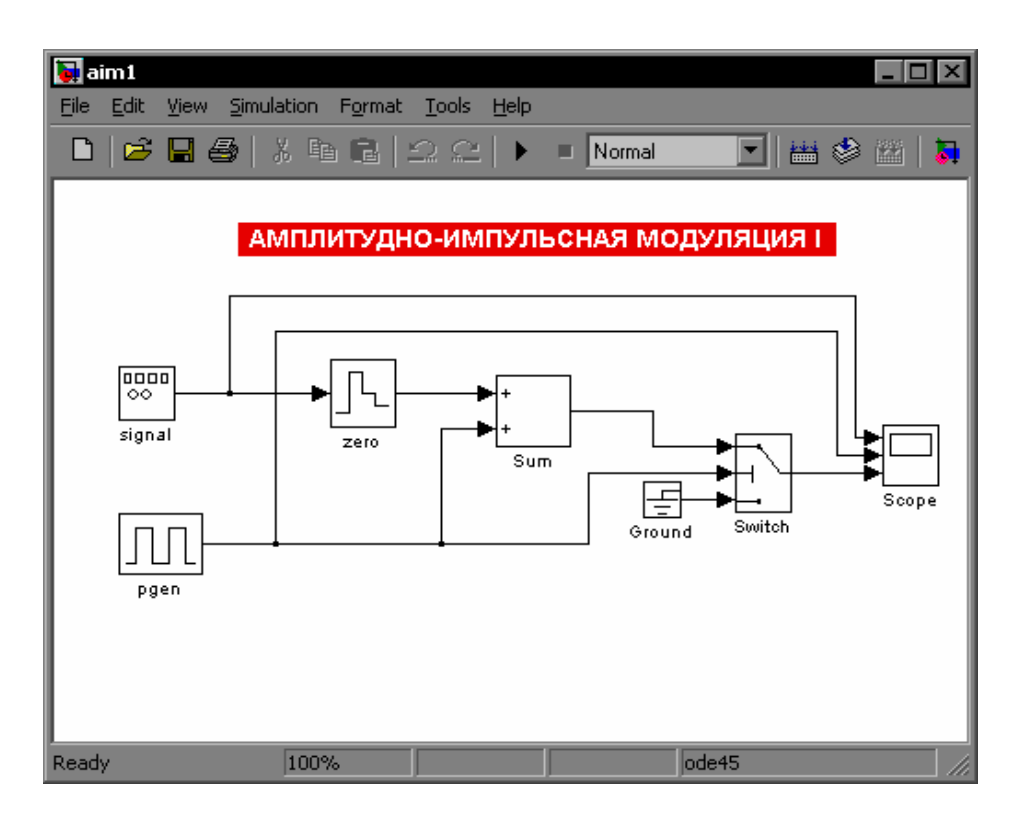

Рис. 2.17. Структурная схема макета для АИМ-1

Как видно из рисунка на осциллограф подаётся три сигнала: исходный, импульсы от генератора опорных импульсов и модулированный сигнал. Причём два первых поступают напрямую, а третий через преобразования, осуществляемые элементами схемы: исходный сигнал сначала подаётся на элемент дискретизации, где он преобразуется в удобную для внутрипрограммной обработки форму, затем этот сигнал поступает на первый вход сумматора, на второй его вход подаётся сигнал с генератора опорных импульсов. В сумматоре оба сигнала складываются по амплитуде в результате чего верхняя часть сигнала в точности повторяет форму амплитуды. Сигнал с выхода сумматора поступает на вход «ключа»; последний имеет три входа.

положение, в результате чего на осциллограф поступает сигнал «0». Как показано на рис. 2.17 на верхний вход подаётся сигнал с выхода сумматора, средний вход используется как тактирующий, а третий соединён с землёй. «Ключ» работает следующим образом: если на второй вход поступила «1», то на нижний вход осциллографа подаётся сигнал с первого входа «ключа», если же поступил «0», то «ключ» переключается в нижнее

# **3. Задание на лабораторную работу**

1. Выбрать вид модуляции в соответствии с вариантом.

2. Установить параметры схемы, указанные в задании.

. Определить амплитуды гармоник в этих точках 3. Определить характерные точки спектра модулированного сигнала.

4. Рассчитать мощность и практическую ширину спектра модулированного сигнала.

глубины модуляции для AM) для аналоговых видов модуляции. 5. Рассчитать девиацию частоты и индекс модуляции (коэффициент

# **Содержание отчета**

1. Осциллограммы входного и модулированного сигналов.

2. Спектры исследуемых сигналов. Объяснить разницу между практически полученными и теоретическими спектрами.

3. Расчёт мощности и практической ширины спектра сигналов.

4. Расчёт девиации частоты и индекса модуляции (коэффициента глубины модуляции для АМ).

5. Выводы.

### **Номера заданий для аналоговых видов модуляции**

### *Амплитудная модуляция:*

Таблица 2.1

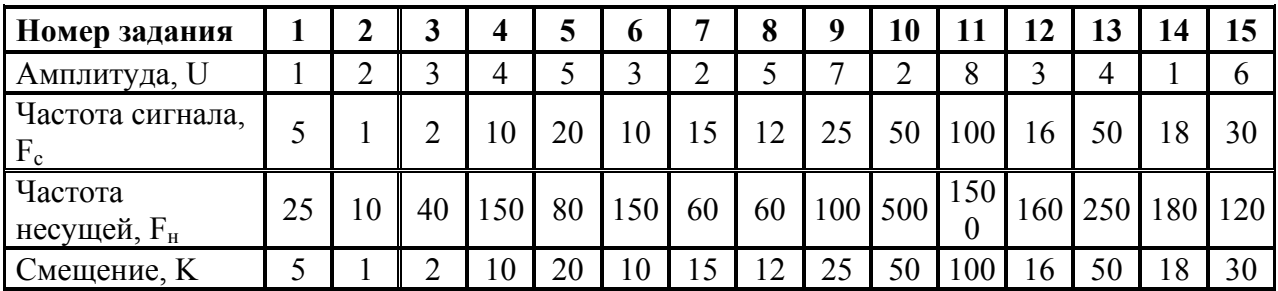

### *Частотная модуляция:*

Таблица 2.2

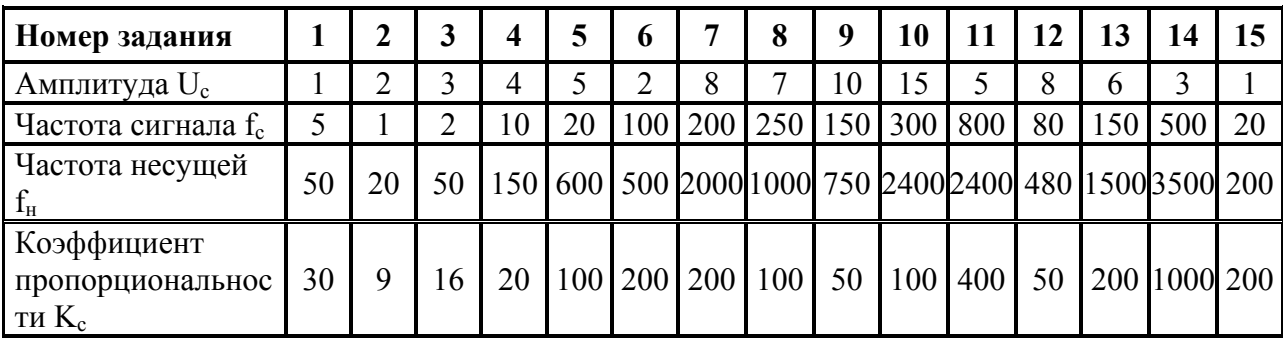
Фазовая модуляция:

Таблица 2.3

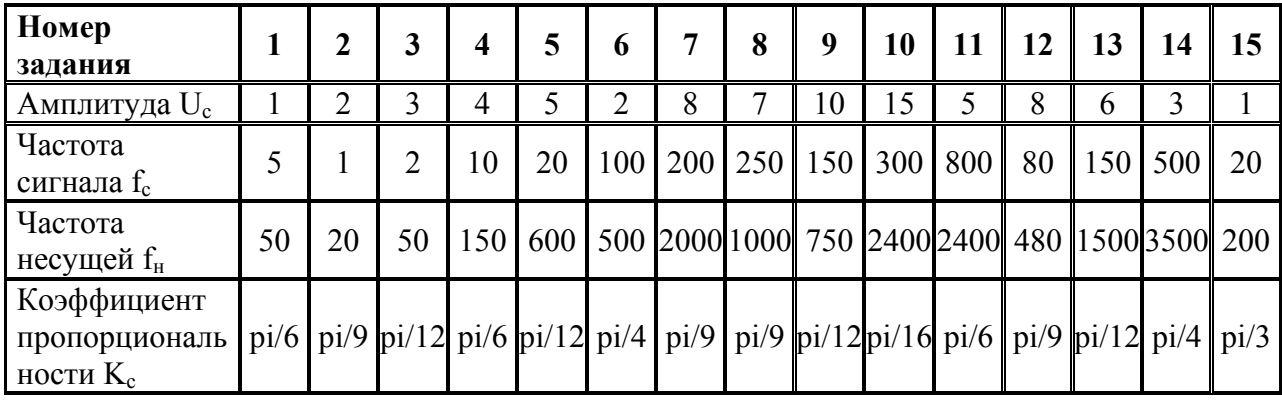

Амплитудная модуляция с подавлением несущей:

Таблица 2.4

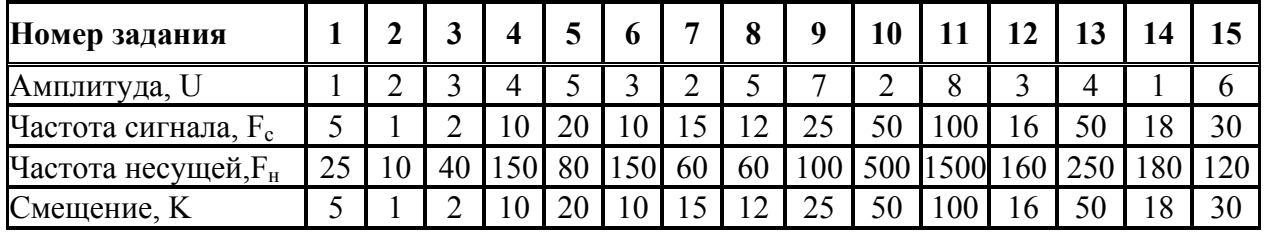

# Номера заданий для импульсных видов модуляции

# Амплитудно-импульсная модуляция (АИМ-1):

Таблица 2.5

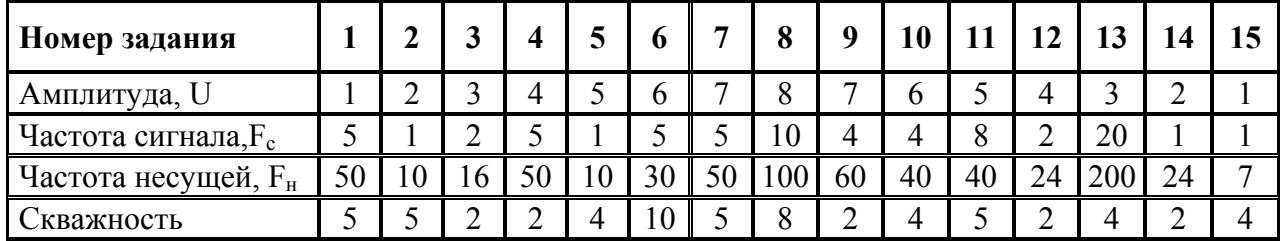

Амплитудно-импульсная модуляция (АИМ-2):

Таблица 2.6

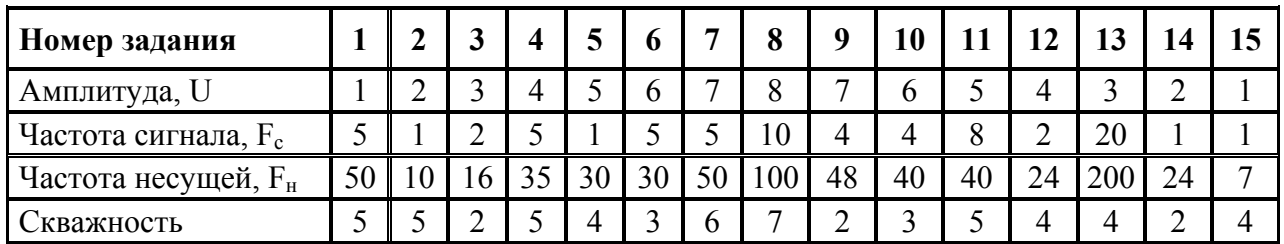

# Фазоимпульсная модуляция:

Таблица 2.7

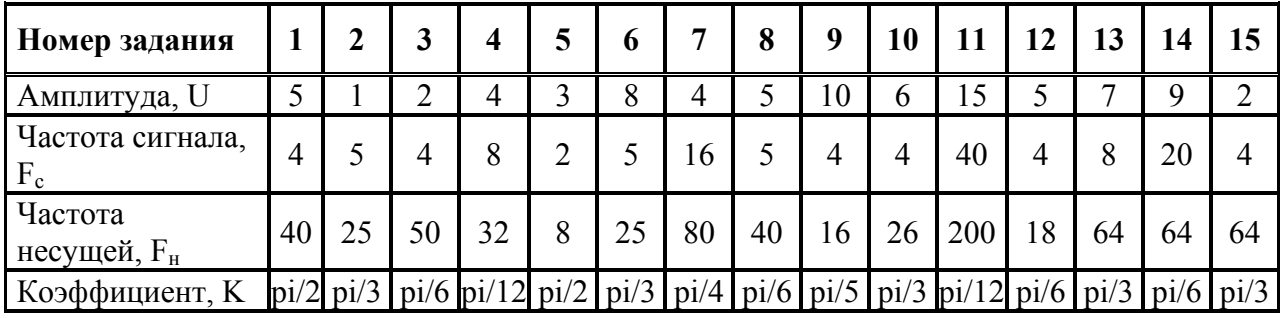

# Частотно-импульсная модуляция:

Таблица 2.8

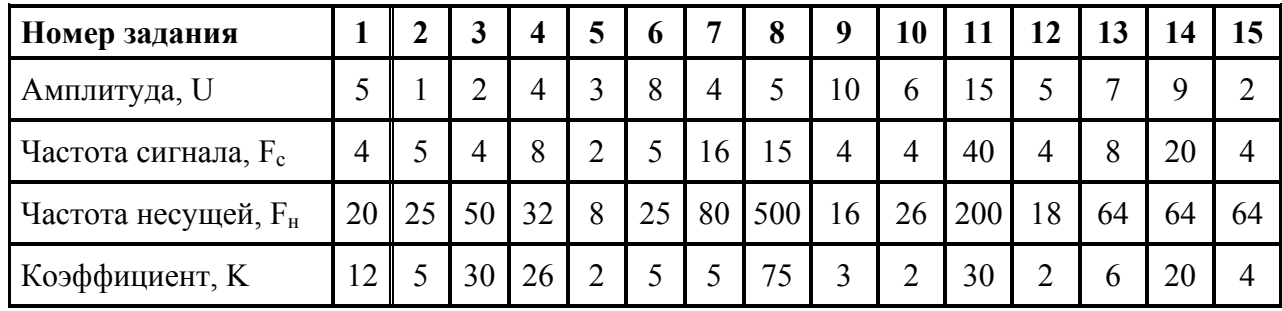

# Номера заданий для манипулированных сигналов

### Амплитудная манипуляция:

Таблица 2.9

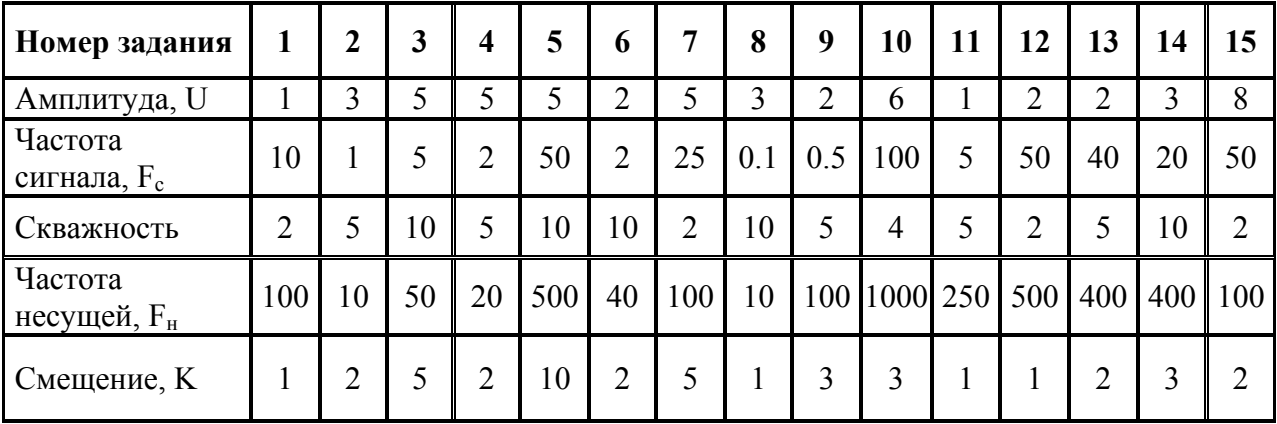

# Частотная манипуляция:

Таблица 2.10

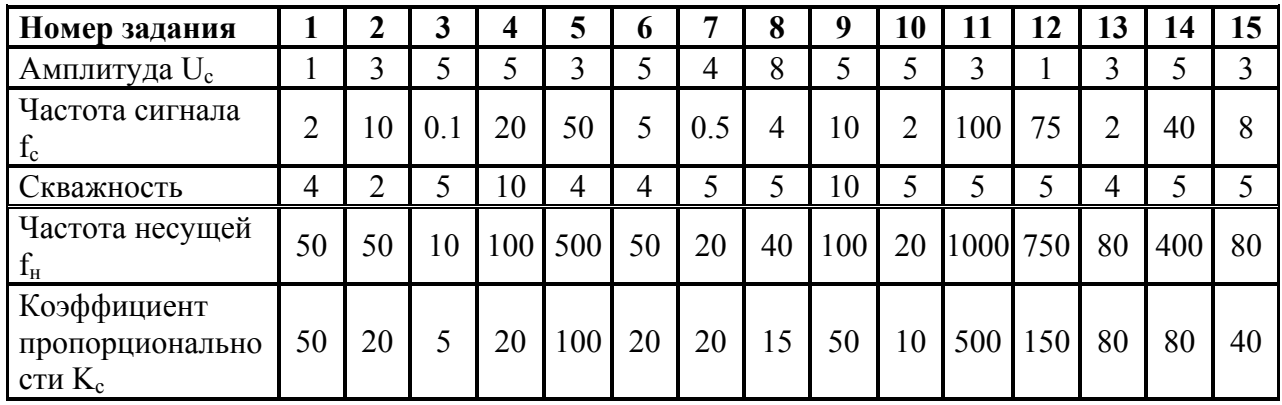

Фазовая манипуляция:

Таблица 2.11

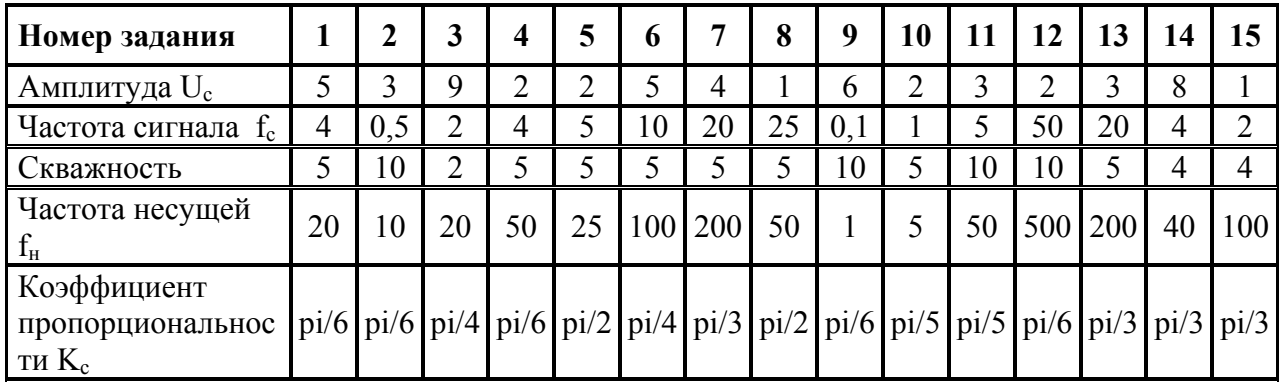

# Номера заданий для двойной модуляции

#### $AM$ -AM:

Таблица 2.12

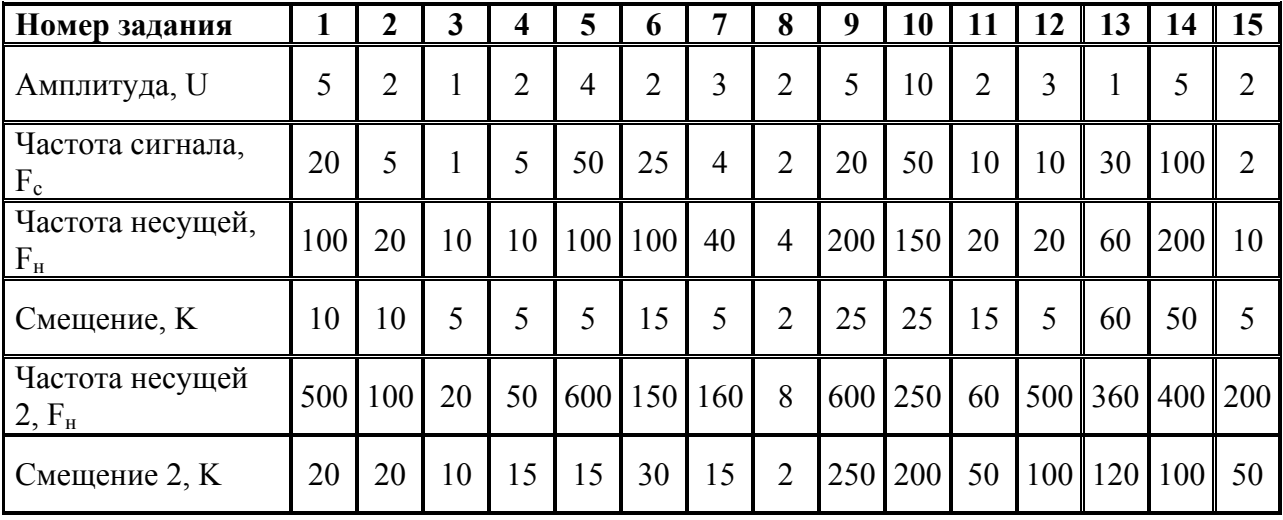

Таблица 2.13

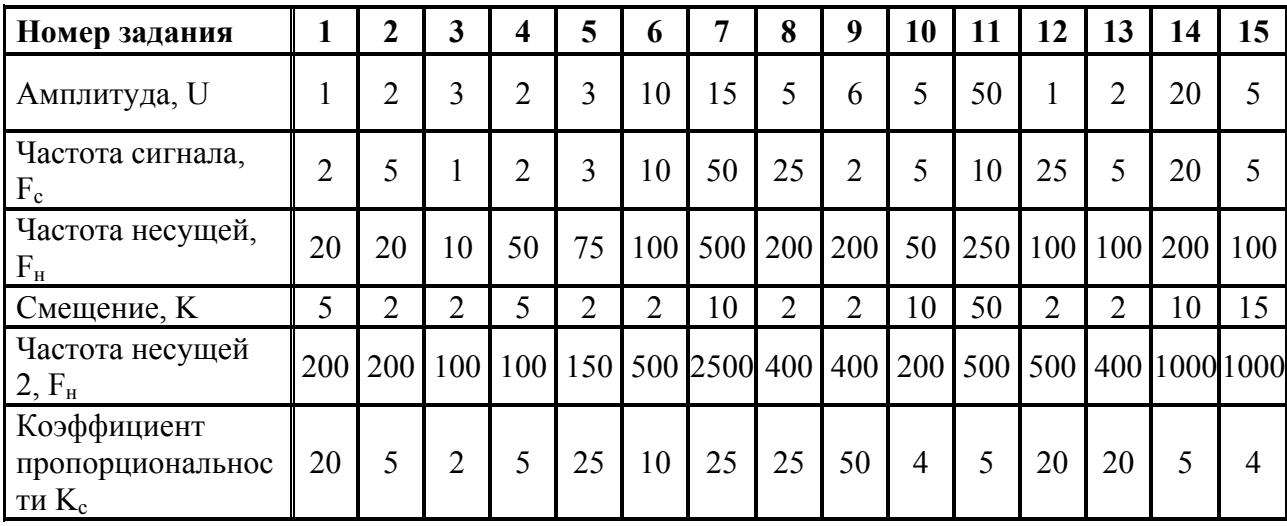

**ЧМ-ЧМ:** 

Таблица 2.14

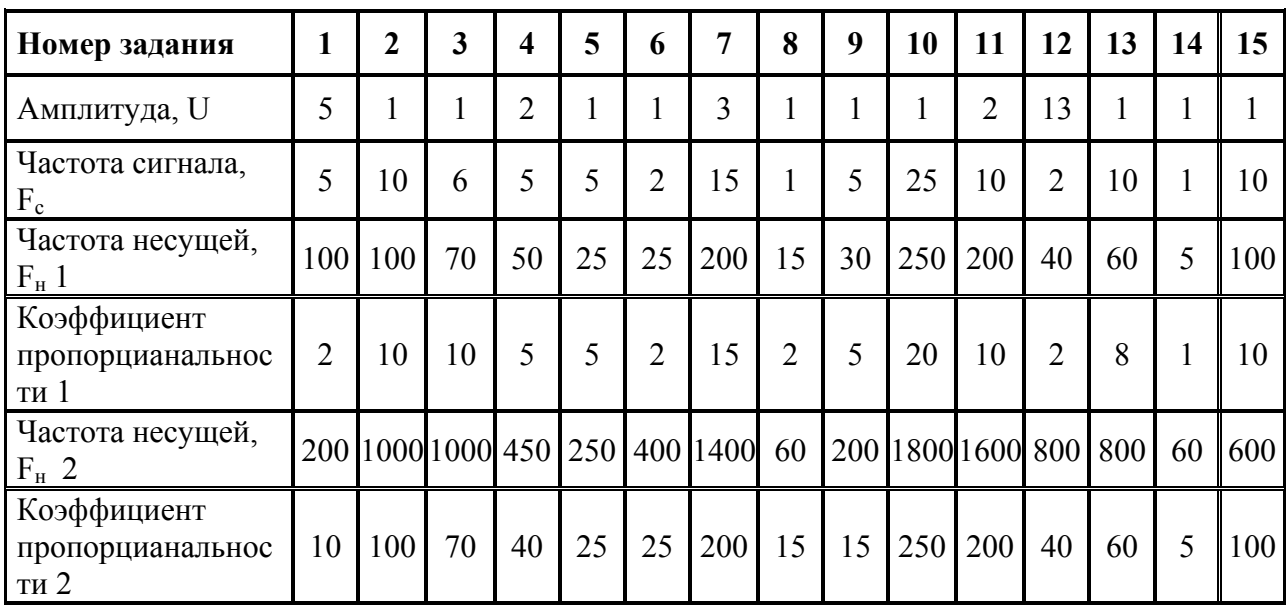

# Лабораторная работа № 3 ПОСТРОЕНИЕ И ИССЛЕДОВАНИЕ КОДЕРА И ДЕКОДЕРА КОДА ХЭММИНГА НА ИНТЕГРАЛЬНЫХ МИКРОСХЕМАХ

Цель работы - изучить корректирующие свойства кода и принцип кодирования и декодирования. Приобрести практические навыки в построении кодера и декодера на интегральных схемах малой и средней степени интеграции.

#### 1. Теоретическая часть

#### Общие сведения о кодировании информации

Кодирование нашло широкое применение в современных системах телемеханики при защите информации от помех.

Кодирование - преобразование дискретного сообщения в дискретный сигнал. осушествляемое  $\Pi$ <sup>O</sup> определённому правилу. Восстановление лискретного сообщения по сигналу на выходе дискретного канала. осуществляемое с учётом правил кодирования называется - декодированием.

Код - (от лат. Codex - свод законов) есть совокупность условных сигналов, обозначающих дискретные сообщения (ГОСТ 26.014-81). Кодовая последовательность (комбинация) - представление дискретного сигнала.

Число S различных символов, которые используются в словах данного кода, называется основанием кода. При  $S = 1$  код будет единичным, при  $S = 2$ - двойным, при  $S > 2$  - многопозиционным.

Число слов в полном равномерном  $n$  – разрядном коде равно S в степени *n* и называется мощностью кода.

По возможности обнаружения и исправления ошибок различают простые и корректирующие коды.

Запись колов чаще всего производится  $\mathbf{B}$ виде определённой последовательности цифр или чисел и при помощи специальных знаков: плюс. минус, точка, тире и др. Сигнальными признаками применительно к электрическим сигналам могут быть амплитуда напряжения или тока, длительность или частота повторение импульсов и т.д.

 $\Pi$ <sub>0</sub> комбинации каналам связи коловые МОГУТ передаваться последовательно, параллельно и комбинированным способом.

При отображении сообщений полным равномерным кодом необходимое количество разрядов определяется как  $n = log_2N$ , где  $N -$ число сообщений.

Двоичные коды характеризуются весом кода  $w$ , кодовым расстоянием  $\alpha$ (альфа) и весовой характеристикой  $W(w)$ . Весом кода (w) называется количество единиц в кодовой комбинации. Например, для кодовой комбинации 1011110 с длиной  $n = 7$  вес кода равен  $w = 5$ .

Число одноимённых разрядов двух кодовых комбинаций, в которых значение символов не совпадает, есть кодовое расстояние **d** между этими комбинациями. Для определения кодового расстояния необходимо сложить эти комбинации по модулю два. Например, для кодовых комбинаций 10101 и 00110  $d = 3$ , так как 10101 + 00110 = 10011 (w = 3). Таким образом, кодовое расстояние определённого кода - это минимальное число элементов, которыми любая кодовая комбинация отличается от другой (по всем парам кодовых слов). Например, для кода состоящего из комбинаций 1100, 1000, 1011,1101 dmin =1, так как  $1100 + 1101 = 0001$  (w=1).

Весовая характеристика кода  $W(w)$  – число кодовых комбинаций определённого веса **w**. Например, для кода, представленного комбинациями 00001 (w=1), 11010 (w=3), 10110 (w=3), 11110 (w=4) имеем  $W(1) = 1$ ,  $W(3) = 2$ ,  $W(4)$  $=$  1, т.е. код состоит из одного кодового слова веса 1, двух слов веса 3 и одного слова веса 4.

Корректирующие коды имеют  $\overline{M}$ некоторые дополнительные характеристики.

Абсолютная избыточность кода определяется числом проверочных символов (r), т.е. количеством разрядов, отводимых для коррекции ошибок.

избыточность кода (R), есть отношение числа Относительная проверочных символов к длине кода:  $\mathbf{R} = \mathbf{r} / \mathbf{n}$ . В общем случае относительную избыточность рассчитывают по формуле  $R = 1 - log_2N_p / log_2N$ , где  $N_p -$ число кодовых комбинаций, используемых для передачи сообщений (рабочая мощность кода); N - полное число кодовых комбинаций (мощность кода).

Корректирующая способность кода зависит от кодового расстояния. В общем случае  $d = L + m + 1$ , где  $L$  – кратность обнаруживаемых ошибок,  $m$ кратность исправляемых ошибок. При этом обязательным условием является  $L \ge m$ . Если код только обнаруживает ошибки, то  $d = L + 1$ . Если код только исправляет ошибки, то  $d = 2m + 1$ .

#### Кодирование информации кодом Хэмминга

В соответствии с полученным заданием разрабатываемая программа должна эмулировать работу лабораторной установки, которая позволяет собирать кодер, декодер, cxemy управления различное на число информационных символов и изучать корректирующие свойства кода Хэмминга, поэтому рассмотрим теорию кодирования и декодирования информации кодом Хэмминга более подробно. Данный код относится к числу систематических кодов, который при  $d_{\min} = 3$  исправляет все одиночные или обнаруживает двойные ошибки, а при  $d_{\min} = 4$  исправляет одиночные и обнаруживает двойные ошибки.

В основе кода лежит двоичный код на все сочетания, с числом информационных символов  $k$ , к которому добавляют контрольные символы  $r$ . Таким образом, общая длина закодированной комбинации  $n = k + r$ .

Определение числа контрольных символов. При передаче по каналу с шумами может быть или искажен любой из п символов кода, или слово передано без искажений. Таким образом, может быть  $n+1$ вариантов ПОИНЯТЫХ сообщений. Используя контрольные символы, необхолимо различить все  $n+1$  вариантов. С помощью контрольных символов  $r$  можно описать 2<sup>n</sup> событий. Значит, должно быть выполнено условие

$$
2^r \ge n + 1 = k + r + 1. \tag{3.1}
$$

В табл. 3.1 представлена зависимость между k и r, полученная из этого неравенства.

Таблица 3.1

#### Число контрольных символов г в коде Хэмминга в зависимости от числа информационных символов

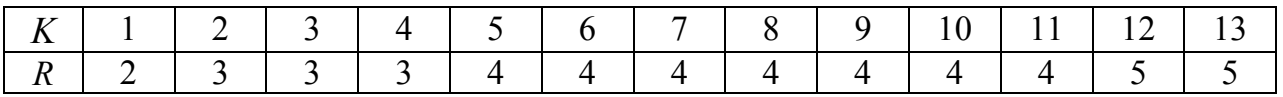

Чаще всего заданными является число информационных символов, тогда контрольных символов определить число можно  $\overline{M}3$ выражения  $r = E \log((k+1) + E \log((k+1))).$ 

Размещение контрольных символов. К построению кодов Хэмминга обычно привлекают производящие матрицы, а процедура проверок при обнаружении и исправлении ошибок проводится с помощью проверочных матриц.

Ниже приводится более простой алгоритм, получивший широкое распространение.

В принципе, место расположения контрольных символов не имеет значения: их можно приписывать и перед информационными символами, и после них, и чередуя информационные символы с контрольными. Для удобства обнаружения искаженного символа целесообразно размещать их на местах, кратных степени 2, т.е. на позициях 1, 2, 4, 8 и т.д. Информационные символы располагаются на оставшихся местах. Поэтому, например, ДЛЯ девятиэлементной закодированной комбинации можно записать

$$
r_1, r_2, k_5, r_3, k_4, k_3, k_2, r_4, k_1,
$$
\n
$$
(3.2)
$$

где  $k_5$  – старший (пятый) разряд исходной кодовой комбинации двоичного кода, подлежащий кодированию;  $k_1$  – младший (первый) разряд.

Определение состава контрольных символов. Какой из символов должен стоять на контрольной позиции (1 или 0) выявляют с помощью проверки на четность. Для этого составляют колонку ряда натуральных чисел в двоичном коде, число строк в которой равно *n*, а рядом справа, сверху вниз проставляются символы комбинации кода Хэмминга, записанные в виде последовательности (3.2):

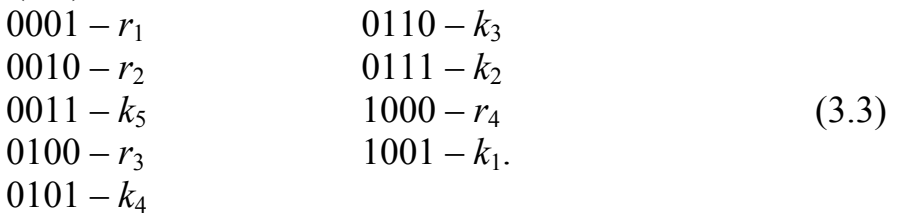

Затем составляются проверки по следующему принципу: 1-я проверка коэффициенты с единицей в младшем разряде  $(r_1, k_5, k_4, k_2, k_1)$ ; 2-я проверка – коэффициенты во втором разряде  $(r_2, k_5, k_3, k_2)$ ; 3-я проверка – коэффициенты с единицей в 3-м разряде  $(r_3, k_4, k_3, k_2)$ ; 4-я проверка – коэффициенты в четвертом разряде  $(r_4, k_1)$ . Рассматривая проверки, видим, что каждый контрольный символ входит только в одну из проверок, а поэтому для определения состава контрольных символов суммируют информационные символы, входящие в каждую строку. Если сумма единиц в данной строке четная, то значение символа r, входящего в эту строку, равно 0, если нечетная, то 1. Таким образом,

$$
r_1 = k_5 \oplus k_4 \oplus k_2 \oplus k_1,
$$
  
\n
$$
r_2 = k_5 \oplus k_3 \oplus k_2,
$$
  
\n
$$
r_3 = k_4 \oplus k_3 \oplus k_2,
$$
  
\n
$$
r_4 = k_1.
$$
  
\n(3.4)

В случае кодирования более длинных кодовых комбинаций нужно лишь увеличить число разрядов двоичного кода в колонках (3.3).

#### Декодирование

Для проверки правильности принятой комбинации производят  $S_i$  проверок на четность:

$$
S_1 = r_1 \oplus k_5 \oplus k_4 \oplus k_2 \oplus k_1,
$$
  
\n
$$
S_2 = r_2 \oplus k_5 \oplus k_3 \oplus k_2,
$$
  
\n
$$
S_3 = r_3 \oplus k_4 \oplus k_3 \oplus k_2,
$$
  
\n
$$
S_4 = r_4 \oplus k_1.
$$
  
\n(3.5)

Если комбинация принята без искажений, то сумма единиц по модулю 2 дает нуль. При искажении какого-либо символа суммирование при проверке дает единицу. По результату суммирования каждой из проверок (3.5) составляют двоичное число  $S_4$ ,  $S_3$ ,  $S_2$ ,  $S_1$  (синдром), указывающее на место искажения. Например, первая и вторая проверки показали наличие искажения, а суммирование при третьей и четвертой проверках (3.5) дали нули. Записываем число  $S_4$ ,  $S_3$ ,  $S_2$ ,  $S_1 = 0011$ , которое означает, что в третьем символе кодовой комбинации (3.2), включающей и контрольные символы (счет производится слева направо), возникло искажение, значит, этот символ нужно исправить на обратные ему. После этого контрольные символы, стоящие на заранее известных местах, отбрасываются.

Код Хэмминга с  $d_{\min} = 4$  строится на базе кода Хэмминга с  $d_{\min} = 3$  путем добавления дополнительного контрольного символа к закодированной комбинации, который позволяет производить проверку на четность всей комбинации. Поэтому контрольный символ должен быть равен единице, если число единиц в закодированной комбинации нечетное, и нулю, если число единиц четное, т.е. закодированная комбинация будет иметь вид:

$$
r_1, r_2, k_5, r_3, k_4, k_3, k_2, r_4, k_1, r_5,
$$
\n
$$
(3.6)
$$

где

$$
r_5 = r_1 \oplus r_2 \oplus k_5 \oplus r_3 \oplus k_4 \oplus k_3 \oplus k_2 \oplus r_4 \oplus k_1. \tag{3.7}
$$

При декодировании дополнительно к проверкам (3.5) производится проверка

$$
S_{\sum} = r_1 \oplus r_2 \oplus k_5 \oplus r_3 \oplus k_4 \oplus k_3 \oplus k_2 \oplus r_4 \oplus k_1 \oplus r_5. \tag{3.8}
$$

При этом возможны следующие варианты:

1) частные проверки (3.5)  $S_i = 0$  и общая (3.7)  $S_{\overline{y}} = 0$  – ошибок нет;

2)  $S_i \neq 0$  и  $S_{\Sigma} = 0$  – двойная ошибка, принятая кодовая комбинация бракуется;

3)  $S_i \neq 0$  и  $S_{\Sigma} \neq 0$  -одиночная ошибка, синдром указывает номер в двоичном коде искаженного разряда, который корректируется;

4)  $S_i \neq 0$  и  $S_{\Sigma} \neq 0$  – искажен последний разряд общей проверки на четность, информационные символы поступают потребителю.

#### Помехоустойчивость

Для оценки искажений в режиме передачи кодовой комбинации по каналам связи с помехами используется следующие величины:

 $P_{\text{HP}}$  – вероятность правильной передачи кодовой комбинации;

 $P_{TP}$  - вероятность перехода одной кодовой комбинации в другую разрешённую кодовую комбинацию, т.е. искажения не обнаруживаются;

 $P_{30}$  – вероятность перехода информационной кодовой комбинации в запрещённую кодовую комбинацию, т.е. искажения обнаруживается;

 $P_{\text{H}}$  – вероятность исправления информации.

Все эти вероятности составляют полную группу несовместимых событий, поэтому:

$$
P_{\text{HP}} + P_{\text{TP}} + P_{30} + P_H = 1 \tag{3.10}
$$

Для симметричного канала

$$
P_{\text{HP}} = (1 - P_1)^n,\tag{3.11}
$$

где  $P_1$  – вероятность искажения элементарной посылки.

Три другие вероятности  $P_{30}$ ,  $P_{TP}$  и  $P_{H}$  оцениваются по формуле Бернулли

$$
P(i) = C_n^{i} P_1^{i} (1 - P_1)^{n-1},
$$
\n(3.12)

где  $P(i)$  – вероятность возникновения *i* ошибок  $(i \le n)$ .

### **2. Функциональные элементы установки**

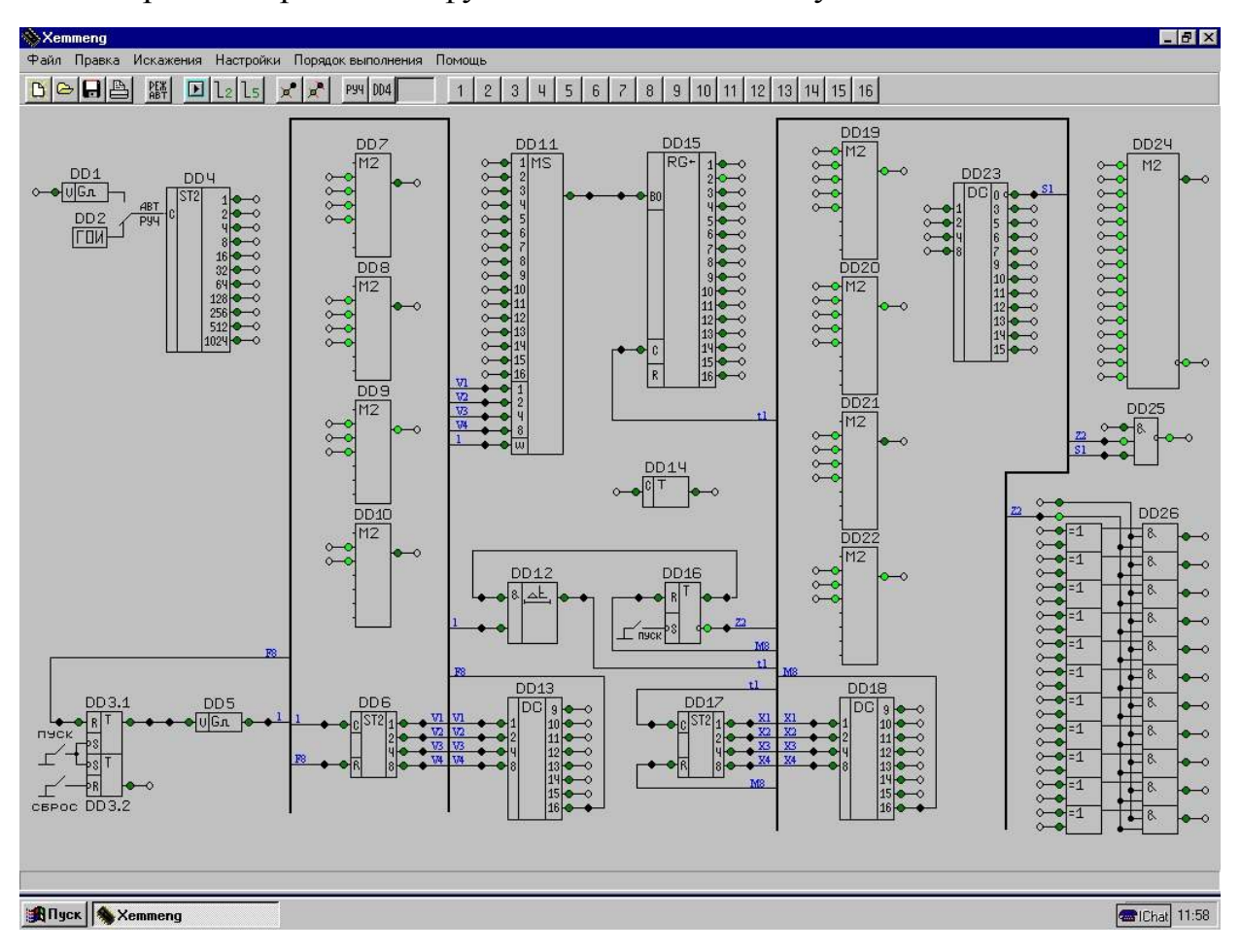

На рис 3.1 приведены функциональные блоки установки.

Рис. 3.1 Функциональные блоки установки

*Функциональная схема кодера* состоит из следующих элементов:

DD01 – генератор импульсов, работающий в старт-стопном режиме. Запуск и остановка осуществляется сигналом от DD03;

DD02 – генератор одиночных импульсов;

- DD03 пуско-начинающий узел, собранный на триггерах K155TM2, запуск отработки кодером необходимого числа тактов. Установка триггера которых осуществляется от клавиши «ПУСК». Сброс триггера DD03 производится сигналом от дешифратора – формирователя DD13 после DD03 в исходное состояние производится клавишей «Сброс»;
- $DD04$ ввода исходных сообщений, подлежащих поступают от генератора одиночных импульсов DD02; двенадцати разрядный счетчик, собранный на трёх счетчиках К155ИЕ5. DD04 и DD01 совместно представляют устройство автоматического кодированию. При ручном вводе сообщений импульсы на вход DD04
- DD05 генератор тактовых импульсов может работать как в автоматическом, так и в пошаговом. Разрешение на поступление импульсов на вход DD06 даёт триггер DD03;
- DD06 счетчик тактов, подсчитывающий необходимое число импульсов от генератора DD05. Установка в исходное состояние осуществляется от клавиши "Сброс" либо по сигналам от DD13. Собран на счетчике типа К155ИЕ5;
- DD07, D D08, DD09, DD10 сумматоры по модулю 2, которые предназначены для формирования контрольных сигналов (*r*1, *r*2, *r*3, *r*4 – соответственно) и собраны на восьми разрядных схемах контроля четности КМ155ИП2;
- DD11 коммутатор 16 каналов на один со стробированием. Предназначен для канала, если управляющие представляют собой  $(0,0,0,1)$ , то на выход преобразования параллельного кода в последовательный. Управление производится от DD06, а стробированием от DD05. Собран на двух мультиплексорах К155КН7 . Если управляющие импульсы представляют собой (0,0,0,0), то на выход подаётся сигнал с первого подается сигнал второго канала и т.д.;
- DD13 дешифратор числа тактов или преобразователь двоичного кода в Вырабатывает сигнал управления, после подсчета необходимого числа десятичный, предназначен для управления элементами DD03 и DD06. тактов для кодирования счетчиком DD06;
- DD14 узел общей проверки на четность (*r*5). Сигналы управления поступают с выхода DD11. Установка в исходное состояние осуществляется клавишей «Сброс».

*Фун кциональная схема декодера* состоит из следующих элементов:

- DD12 элемент "И" с задержкой. Задержка тактовых импульсов от DD05 осуществляется на время, необходимое для срабатывания элементов кодера;
- DD15 приёмный регистр. Выполнен на четырёх элементах К155ТМ8. ВО, тактовые импульсы – на вход С от DD12. Сброс осуществляется от клавиши «Сброс»; Кодовая комбинация от кодера через линию связи поступает на вход
- DD16 триггер управления. При нажатии клавиши Пуск дает разрешение на схему DD12, а по сигналам от DD18 сигнал на DD25, а также разрешение на выдачу принятой информации DD26;
- сигналу от DD18; DD17 – счетчик тактов, собранный на триггере К155TB1 и двоичном счетчике К155ИЕ5. Тактовые импульсы поступают с элемента DD12. Установка в исходное состояние осуществляется от клавиши "сброс" либо по
- DD18 дешифратор числа тактов. Предназначен для дешифрации состояния счётчика DD17.
- DD19, DD20, DD21, DD22 сумматоры по модулю два, осуществляющие частные проверки на четность (s1, s2, s3, s4). Каждый сумматор собран на одной микросхеме К155ИП2;
- DD23 дешифратор синдрома указывает номер искаженного информационного разряда. Собран на двух микросхемах К155ИД4 с к используется для дешифрации двойных ошибок и подключён элементу DD25. Если входные сигналы равны нулю, то сигнал на первом выходном электроде тоже будет равен нулю. Если любой из входных сигналов равен единице, то сигнал на первом выходе дешифратора будет равен единице. Сигналы с остальных одиннадцати выходов являются управляющими при коррекции искажений в информационных разрядах ; синдрома, инверторами на выходах, кроме первого. Сигнал с первого выхода
- DD24 сумматор по модулю 2, предназначен для проверки принятой комбинации на четность (S<sub>сум</sub>). Собран на двух микросхемах К155ИП2. На входы DD24 подаются сигналы с выходов DD15. Сигнал с инверсного выхода DD24 поступает на вход дешифратора двоичных искажений DD25;
- ифратор двойных искажений. Представляет собой элемент 'И' с DD25 деш инвертором на выходе. Использует сигналы от DD16, DD23, DD24. Выходной сигнал используется для разрешения отображения информации пользователю;
- которые представляют собой сумматоры по модулю два на два входа. На первый вход каждого сумматора с регистра сдвига DD15 поступают информационные разряды, на второй вход поступают исправленные символы с дешифратора синдрома DD23. Блок отображения информации представляет набор элементов «И». На входы элементов «И» поступают сигналы из блока исправления, а отображения информации производится при наличии разрешающих сигналов от пуска начинающего блока элемент DD15, и от дешифратора двойных искажений элемент DD23. DD26 – интегрирует в себе два блока: блок исправления и блок отображения информации. Блок исправления собран на элементах К155ЛП5,

#### **3. й Элементы управления программо**

лементы управления программой представлены на рис. 3.2 (а, б, в). Э

Р ассмотрим назначение кнопок расположенных на панели управления (рис. 3.2, б). Все остальные кнопки расположенные вне панели управления и пункты меню (за исключением Настройки), являются дублирующими и введены для более быстрого обращения к ним. Изучение кнопок начнём слева на право.

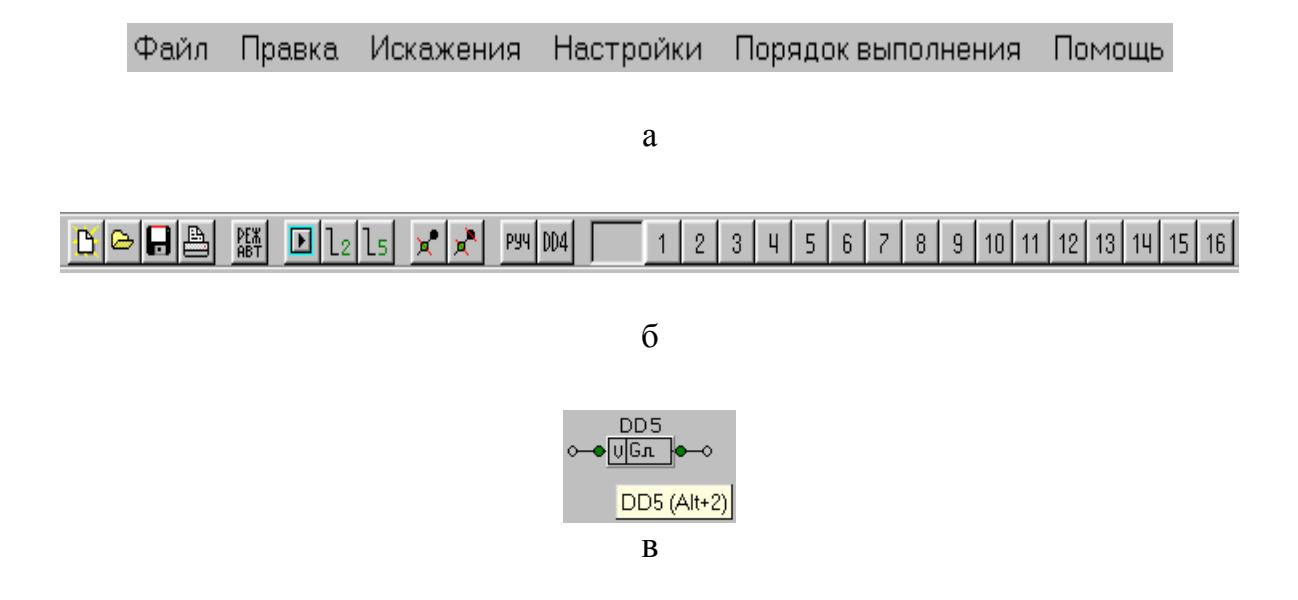

Рис. 3.2. Элементы управления программой: а – системное меню; б –панель управления; в – дополнительные кнопки

### **3.1. Выбор режима работы программы и идентификация студента**

**[В]** - «Новый». Кнопка расположена первой на панели управления т.к. именно с неё необходимо начинать работу. При нажатии на неё появляется диалоговое окно для выбора режима работы программы изображённое на рис. 3.3.

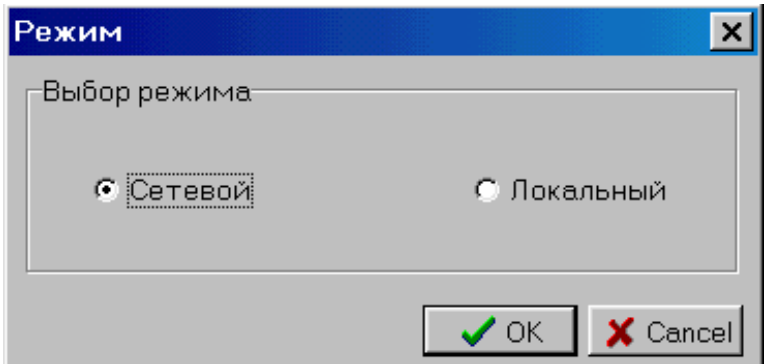

Рис. 3.3. Окно выбора режима работы

В программе предусмотрены два режима работы локальный и сетевой. Локальный режим может служить для тренировки перед выполнением работы, сетевой режим работы используется для того, чтобы данные о выполнении работы сохранились в сетевом журнале и преподаватель засчитал выполнение работы. После выбора режима и нажатия кнопки «ОК» на экране появится окно «Создать» изображённое на рис. 3.4. Окно «Создать» используется для получения данных о студенте и для выбора задания на лабораторную работу. В левой части окна необходимо ввести свои данные, а в правой из выпадающего списка выбрать задание и нажать кнопку «ОК». Это если выбран локальный режим работы. Если выбран сетевой режим работы, то пользователю необходимо только ввести номер группы и его порядковый номер в сетевом журнале и нажать кнопку «ОК». Задание пользователь получит из сетевого журнала. Следует обратить внимание на то, что если в окно «Создать» не будут внесены требуемые данные , то выполненная работа не будет защищена.

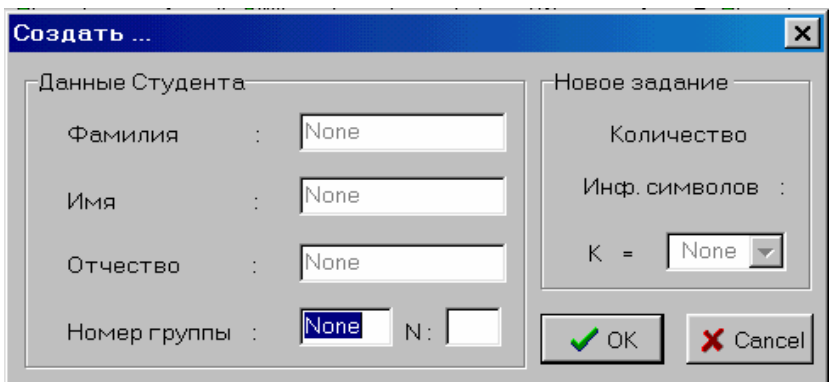

Рис. 3.4. Окно «Создать», вызванное кнопкой «Новый»

будут храниться ваши данные, сделанные соединения и настройки схемы. После этих действий программа создаст файл соединений, в котором

## **3.2. Загрузка и сохранение файла соединений**

— «Загрузить». Кнопка предназначена для загрузки ранее созданных файлов соединений. При её нажатии на экране появится окно изображенное на рис. 3.5.

Следует отметить, что с помощью этого окна можно загрузить только файлы с ра зрешением \*.sav.

— «Сохранить». Кнопка предназначена для сохранения файла соединений. Следует помнить, что в файле соединений хранится информация о пользователе, настройка элементов и все сделанные соединения, т.е. данные по которым формируется отчёт сохраняться не будут. При её нажатии на экране монитора появится почти такое же окно как изображенное на рис. 3.5. В этом окне можно указать имя файла соединений и где его нужно расположить. Файл будет сохранён с разрешением \*.sav. Если после сохранения были внесены изменения в схему и есть необходимость сохранить файл повторно, нажмите кнопку «Сохранить» заново. Окно «Сохранение» уже вызываться не будет, программа просто обновит уже существующий файл.

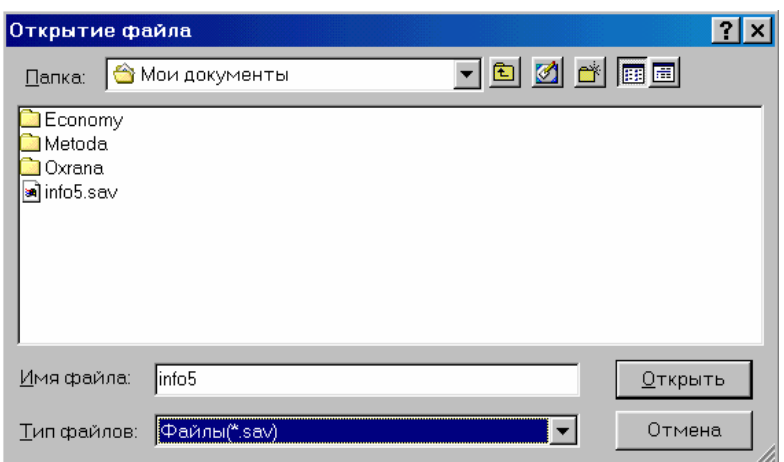

Рис. 3.5. Окно для загрузки файлов.

Если необходимо поменять расположение файла на жёстком диске или переименовать файл соединений нужно вызвать окно «Сохранение» повторно. Для этого используется пункт меню *Файл \ Сохранить как* …

# **3.3. Просмотр отчёта и печать**

– «Печать». В процессе выполнения работы можно следить за формированием отчета, а при полном выполнении вывести его на печать. При нажатии на кнопку «Печать» на экране появится окно «Предварительного просмотра» изображенного на рис. 3.6.

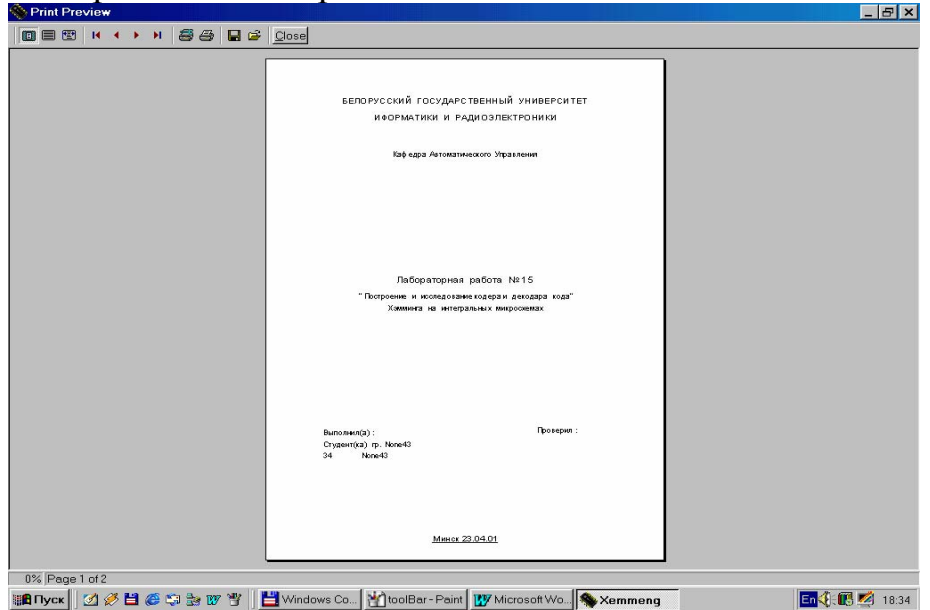

Рис. 3.6. Окно предварительного просмотра

В свою очередь окно «Предварительного просмотра» имеет ряд кнопок.

**□ ■ • режимы отображения. Переключая эти кнопки, вы можете выбрать** наиболее оптимальный режим отображения информации.

- $\blacktriangleright$   $\blacktriangleright$   $\blacktriangleright$   $\blacktriangleright$   $\square$  Перемещения между страницами отчёта.
- Настройка принтера и печать соответственно.
	- Сохранение и загрузка файла отчёта. Файлы с расширением \*.QRP.
- Close – Кнопка выхода и режима просмотра.

# **3.4. Режимы работы схемы**

DD5 работает автономно, если есть разрешающий сигнал на входе. При пошаг овом режиме DD5 работает как генератор одиночных импульсов, причём В программе предусмотрены два основных режима работы схемы: автоматический режим и пошаговый. При автоматическом режиме генератор каждый шаг управляется пользователем. Для переключения режимов служит кнопка «Режим». При автоматическом режиме она имеет вид  $\frac{188}{100}$ , при пошаговом  $\blacksquare$ 

 Существует ещё один способ переключения режимов. Для этого необходимо: навести курсор мыши на DD5, нажать правую клавишу мыши. На экране монитора появится всплывающее меню изображенное на рис. 3.7. В нём можно выбрать режим работы схемы.

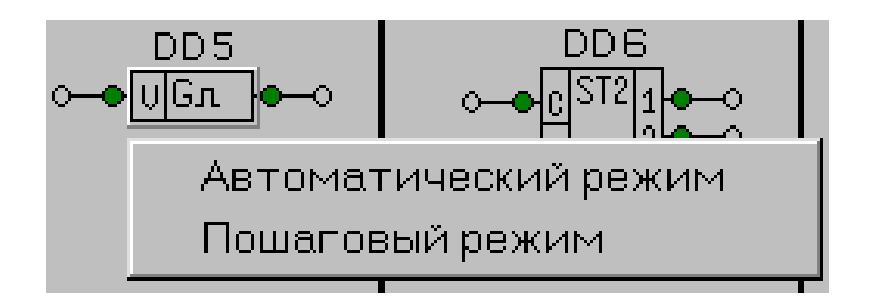

Рис. 3.7. Всплывающее меню.

В зависимости от выбранного режима DD5 будет выглядеть по-разному. На рис. 3.8 показаны возможные варианты.

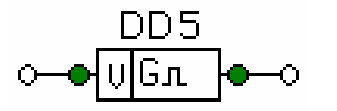

Автоматический режим Пошаговый режим

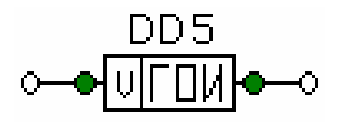

Рис. 3.8. Варианты отображения DD5

#### **3.5. Запуск схемы и управление генераторами**

 $\blacksquare$  – «Пуск». Предназначена для запуска схемы. В программе существует ещё две кнопки, которые дублирующие её. Первая расположена около элемента DD3 вторая около элемента DD16. Эти кнопки не видны, но если на них навести курсор мыши, они становятся заметными и доступными для использования.

Управление генераторами. В лабораторной установке присутствуют три генератора это элементы DD1, DD2, DD5. Генератор DD1 работает всё время в автоматическом режиме, значит управлять шагом генератора невозможно.

Генераторы DD2 и DD5 могут работать в пошаговом режиме. Для управления им предназначены кнопки l2ll5 соответственно. Следует не забывать, что генератор DD5 может работать и в автоматическом режиме работы схемы.

левой клавишей мыши, вы заставите выбранный генератор сформировать очередной импульс. Существует ещё один способ управления генераторами DD2, DD5. Что бы его осуществить необходимо, просто навести на изображения генератора курсор мыши и как только это будет сделано, всплывёт кнопка, нажав которую

#### **3.6. Сброс сигналов и удаление соединений**

 $\mathbf{X}^{\bullet}$  – «Сброс». Кнопка предназначена для сброса всех сигналов схемы. При её нажатии все элементы схемы устанавливаются в начальное положение, и работа схемы прекращается.

 – «Удаление соединений». Кнопка предназначена для удаления всех присутствующих соединений.

#### **3.7. Автоматическая генерация информационной комбинации**

В установке для автоматической генерации информационной комбинации используется генератор DD1. Для подключения генератора к элементу DD4 используется кнопка «Переключатель». Она имеет два состояния: <sup>руч</sup>, <sup>явт</sup> ручной режим и автоматический соответственно. При её нажатии переключается ключ, который соединяет элементы DD1, DD2 с DD4 в зависимости от нужного режима.

Если установлен автоматический режим то при каждом запуске схемы генератором DD1 будет формироваться различное число импульсов, которые будут поступать на счётчик DD4. Таким образом, будет сгенерирована произвольная информационная комбинация. Если выбран ручной режим ввода, то информационная комбинация будет задаваться генератором DD2.

#### **3.8. Ввод информационной комбинации и ввод искажений**

 – «DD04». Для более быстрого ввода информационной комбинации в программе предусмотрен режим ввода нужной комбинации десятичным числом. При нажатии на кнопку активируется окно для ввода информации расположенное справа от кнопки рис. 3.9.

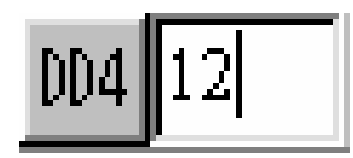

Рис. 3.9.

Производится ввод числа цифрами, расположенными на дополнительной клавиатуре клавиша Num Lock должна быть нажата.

Для оценки помехоустойчивости кода Хэмминга в программе предусмотрен вод искажений разрядов принятой комбинации. Искажение разрядов осуществляется кнопками, изображенными на рис. 3.10.

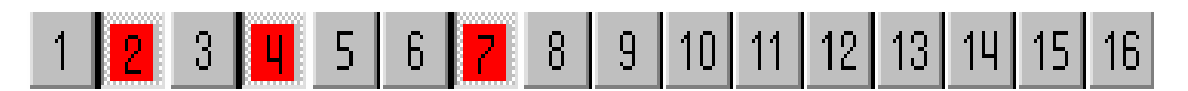

Рис. 3.10. Кнопки для ввода искажений.

При нажатии любой кнопки инвертируется сигнал на соответствующем электроде элемента DD15, и фон кнопки окрашивается в красный цвет. Повторное нажатие убирает искажение.

Искажения так же можно вводить, используя клавиши 1…0 и Q…Y.

#### **3.9. Настройка элементов схемы**

относятся: DD7, DD8, DD9, DD10, DD15, DD19, DD20, DD21, DD22, DD24. Количество входных электродов в элементах DD7, DD8, DD9, DD10, DD19, DD20, DD21, DD22 зависит от количества составляющих, с помощью которых формируются *r*1, *r*2, *r*3, *r*4, *s*1, *s*2, *s*3, *s*4. Например, для примера Следующим важным этапом после создания файла соединений является настройка элементов схемы. Настройка заключается в адоптации элементов схемы для конкретного варианта. К настраиваемым элементам схемы рассмотренного в теоретической части DD7 будет иметь четыре входных электрода, DD8 будет иметь четыре входных электрода и т.д. Количество электродов в DD15, DD24 будет зависеть от числа символов кодовой комбинации *k* + *r*. Для нашего примера DD15, DD24 будут иметь 10 электродов.

Для того чтобы настроить элементы необходимо навести курсор на любой из настраивающихся элементов, и нажать правую клавишу мыши. Появится всплывающее меню изображённое на рис. 3.11, которое содержит всего один пункт и его необходимо выбрать.

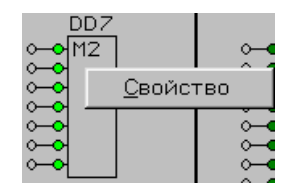

Рис. 3.11. Всплывающее меню

В результате на экране появится окно «Настройка элементов» изображенное на рис. 3.12. «Настройка

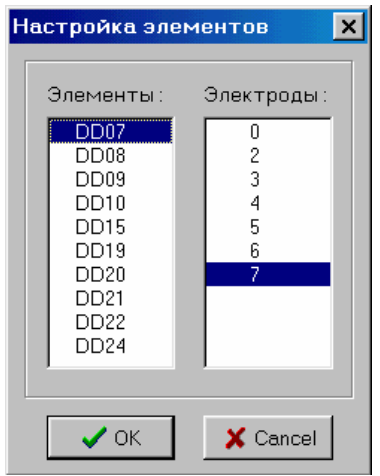

Рис. 3.12. Окно «Настройка элементов»

Это же окно можно вызвать, если выбрать пункт системного меню *Настройки \ Свойство.*

«Настройка элементов» содержит два поля. В первом список настраивающихся элементов, а во втором возможные варианты количества электродов. С помощью мыши в первом поле выбирается нужный элемент, а во втором поле выбирается количество электродов ему соответствующее. После настройки необходимо нажать клавишу «ОК».

#### **3.10. Изменение цветов**

всех состояний определённые для электродов, цвета индицирующих элементов и цвет шрифта которым подписывается соединения. При выборе любого пункта меню содержащихся в *Цвет* появляется диалоговое окно для выбора цветов. Оно изображено на рис. 3.13. Если цвета, предложенные по умолчанию, вам не нравятся, то вы можете выбрать любые другие в пункте меню *Настройки \ Цвет*. Можно менять цвета

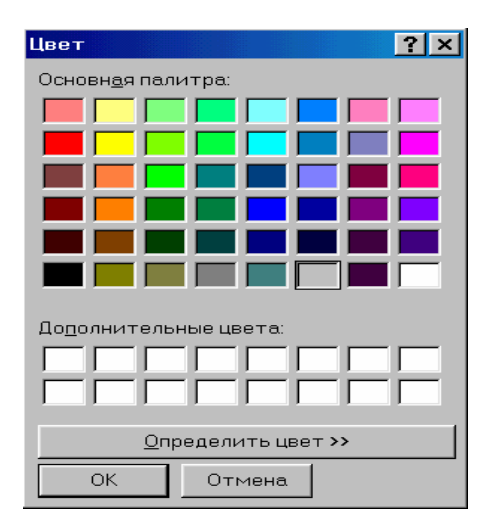

Рис. 3.13. Диалоговое окно для выбора цвета

Для выбора цвета необходимо навести курсор на прямоугольник с понравившимся цветом, и нажать левую клавишу мыши. После этого нажать кнопку «ОК». Если вы передумали и хотите вернуть прежние цвета выберите пункт *По умолчанию* и программа автоматически установит прежние цвета.

### **3.11. Порядок соединения и удаления**

не осуществлялась, то необходимо было бы производить ополнительные манипуляции что бы отследить соединения. В противном д случае соединение не п одписывается. **Порядок соединения**. Есть только одно правило при соединении, и оно очень простое: необходимо соединять входные электроды с выходными или наоборот. Это сделано, для того чтобы программа могла подписать соединение. В основном все соединения производятся через шину, и если бы подпись

Если вы хотите создать простое соединение, т.е. соединить два электрода то д ля этого необходимо: 1) Выбрать выходной электрод; 2) Навести на него курсор, (электрод окрасится в голубой цвет); 3) Нажать левую клавишу мыши (электрод окрасится в красный цвет); 4) Выбрать входной электрод; 5) Навести на него курсор мыши, (электрод окрасится в голубой цвет); 6) Нажать левую клавишу мыши и соединение готово.

Если вы хотите соединить электроды, которые уже имеют соединения, то процесс соединения будет немного отличатся: 1) Выбрать выходной электрод; 2) Навести на него курсор и нажать левую клавишу мыши (электроды, оединённые с выбранным электродом должны выделится красным цветом с (если цвета по умолчанию)); 3) Выбрать входной электрод;. 4) Навести на него курсор и нажать левую клавишу мыши (электроды, выделенные красным цветом окрасятся в черный (если цвета по умолчанию)) соединение готово.

Примечание: Если вы по ошибке выбрали электрод, и выделилось другое соединение то повторное нажатие клавиши мыши или нажатие клавиши ESC уберёт выделение.

**Порядок удаления.** Так как бывают два типа соединения, то и процесс удаления будет не много отличаться. Для удаления простого соединение необходимо: 1) Выделить соединение (См. порядок соединения); 2) Нажать клавишу Delete.

Если к одному выходному электроду присоединены два или более входных и необходимо удалить все соединения. Тогда: чтобы удалить все соединения связанные с электродом 1 (рис. 3.14) необходимо: навести курсор мыши на электрод 1 и нажать левую клавишу мыши, а затем клавишу Delete.

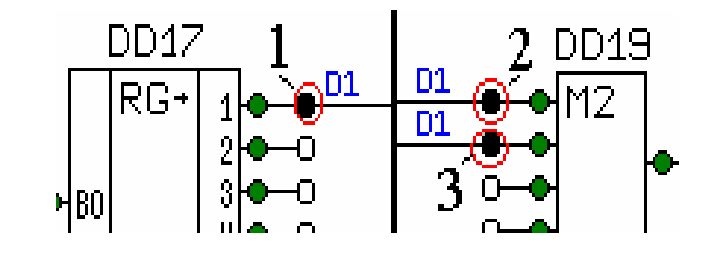

Рис. 3.14

Если к одному выходному электроду присоединены два или более вход ных и необходимо удалить одно из соединений. Допустим, нужно оставить соединения между 1 и 3 и удалить из соединения 2-й электрод необходимо: навести курсор мыши на электрод 2 и нажать левую клавишу мыш и, а затем клавишу Delete. Аналогично можно поступить для удаления 3го электрода из соединения.

#### **3.12. Пример схемы управления**

Пример схемы управления кодером приведен на рис. 3.15. Данные: *k* = 5,  $d_{\min} = 4$ .

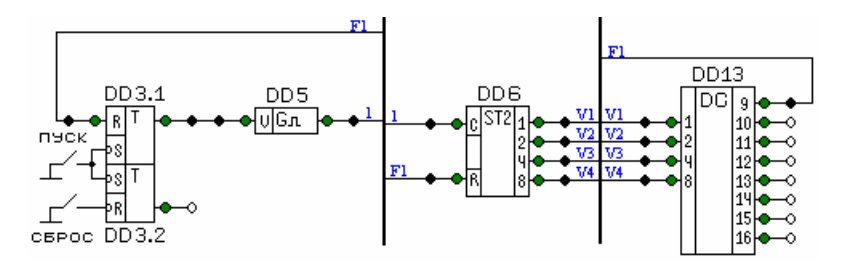

Рис. 3.15. Пример схемы управления.

Так как по заданию число информационных символов равно пяти то по табл. 3.1 определяем число контрольных символов *r* = 4. Таким образом, число символов кодовой комбинации  $n = k + r$  но  $d_{\min} = 4$  значит будет добавляться ещё один символ проверки на четность всей кодовой комбинации. Исходя из выше сказанного  $n = 10$ .

Рассмотрим работу схемы. После запуска схемы на выходе триггера DD3.1 устанавливается сигнал высокого уровня. Этот сигнал запускает генератор DD5 который формирует импульсы на входе двоичного счетчика DD6. Выходы DD6 подключены к входам DD13 который преобразует двоичный код в десятичный. Как только число сформированных импульсов будет равно 9, на первом выходном электроде установится высокий уровень сигнала. Этот электрод подсоединён к сбрасывающим входам элементов DD3, DD6. Поэтому двоичный счетчик и триггер DD3 установится в начальное положение и на выходном электроде DD3 будет сигнал низкого уровня, который запретит генератору DD5 формировать импульсы.

Но почему 9 импульсов ведь нам надо передать 10 символов? Это связано с конструктивными особенностями элемента DD15. Если управляющие сигналы на его входах равны нулю, то на выходной электрод выдаётся сигнал, который присутствует в первом канале, если 1 (в двоичном коде) то на выходной электрод выдаётся сигнал, который присутствует во втором канале и т.д. Т.е. мы используем нулевое состояние счетчика.

#### Порядок выполнения лабораторной работы

### 1. Собрать схему кодера и декодера в соответствии с домашним заланием.

Выполнение:

а) Создать файл отчёта и внести в него свои данные. Если данные не будут внесены, то выполненная работа не будет защитана (см. п. 3.1).

б) Настроить элементы схемы в соответствии вариантом (см. п. 3.9).

в) Собрать схему. Сборка схемы осуществляется в по следующим этапам.

Сначала необходимо собрать схему кодера и протестировать её. Для тестирования необходимо ввести кодовую комбинацию (см. п. 3.8) и посмотреть получившиеся контрольные символы. Результат проверить теоретически на комбинациях рассмотренных в домашнем задании. Затем необходимо собрать схему управления протестировать собранную схему (см.  $\pi$ , 3.12).

На заключительном этапе необходимо собрать схему декодера и протестировать уже всю схему. Для тестирования схемы рекомендуется выбирать кодовые комбинации единицы, в которых стоят в разных разрядах. Чем больше кодовых комбинаций будет протестировано на схеме, тем больше вероятность, что схема собрана правильно. При проверке работоспособности схемы лучше всего использовать пошаговый режим работы генератора DD5 (см. п. 3.4.). После ввода комбинации (см. п. 3.8) и запуска схемы (см. п. 3.5) проверяется: а) правильность кодирования (формирования контрольных символов); б) правильность кодовой комбинации на выходе кодера; в) правильность принятой комбинации; г) правильность декодирования; д) правильность отображения информации.

г) Если всё правильно выберите пункт меню Готово. Программа протестирует собранную схему и если схема работоспособна, подтвердит выполнение задания и разрешит дальнейшее выполнение работы. В противном случае необходимо внести исправление в схему и выбрать пункт меню Готово заново.

д) Перейти к выполнению следующего пункта.

# 2. Осуществить экспериментально кодирование и декодирование пяти различных комбинаций. Результаты проверить теоретически.

## Выполнение:

Чтобы приступить к выполнению, необходимо выбрать пункт меню Пункт № 2 \ Выполнить. Далее необходимо вводить информационные комбинации (см. п. 3.8) и отвечать на запросы программы. Информационные комбинации вводится в десятичном коде, клавишами, находящимися на дополнительной клавиатуре. Клавиша Num Lock должна быть нажата.

Результат выполнения этого пункта будет сохранён в файл отчета.

Примечание: Если пункт 2 недоступен, значит, вы не выполнили предыдущий пункт. При необходимости пункт 2 можно выполнить заново повторно выбрав Пункт № 2 | Выполнить.

## 3. В одну из кодовых комбинаций пункта два ввести *п* различных елиничных искажений.

Выполнение:

Чтобы приступить к выполнению, необходимо выбрать пункт меню Выполнить. Далее  $\mathcal{N}$  $3 \mid$ программа предложит ввести Пункт информационную комбинацию (так же как и в пункте два) и запустит схему. Как только схема отработает можно приступать к вводу искажений (см. п. 3.8). Результат выполнения этого пункта будет сохранён в файл отчета. Искажения можно вводить клавишами 1.0 и О. Ү.

Примечание: Если пункт 3 недоступен, значит, вы не выполнили предыдущий пункт. При необходимости пункт 3 можно выполнить заново повторно выбрав Пункт № 3 | Выполнить.

#### 4. В кодовую комбинацию п.3 ввести по три искажения і-ой кратности, где  $i = 2, 3, ..., n - 1$ .

Выполнение:

Чтобы приступить к выполнению, необходимо выбрать пункт меню Пункт  $N_2$  4 | Выполнить. Далее программа предложит ввести информационную комбинацию (так же как и в пункте три) и запустит схему. Как только схема отработает можно приступать к вводу искажений *i* - ой кратности. Результат выполнения этого пункта будет сохранён в файл отчета. Искажения можно вводить клавишами 1.0 и Q.Y.

Примечание: При необходимости пункт 2 можно выполнить заново повторно выбрав Пункт  $N_2$  | Выполнить.

5. На основании результатов полученных в пунктах 2 и 3 рассчитать Рпр. P<sub>T</sub>p, P<sub>30</sub>, если P<sub>1</sub> = 10<sup>-3</sup>.

6. Построить временные диаграммы работы кодера и декодера для кодовой комбинации пункта три.

#### Содержание отчёта

1. Блок схема алгоритма работы, функциональная электрическая схема и временные диаграммы кодера и декодера.

2. Таблицы с полученными результатами.

3. Расчётные данные пунктов пять и шесть.

4. Выводы по проделанной работе.

#### Контрольные вопросы

1. Какова связь между корректирующими свойствами кодов и кодовым расстоянием.

2. Основные характеристики кода Хэмминга.

Поясните работу кодера и декодера по функциональным электрическим схемам и временным диаграммам.

# Лабораторная работа № 4 РЕКУРРЕНТНЫЙ КОД

Цель работы – изучить корректирующие свойства кода и принцип кодирования и декодирования. Приобрести практические навыки в построении кодера и декодера на интегральных схемах малой и средней степени интеграции.

### 1. Теория

1.1. Рекуррентный код. Эти коды относятся к числу непрерывных кодов, в которых операции кодирования и декодирования производятся непрерывно над последовательностью информационных символов без деления на блоки. Рекуррентные коды применяются для обнаружения и исправления пакетов ошибок. Пакетом ошибок называется последовательность подряд идущих искаженных символов. Длиной пакета ошибок называется число следующих друг за другом символов последовательности, левее и правее которых искаженных символов не содержится. В данном коде после каждого информационного элемента следует проверочный элемент. Проверочные элементы формируются путем сложения по модулю два двух информационных элементов, отстоящих друг от друга на шаг сложения, равный b.

Рассмотрим процесс кодирования на примере кодовой комбинации, привеленной на рис. 4.1 (верхняя строка), если шаг сложения  $b = 2$ . Процесс образования контрольных символов показан на этом же рисунке (нижняя строка).

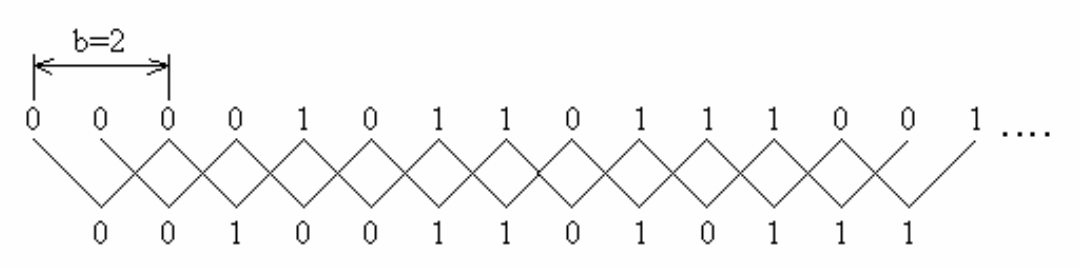

Рис. 4.1. Схема построения рекуррентного кода

Кодирование и декодирование производится с помощью регистров сдвига и сумматоров по модулю два.

На выходе кодирующего устройства (рис. 4.2) получим последовательность символов

$$
1000111000111110010011.\t(4.1)
$$

Эта последовательность поступает в дискретный канал связи.

Структурная схема декодера приведена на рис. 4.3. Процесс декодирования заключается в выработке контрольных символов из информационных, поступивших на декодер, и их сравнении с контрольными символами, пришедшими из канала связи. В результате сравнения вырабатывается корректирующая последовательность, которая и производит исправление информационной последовательности. Рассмотрим этот процесс более подробно. Пусть из дискретного канала связи на вход подается искаженная помехами последовательность (искаженные символы обозначены сверху чертой)

$$
1000101110111110010011.
$$
 (4.2)

Устройство разделения (рис. 4.3) разделяет последовательность (2.52) на

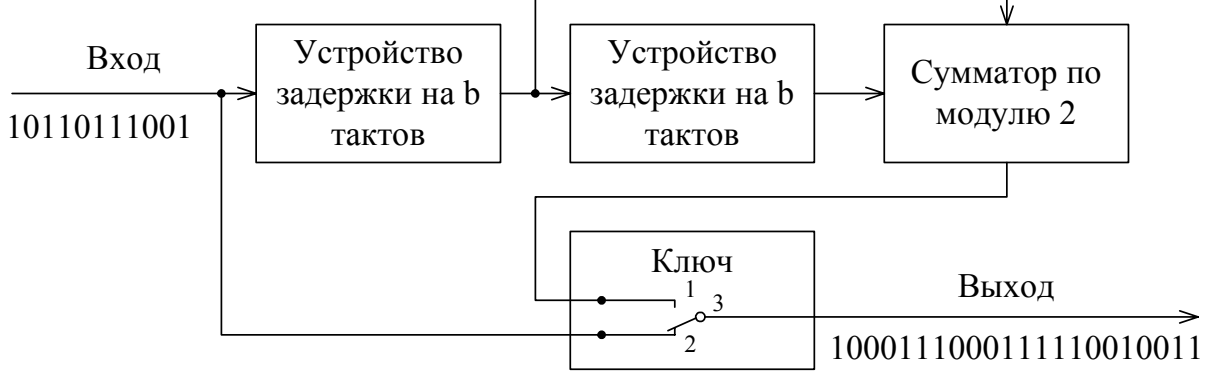

Рис. 4.2. Структурная схема кодера рекуррентного кода

информационные

$$
000010111111001 \tag{4.3}
$$

и контрольные символы

$$
00010110101.\t(4.4)
$$

Последовательности символов (4.3) и (4.4) содержат ошибочные символы, которые подчеркнуты сверху. Формирователь контрольных символов из (4.3) выдает последовательность символов

$$
00100100001, \t(4.5)
$$

которая в сумме по модулю два с последовательностью (4.4) дает исправляющую последовательность

$$
00110010100.\t(4.6)
$$

Исправляющая последовательность (4.6) подается на инвертор, который выдает последовательность (4.7) и одновременно поступает на устройства задержки на *b* и 2*b* тактов. На выходе устройств задержки появляются последовательности (4.8) и (4.9) соответственно. На выходе схемы совпадения получаем последовательность (4.10)

$$
11001101011...
$$
\n<sup>(4.7)</sup>

$$
001100101...
$$
 (4.8)

$$
\ldots .0011001\ldots \hspace{2.5cm} (4.9)
$$

$$
00000000001... \t(4.10)
$$

Точки в последовательности слева обозначают задержку символов на соответствующее число тактов. Единица на выходе схемы совпадения возникает только в тех случаях, когда на все ее три входа подаются единицы. Она представляет собой команду исправить ошибку.

Исправленная последовательность вырабатывается устройством коррекции в виде суммы по модулю два последовательности (4.10) и (4.3), задержанной на *b* тактов.

$$
00000000001000000
$$
  
... . . . 101111111001 (4.11)  
10110111001

Точки в последовательности слева означают задержку на 6 тактов относительно входа в устройство разделения на информационные и контрольные символы.

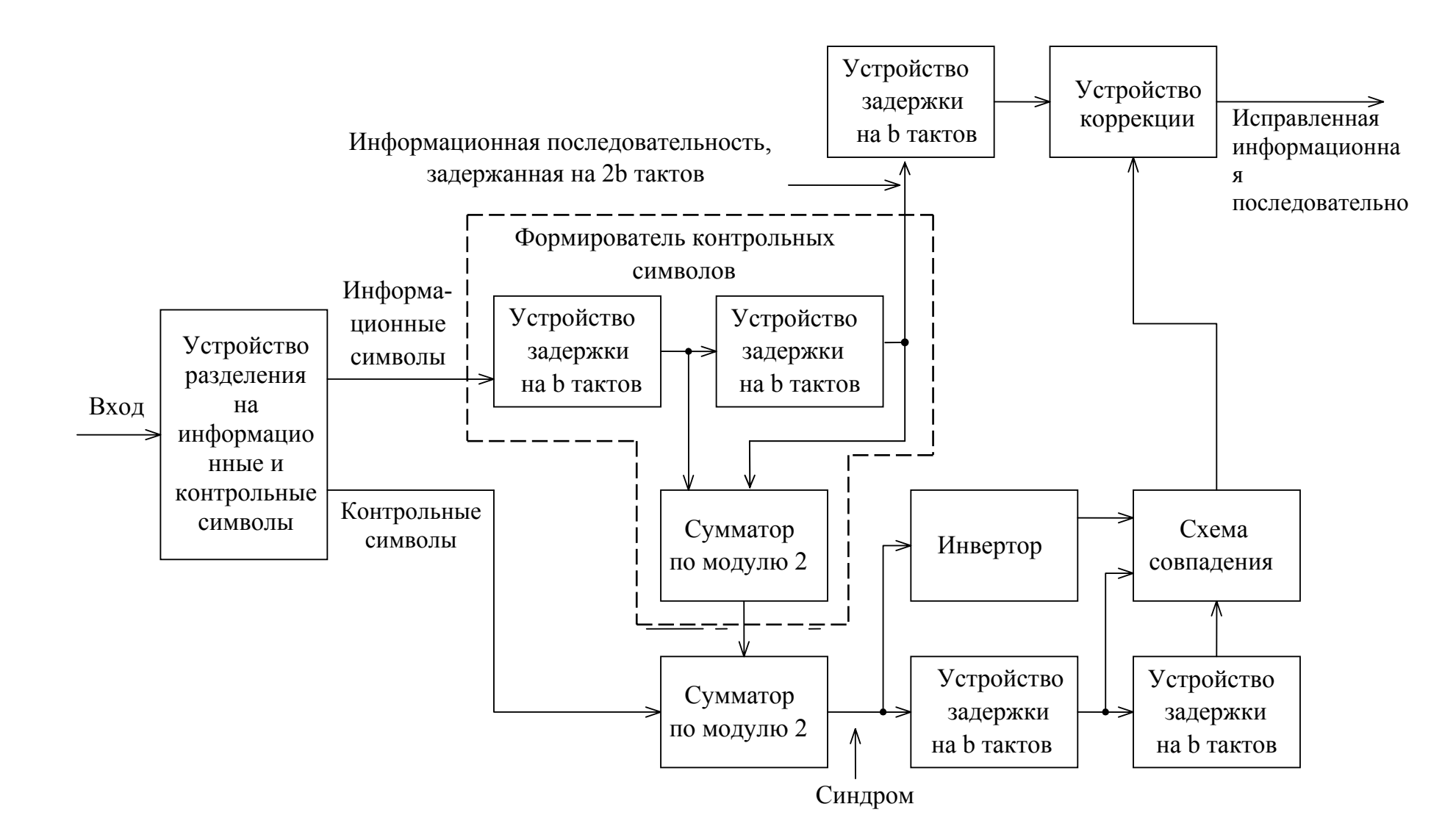

Рис. 4.3. Структурная схема декодера рекуррентного кода

После автоматического исправления последовательности (4.11) совпадает с последовательностью на рис. 4.1 (верхняя строка). Как следует из (4.11), на пути информационных символов включено  $3b = 6$  ячеек регистра сдвига. При этом для вывода всех ошибочных символов необходим защитный интервал  $6b+1=13$  символов.

Рассмотренный код позволяет исправлять пакет ошибок длиной  $l = 2b = 4$ .

 $\mathbf{B}$ заключение следует отметить. что рекуррентный код находит применение в системах связи.

1.2. Кодер и декодер рекуррентного кода. Процесс образования и декодирования кодовых комбинаций рекуррентного кода достаточно полно рассмотрен в подразделе 1.1. Там же приведены структурные схемы кодирующих и декодирующих устройств рекуррентного кода при шаге сложения b=2. Для более глубокого понимания процессов обнаружения и исправления ошибок рассмотрим функциональные схемы кодеров и декодеров при шаге сложения  $b = 3$  на примере исходной кодовой комбинации  $G(x) = 1111000011111100.$ 

Кодирующее устройство такого кода представлено на рис. 4.4. Процесс образования контрольных символов  $r(x)$  с помощью данного кодера представлен в табл. 4.1.

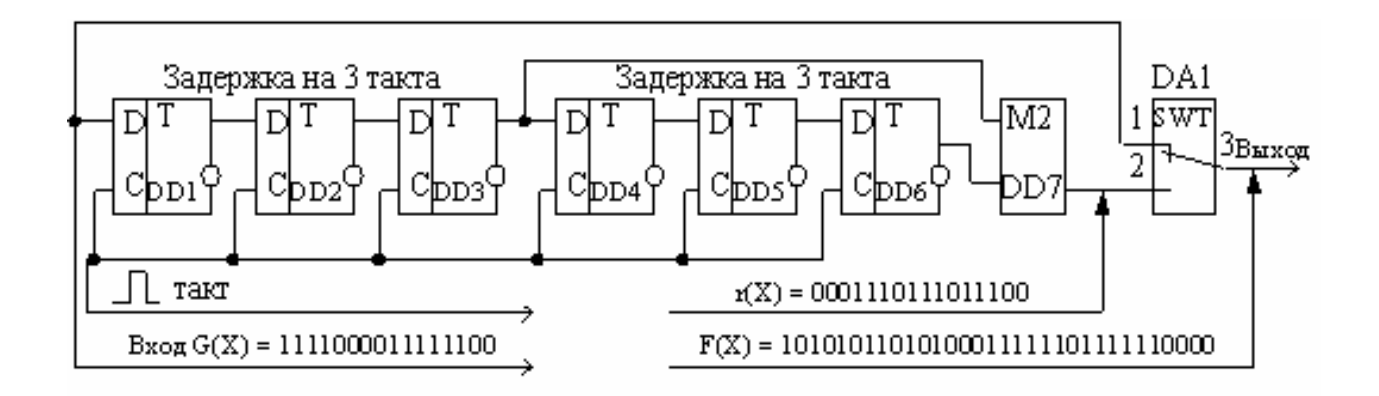

Рис. 4.4. Функциональная схема кодера рекуррентного кода  $(2, 1)$  при  $b=3$ 

Ключ DA1 находится в положении 1, когда на вход кодера поступает информационный символ, и в положении 2, когда с выхода сумматора по модулю два поступает контрольный символ. Таким образом, выходная последовательность  $F(x)$  в точке 3 представляет собой чередование информационных и контрольных символов.

Таблина 41

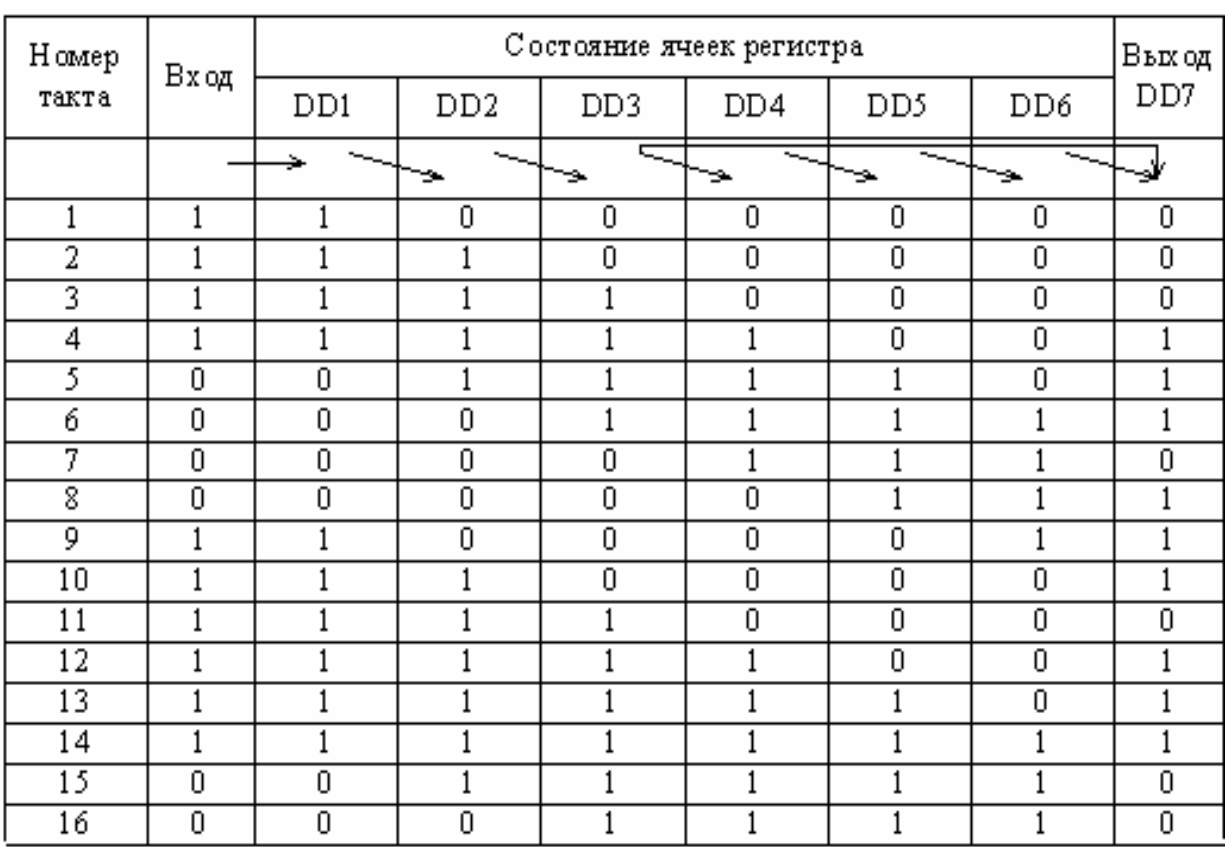

Образование контрольных символов при  $b = 3$ 

Декодирующее устройство представлено на рис. 4.5.

Как известно из подраздела 1.1, процесс декодирования заключается в формировании контрольных символов из информационных, поступивших на декодер, и их сравнении с контрольными символами, пришедшими из канала сравнения результате вырабатывается корректирующая связи. B последовательность, которая и производит исправление информационной последовательности.

Рассмотрим работу декодера. Входная кодовая комбинация  $F^*(x)$  разделителем DA1 разделяется на последовательности информационных и контрольных символов. Посредством линейного преобразователя на элементах DD1...DD6 и DD10 аналогично преобразователю кодирующего устройства, снова формируются проверочные символы  $r^{**}(X)$ , которые сравниваются (суммируются по модулю 2) элементом DD11 с проверочными символами  $r*(X)$ , поступающими непосредственно из канала связи. Если ошибок нет, то на выходе формирователя синдрома DD11 имеем последовательность, состояиз одних нулей. Каждой конкретной пачке ошибок соответствует ШVЮ свой синдром. Определим его структуру. Будем считать, что произошел наихудший случай: исказилось 2b символов. Следовательно, будет поражено b

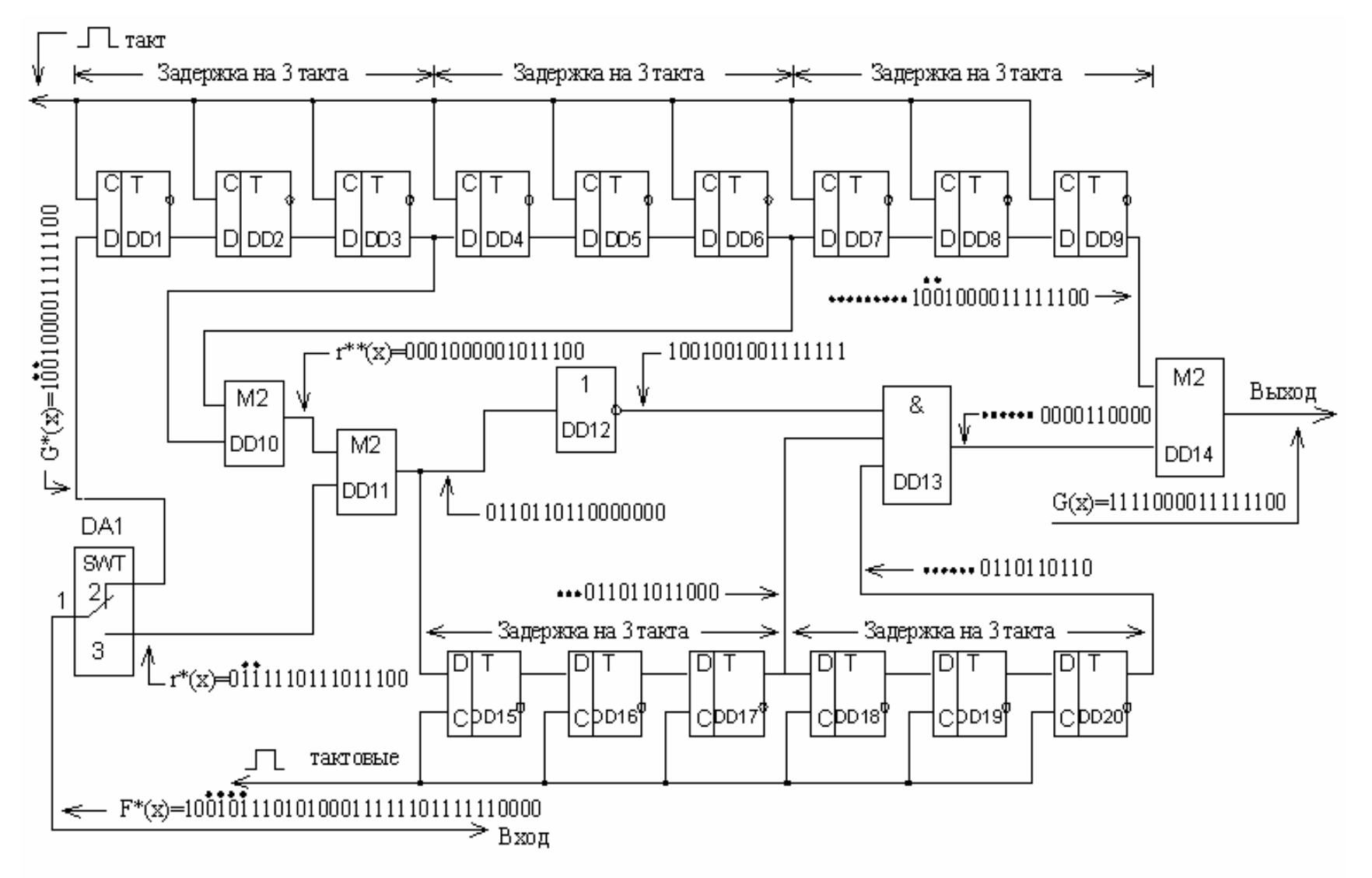

Рис. 4.5. Функциональная схема декодера рекуррентного кода (2,1) при  $b = 3$ 

информационных и *b* проверочных символов. До поступления первого ошибочного символа на входе регистр содержит безошибочные информационные символы. Поэтому в течение первых *b* тактов в синдроме возникают единицы из-за ошибок в проверочных символах. На этом пачка ошибок заканчивается, и в дальнейшем на выходной сумматор формирователя синдрома *DD*11 будут поступать лишь безошибочные проверочные символы. За следующие 2*b* тактов единицы формируются в синдроме сначала из-за поступления ошибочных информационных символов из первого полурегистра *DD*1…*DD*3, а затем из второго *DD*4…*DD*6. Таким образом, синдром содержит: 1) единицы на местах ошибок в проверочных символах; 2) со сдвигом на *b* символов – единицы на местах ошибок в информационных символах; 3) еще со сдвигом на *b* повторяется комбинация, полученная в предыдущем случае.

Как видно из рис. 4.5, анализатор синдрома на элементах *DD*15…*DD*20 и *DD*13 построен в точном соответствии с его структурой. Поскольку корректирующий сигнал формируется через 3*b* тактов, а информационные символы в формирователе синдрома *DD*1…*DD*6 задерживаются только на 2*b*  тактов, то возникает необходимость в дополнительной задержке информационных символов на *b* тактов, что производится элементами *DD*7 …*DD*9.

*D*9. Это соответствует 6*b* символам во входной всего 3*b* ячеек *DD*1…*D* посл едовательности *F\**(*x*)*.* Таким образом, на пути информационных символов в декодере имеется

проводилось исправлений в случае появления ошибочных символов в этот пери од, предусмотрен элемент НЕ *DD*12. Следовательно, чтобы вывести все ошибочные символы из схемы, требуется промежуток 6*b* + 1 безошибочных символов. Чтобы не

точкой сверху), искаженных помехой. Точки спереди кодовых комбинаций значают задержку на соответствующее число тактов. о Функционирование декодирующего устройства при дешифрации конкретного сообщения *F\**(*x*) показано на рис. 4.5 в виде конкретных комбинаций на входе и выходе отдельных элементов, которые наглядно демонстрируют исправление двух информационных символов (помеченных

## **2. Описание программы**

поддержкой разрешения 800\*600 или более, операционная система Windows-95 и ли выше. Системные требования: Pentium-100 МГц или выше, видеокарта с

разрабатывалось для работы под управлением операционной системы семе йства Microsoft Windows. Для разработки использовалась среда программирования Borland C++ Builder 6.0. Соответственно, для разработки использовался объектноориентированный подход к программированию. Приложение

# Одной из самых серьёзных и сложных задач была разработка модели представления.

Сохранение и открытие файлов с лабораторными работами производится с использованием криптографической защиты в текстовый файл.

Автоматический контроль правильности работы схемы производится на основании сравнения результатов работы схемы кодера/декодера и соответствующих аналитических функций, производящих кодирование/декодирование.

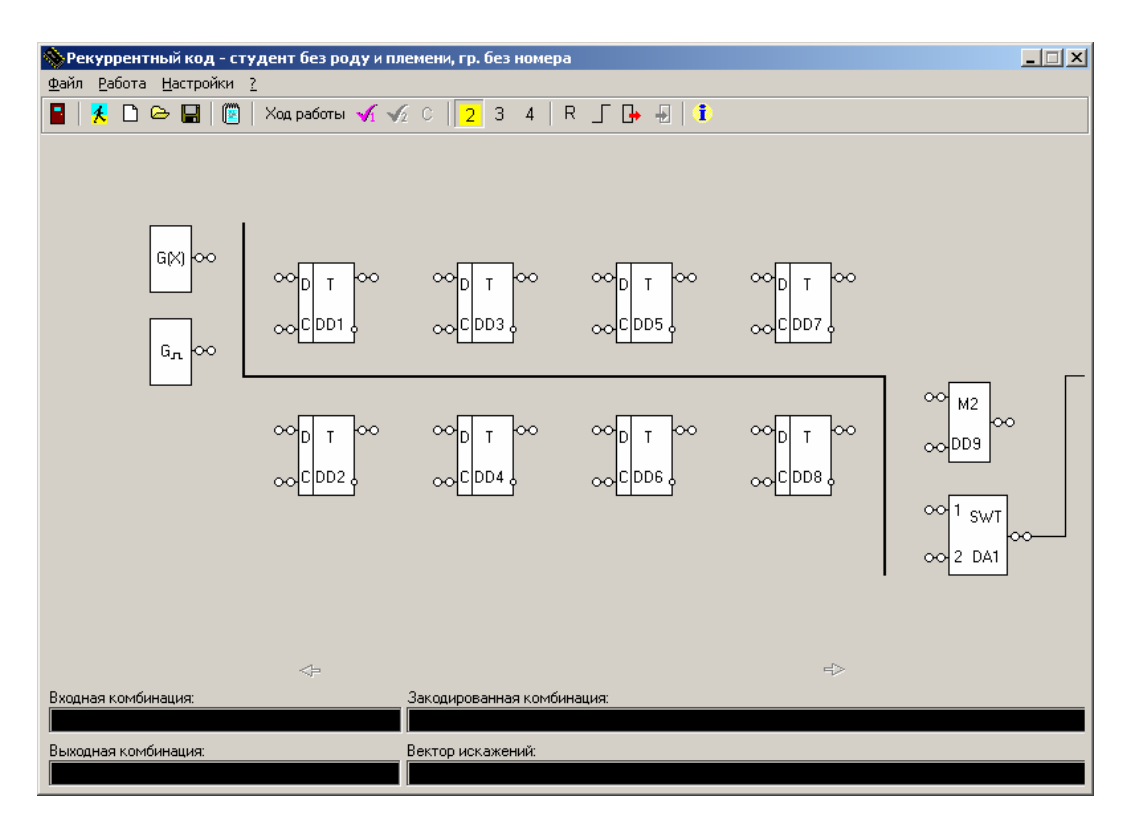

# 3. Описание лабораторной установки

Рис. 4.6. Общий вид окна программы

Рабочая область программы состоит из меню, панели инструментов, макета схемы, полей ввода-вывода комбинаций и вектора ошибок.

## Меню программы состоит из следующих пунктов:

 $\Phi$ *aŭn* 

- Новый пользователь - позволяет провести процедуру авторизации

- Создать сбрасывает состояние программы в начальное
- Открыть позволяет открыть файл

- Сохранить - сохраняет схему. Если ранее схема уже сохранялась, то при выборе этого пункта меню она сохраниться в старый файл. Иначе будет выдано стандартное диалоговое окно для ввода имени файла, в который нужно произвести сохранение.

– Сохранить как – полностью аналогично предыдущему пункту, но в любом случае выдаётся стандартное диалоговое окно сохранения для ввода имен и файла.

– Выход – выход из программы

*Работа:*

– Запуск кодера – запуск работы схемы кодера.

– Запуск декодера – запуск работы схемы декодера.

– Пошаговый режим – включение-выключение пошагового режима.

– Сброс – сброс схемы в начальное состояние.

- Отчёт – получение кратких сведений о текущих результатах выполнения работы.

– Ход работы – позволяет отправить на контроль выполнение данного этапа работы.

*Настройки:*

– Шаг – позволяет сменить шаг кода.

– Цвет – позволяет настроить цвет различных элементов схемы.

– О программе – краткая информация о программе.

#### **Панель инструментов**

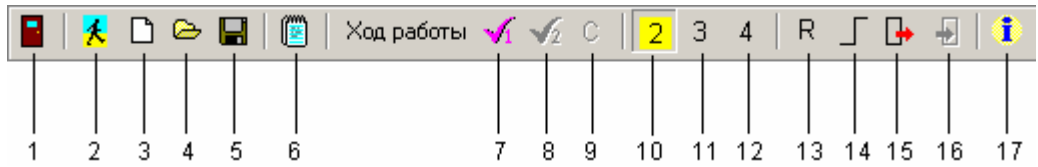

#### Рис. 4.7. Панель инструментов

1 – выход из программы; 2 – смена пользователя; 3 – создать новый файл; 4 – открыть файл; 5 – сохранить файл; 6 – получение отчёта о ходе выполнения работы; 7 – запуск на контр оль схемы кодирующего устройства; 8 – запуск на контроль схемы декодирующего  $11$  – смена шага кода равным 3;  $12$  – смена шага кода равным 4;  $13$  – сброс схемы в начальное состояние; 14 – включение-выключение пошагового режима; 15 – запуск кодера; 16 – запуск декодера; 17 – краткая информация о программе устройства; 9 – осуществление набора статистики; 10 – смена шага кода равным 2;

**Макеты схем.** В лабораторной работе требуется собирать 2 схемы: схему кодера и схему декодера.

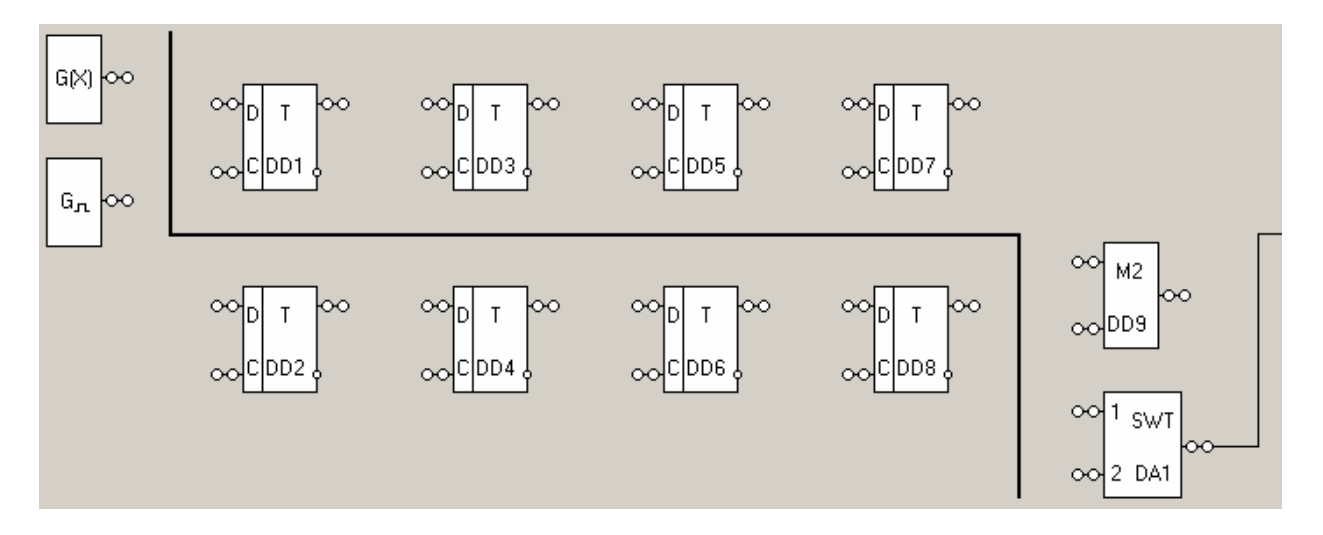

Рис. 4.8. Макет схемы кодера (без связей)

G(x) – генератор входной комбинации;

G<sub>n</sub> – генератор тактовых импульсов;

 $DD1 - DD8 - D$ -триггеры;

DD9 – исключающее ИЛИ;

DA1 – ключ (при чем на вход «1» подаются информационный символы последовательности, а на вход «2» – контрольные)

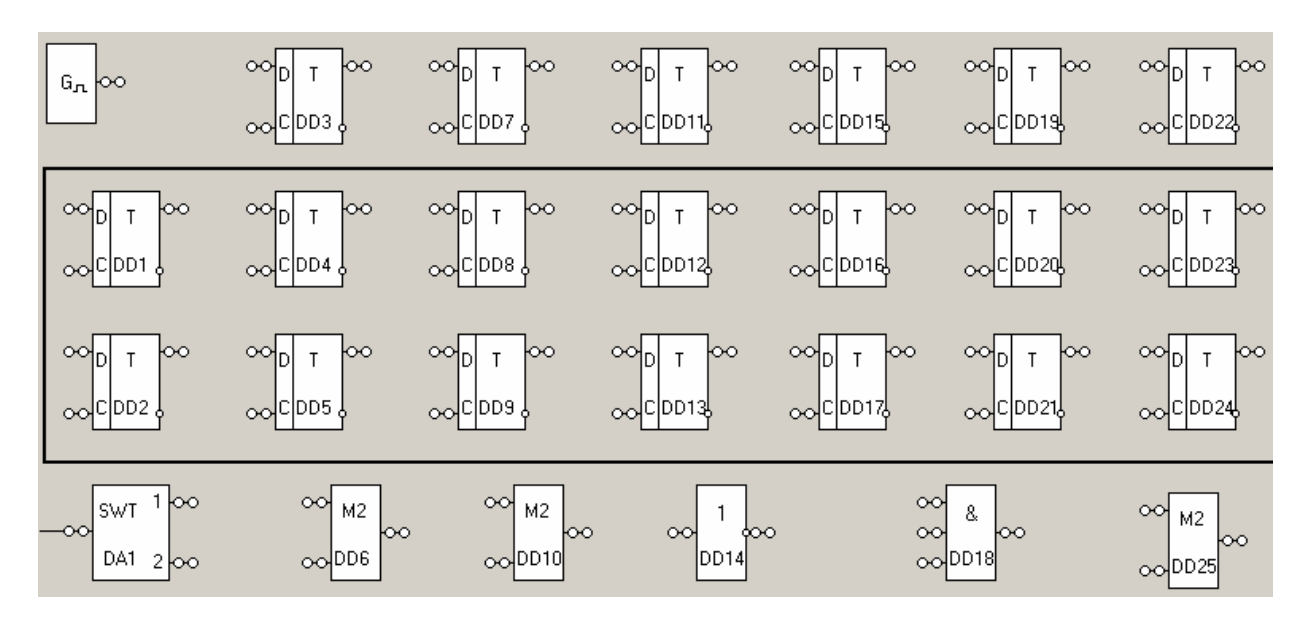

Рис. 4.9. Макет схемы декодера

DA1 – ключ (при чем с выхода «1» подаются информационный символы последовательности, а с выхода «2» – контрольные)

G<sub>n</sub> – генератор тактовых импульсов

DD1 – DD5, DD7 – DD9, DD11 – DD13, DD15 – DD17, DD19 – DD21,  $DD22 - DD24 - D$ -триггеры

DD6, DD10, DD25 – схема исключающее ИЛИ

DD14 – схема НЕ

DD18 – схема И

#### **3.1. Авторизация**

Для авторизации используйте вторую кнопку на панели инструментов слева (рис. 4.7). При этом в появившемся диалоге введите свою фамилию, имя и отчество полностью, а также номер группы. Введенные данные отображаются в заголовке программы.

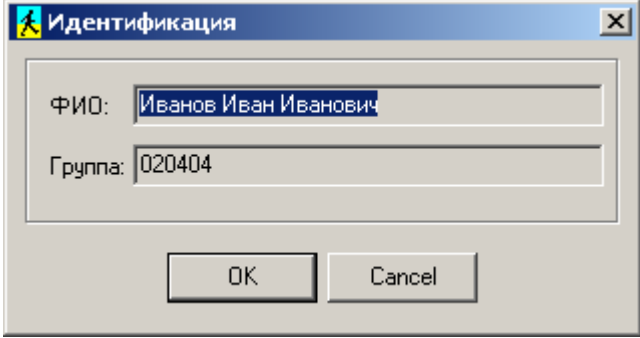

Рис. 4.10. Диалог идентификации студента.

#### **3.2. Сборка схем**

Сборка схем производится с помощью мышки. Для того, чтобы соединить контакты схем, нужно кликнуть сначала на выходном контакте одной, потом на входном другой. Для выделения связи (связей) необходимо кликнуть по связанному контакту. После этого правой клавишей мыши либо клавишей Delete можно удалить связь. При выделении контакта подсвечивается его внешняя часть (внутренняя часть используется при пошаговом режиме для отображения состояния логического уровня).

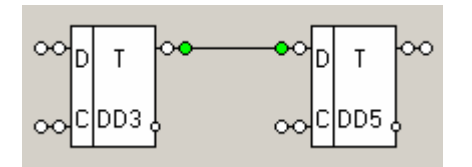

Рис. 4.11. Два элемента схемы с выделенной связью между ними

#### **3.3. Проверка схем (самостоятельная)**

Внизу окна есть поля для ввода комбинаций. После ввода комбинации запустите схему в нормальном или пошаговом режиме.

Для проверки схемы в нормальном режиме:

1) Введите комбинацию в соответствующее поле.

2) Если включен пошаговый режим, то выключите его.

3) Нажмите кнопку «Запуск кодера» («Запуск декодера») (рис. 4.7 кнопки 15, 16)

4) В соответствующих полях внизу окна появятся результаты
Пошаговый режим позволяет посмотреть, каким образом комбинации образуются. Для этого на входах и выходах каждой схемы есть внутренние лампочки: подсвечивают логическую единицу на входе или выходе элемента.

P.S. Тщательно проверяйте схему самостоятельно перед тем, как доверить это программе: все попытки автоматически заносятся программой в отчёт.

P.P.S. Контроль схемы потребует от вас умения кодировать и декодировать комбинации вручную

### 3.4. Контроль правильности работы

Контроль правильности работы схемы производится при нажатии на соответствующие кнопки на панели инструментов (рис. 3.2) - кнопка 7 для устройства, 8 контроля схемы кодирующего  $\overline{\phantom{m}}$ контроль схемы декодирующего устройства.

Студенту предлагается выводить либо не выводить контрольные последовательности для ручной проверки их кодирования/декодирования. Выбор вариантов производится в соответствии с заданием выданным преподавателем.

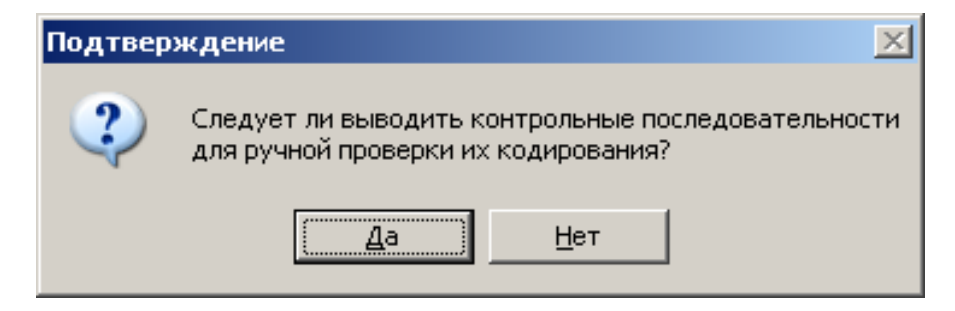

Рис. 4.12. Диалог подтверждения вывода контрольных комбинаций.

В случае выбора вывода контрольных последовательностей для ручной проверки их кодирования/декодирования, программа генерирует случайную комбинацию, кодирует её на основании схемы и спрашивает, правильно ли она была закодирована. Если комбинация закодирована неправильно и студент это замечает, то он переходит обратно к сборке схемы, если не замечает, то переходит обратно к сборке схемы после выполнения дополнительных заданий.

Все попытки отражаются в отчёте.

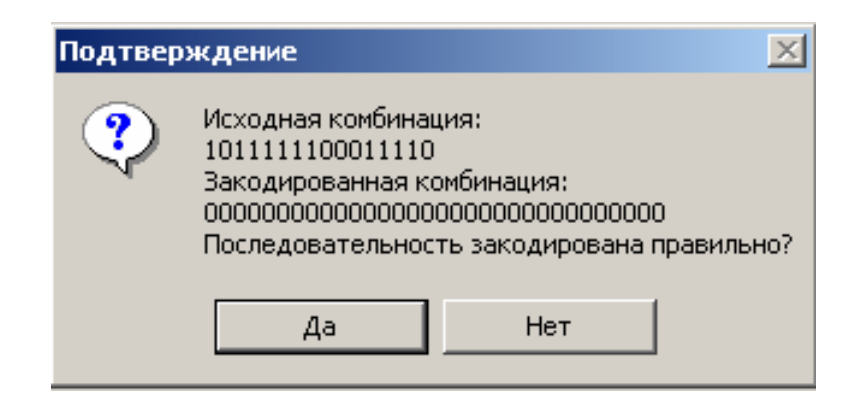

Рис. 4.13. Диалог подтверждения правильности

## **3.5. Получение отчёта**

Для того, чтобы студент имел информацию о своих предыдущих попытках, а преподаватель мог контролировать ход выполнения работы предусмотрено получение отчёта. Отчёт открывается при нажатии кнопки отчёта (рис. 4.7 кнопка 6). В отчёте содержатся комбинации, которые вводил студент при работе со схемой, указан этап работы, на котором находится студент.

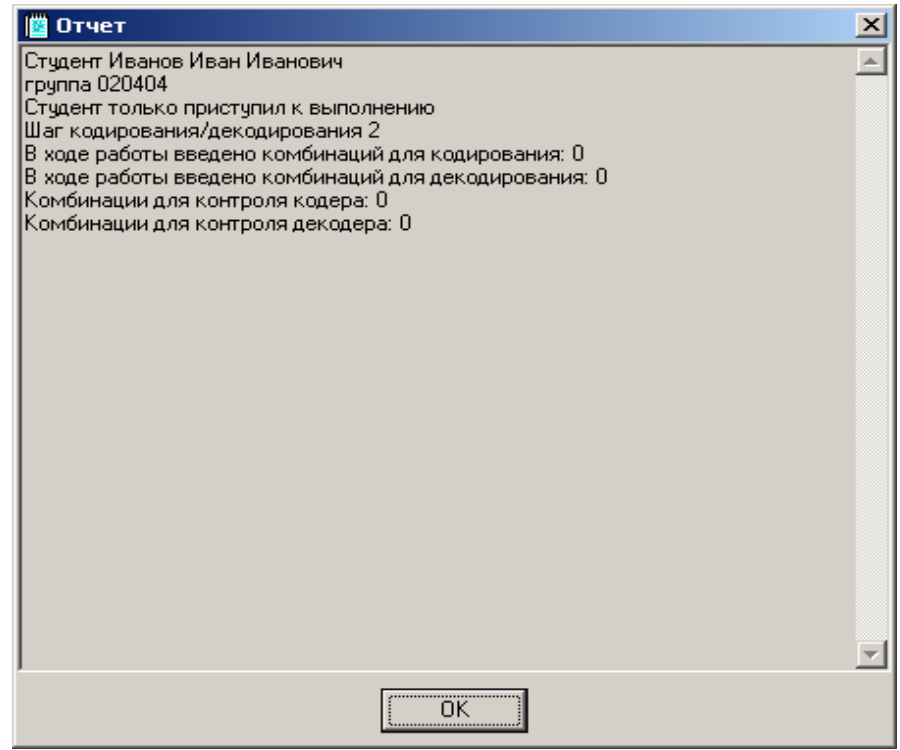

Рис. 4.14. Отчёт, предоставляемый программой

## **3.6. Сохранение (открытие)**

Если в процессе работы вам необходимо сделать перерыв, то лабораторную работу можно сохранить, потом открыть. **При этом лабораторную ра-** **боту можно открывать только один раз за занятие**. Кнопки сохранения и открытия находятся на панели инструментов и имеют стандартный вид.

## **3.7 Изучение статистики**

В конце лабораторной работы студенту предлагается изучить статистику исправления ошибок кодом для различных параметров комбинаций. Для перехода к изучению статистики необходимо нажать кнопку 9 рис. 4.7.

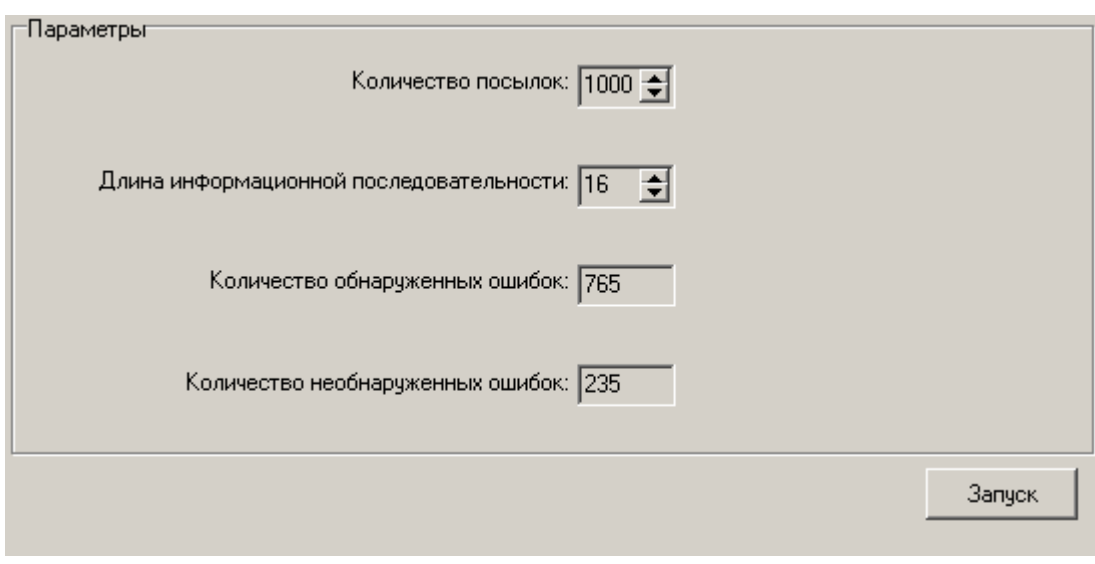

Рис. 4.15. Изучение статистики исправления ошибок кодом

Запуск набора статистики производится нажатием кнопки «Запуск».

Программа генерирует определенное пользователем количество комбинаций заданной длины. Генерирует вектор ошибок для каждой комбинации на основании случайного закона.

неисправленных комбинаций. В итоге программа выдаёт студенту количество исправленных и

## **4. Порядок выполнения лабораторной работы**

1) Укажите свои данные в соответствии с пунктом 3.1.

помощью кнопок на панели инструментов (рис. 4.7 кнопки 10-12). 2) Установите шаг кодирования в соответствии с вашим вариантом с

3) Соберите схему кодирующего устройства.

Сборка схем производится в соответствии с пунктом 3.2.

4) Проверьте схему кодера.

автоматическом, так и в пошаговом режиме. В исходном состоянии программа позволяет производить самостоятельный контроль схемы кодирующего устройства, как в Запуск схемы производится в соответствии с пунктом 3.3:

<span id="page-75-0"></span>Пошаговый режим позволяет посмотреть, каким образом комбинации образуются. Для этого на входах и выходах каждой схемы есть внутренние лампочки: подсвечивают логическую единицу на входе или выходе элемента.

По желанию можно проверить работу схемы для любого числа произвольных комбинаций.

После самостоятельной проверки необходимо перевести схему в режим автоматического контроля.

Контроль схемы производится в соответствии с пунктом 3.4.

После успешного прохождения контроля кодирующего устройства, используя пошаговый режим, составьте таблицу состояния ячеек регистра схемы кодера (по аналогии с табл. 4.1) для заданной исходной кодовой комбинации.

5) Соберите схему декодера.

Сборка схемы декодера производится по тем же правилам, что и сборка колера.

См. пункт 3 порядка выполнения работы.

6) Проверьте схему декодера.

Проверка схемы декодера производится по тому же принципу, что и проверка кодера, но таблица состояний должна быть составлена только для контрольных точек, для которых указаны состояния на рис. 4.5.

7) Изучите помехоустойчивость кода.

Для этого закодируйте произвольную комбинацию длиной не менее  $8b+2$ , затем исказите закодированную комбинацию, введя вектор ошибок длиной *b*, 2*b*, 3*b*. Вектор ошибок вводится в соответствующее поле (рис. 4.6).

Далее для той же последовательности введите два пакета ошибок длиной 2*b* на расстоянии 4*b* и  $6b + 2$ .

8) Проведите набор статистики в соответствии с пунктом 3.7.

Рассчитайте вероятности обнаружения, необнаружения и правильности передачи символов для 1000 посылок 16 информационных символов.

$$
P_{06} = (X - Y)/N_{\rm H} \cdot N_{\rm T}
$$

$$
P_{\rm H} = \frac{Y}{N_{\rm H}} \cdot N_{\rm T}
$$

$$
P_{\rm H} = 1 - P_{06} - P_{\rm H} = 6
$$

где  $X$  – количество обнаруженных ошибок,

Y - количество необнаруженных ошибок,

 $N_{\rm H}$  – количество посылок,

 $N_{\rm T}$  – количество символов в посылке.

## Лабораторная работа № 5 ЦИКЛИЧЕСКИЙ КОД

Цель работы: изучить принципы кодирования и декодирования циклических кодов (ЦК) и техническую реализацию кодера и декодеров (с обнаружением ошибок, с исправлением одиночной ошибки, мажоритарного) **TIK** 

## 1. Описание интерфейса программы.

Программа работает в одном из двух режимов: набора или отработки, рис. 5.1.

В режиме набора осуществляется выбор формата кодовой комбинации (рамка «Формат»; К - кол-во информационных символов; R - кол-во проверочных символов) и выбор схем, которые будут задействованы в режиме отработки (рамка «Задействовать схемы»). Схемы декодеров будут доступны после прохождения контроля по кодированию (см. раздел «Выполнение работы в программе эмуляции»).

В режиме отработки становятся доступны кнопки «Шаг» - реализует пошаговый режим работы генератора, «Авто» - перевод генератора тактовых импульсов в автоматический режим и «Сброс» - переход в режим набора. Переход в режим отработки, сброс всех схем и запись кодируемой комбинации во входной регистр схемы кодера осуществляется нажатием кнопки «Запись, которая доступна в режиме набора.

Схемы, которые должны быть включены в отработку, указываются в группе «Задействовать схемы». Если задействован кодер, то осуществляется декодирование комбинации, полученной с выхода схемы кодера. Если же кодер не задействован, то в линию связи поступает комбинация непосредственно с блока набора. Установка значения отдельного индикатора выполняется кликом левой кнопкой мыши по его ячейке.

Переключение панели индикаторов для отображения конкретной схемы производиться в группе «Индикация для схемы» (доступна в режиме отработки).

Соединение элементов схем осуществляется посредством захвата левой кнопкой мыши доступного (курсор над доступным узлом принимает вид руки с вытянутым указательным пальцем без знака запрета (3) узла (вывода) элемента и оттаскиванием создаваемой связи к контекстно-допустимой шине (пиктограмма указателя мыши для контекстно-допустимой шины имеет вид руки с вытянутым указательным пальцем без знака запрета (). При отпускании мыши над шиной появляется окно, в котором нужно указать индекс соединения. Чтобы разорвать связь, достаточно оттащить ее от вывода элемента на свободное поле.

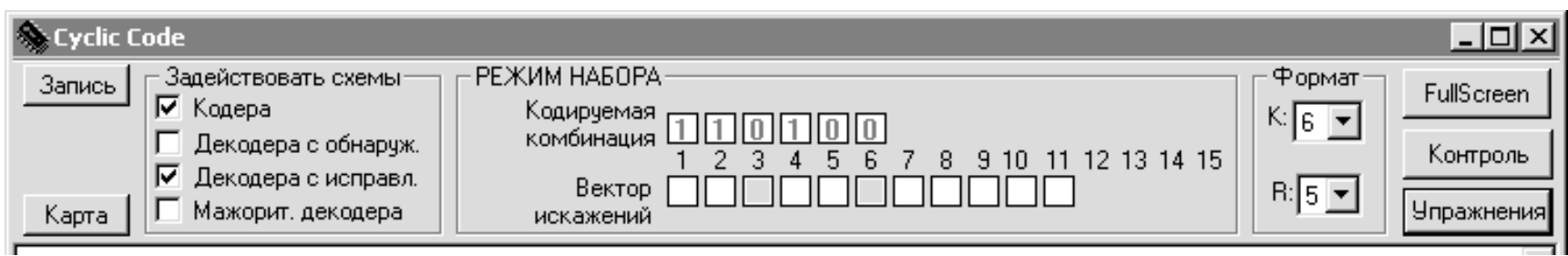

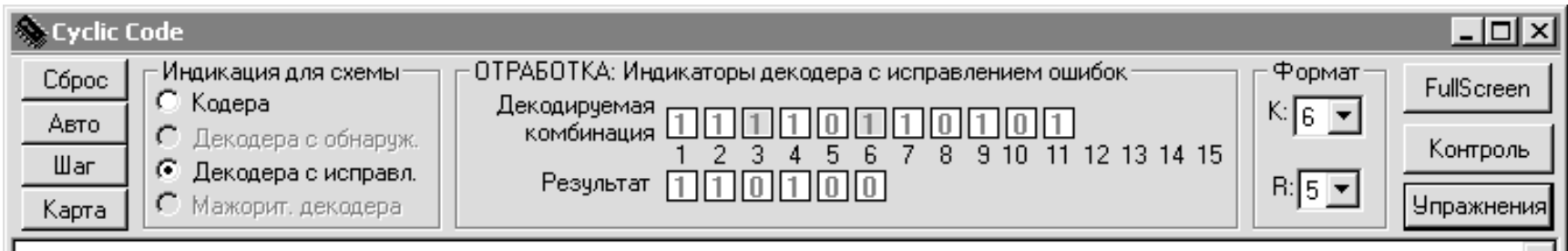

Рис. 5.1. Панель управления <sup>в</sup> режиме набора (вверху) <sup>и</sup> режиме отработки (внизу).

### 2. Краткие теоретические сведения. Техническая реализация и примеры сборки схем.

Образование циклического кода ([1], раздел 2) состоит из двух операций: умножение комбинации обычного двоичного кода  $G(x)$  на одночлен  $X^r$  и последующего деления этого произведения на выбранный образующий многочлен  $P(x)$ . Полученные в остатке от деления контрольные символы приписываются к кодируемой комбинации  $F(X) = G(X) \cdot X^r + R(X)$ .

Таким образом, кодирующее устройство должно совмещать функции умножения и деления.

Общий вид устройства кодирования изображен на рис. 5.2. Схема кодера циклического кода (8,4) для  $d=4$ , образованного с помощью генераторного полинома  $P(x) = (x^3+x+1)*(x+1) = 11101$  показана на рис. 5.3.

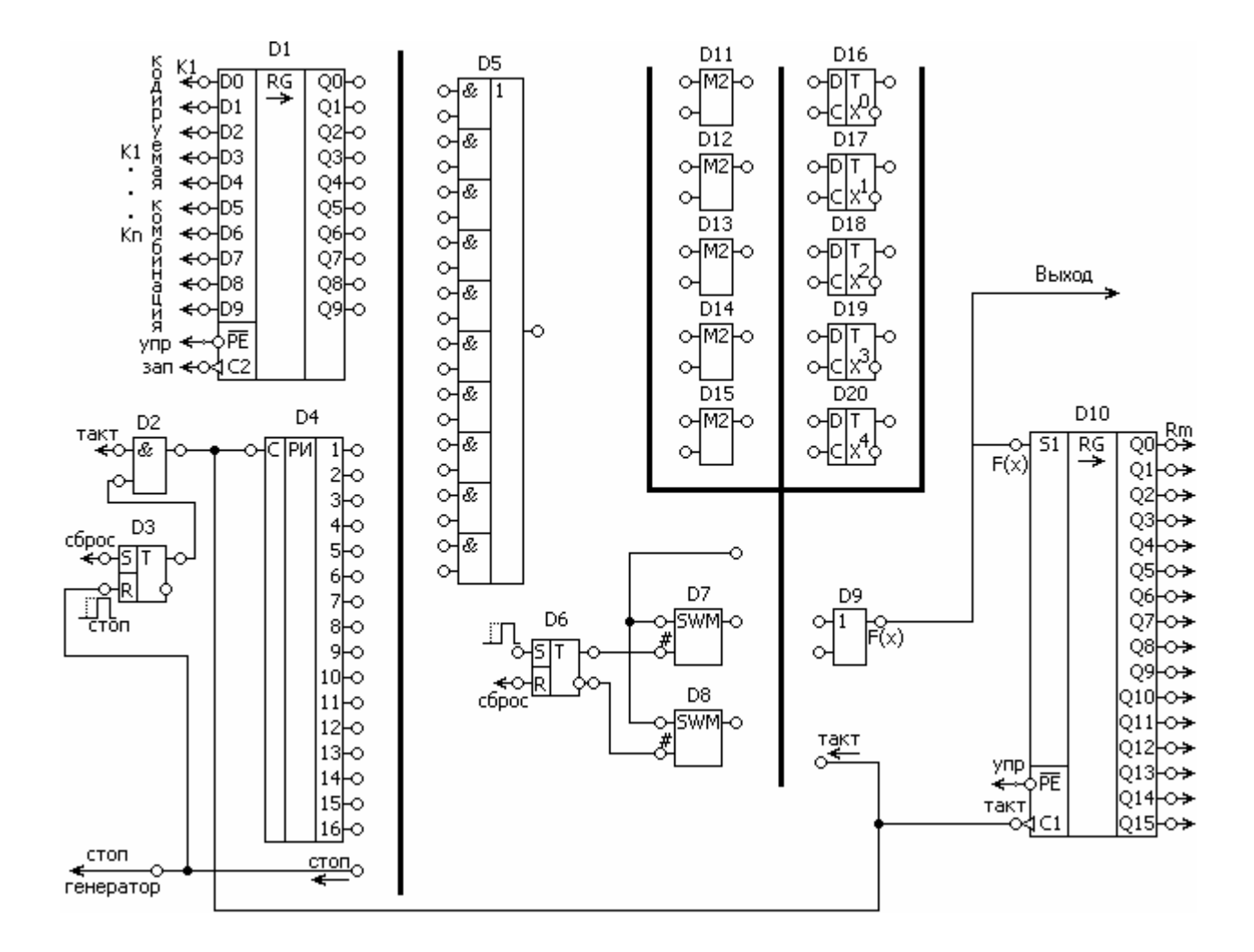

Рис. 5.2. Общий вид устройства кодирования.

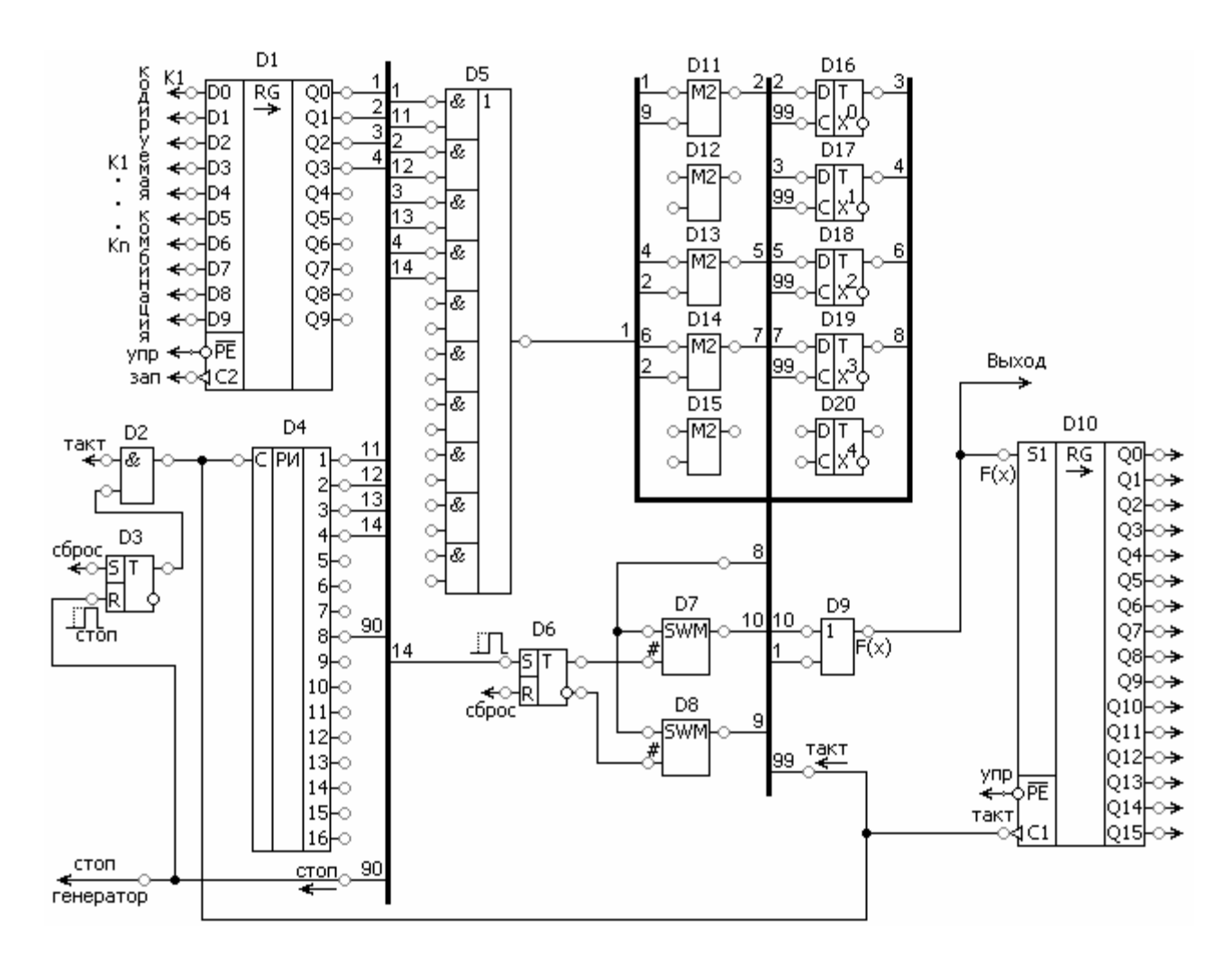

Рис. 5.3. Кодер циклического кода (8,4)

В состав его входит *r*-разрядный регистр сдвига (*DD*16, *DD*17, *DD*18*, DD*19), который совместно с сумматорами по модулю 2 *DD*11, *DD*13*, DD14* осуществляет умножение-деление на полином *P*(*x*); два ключа *DD*7*, DD*8 (*DA*1, *DA*2); входной регистр *DD*1, для записи *G*(*x*)*;* выходной регистр *DD10*, для записи *F*(*x*); коммутатор входных сообщений (*DD*5*, DD*4*, DD*3*, DD*2) и триггер управления *DD*6.

Регистр сдвига может работать в параллельном (*D*1) или последовательном режиме (*D*10) режиме. Если на вход разрешения параллельной загрузки *PE* подано напряжение высокого уровня, то разрешается работа тактовому входу *C*2. в момент прихода импульса в регистр загружаются данные от параллельных входов *Di*. Если на *PE* низкий уровень, то с приходом тактового импульса на *C*1 данные последовательно сдвигаются от входа *S*1 на выход Q0, затем на Q1, Q2 и т.д. (т.е. вправо).

Схема работает следующим образом. В начале работы ключ *DD*7 (*DA*2) замкнут сигналом 1 с инверсного выхода триггера *DD*6. Информационная последовательность под действием управляющих сигналов с распределителя импульсов *DD*4 через схему И-ИЛИ *DD*5, начиная со старшего разряда, поступает

через DD9 на выход и входной сумматор DD11. В процессе ее прохождения за  $k = 4$  тактов в ячейках регистров сдвига DD16... DD19 накапливается  $r = 4$ проверочных разрядов. После *k*-ого такта ключ  $DA2$  закрывается, а ключ  $DA1$ открывается. Записанные в ячейках регистра  $r=4$  проверочных разрядов следующими четырьмя тактами поступают на выход кодирующего устройства. После *n*-го такта ( $n = 8$ ) с распределителя импульсов на схему управления генератором подается стоп-сигнал, который блокирует тактовые импульсы идущие к кодеру.

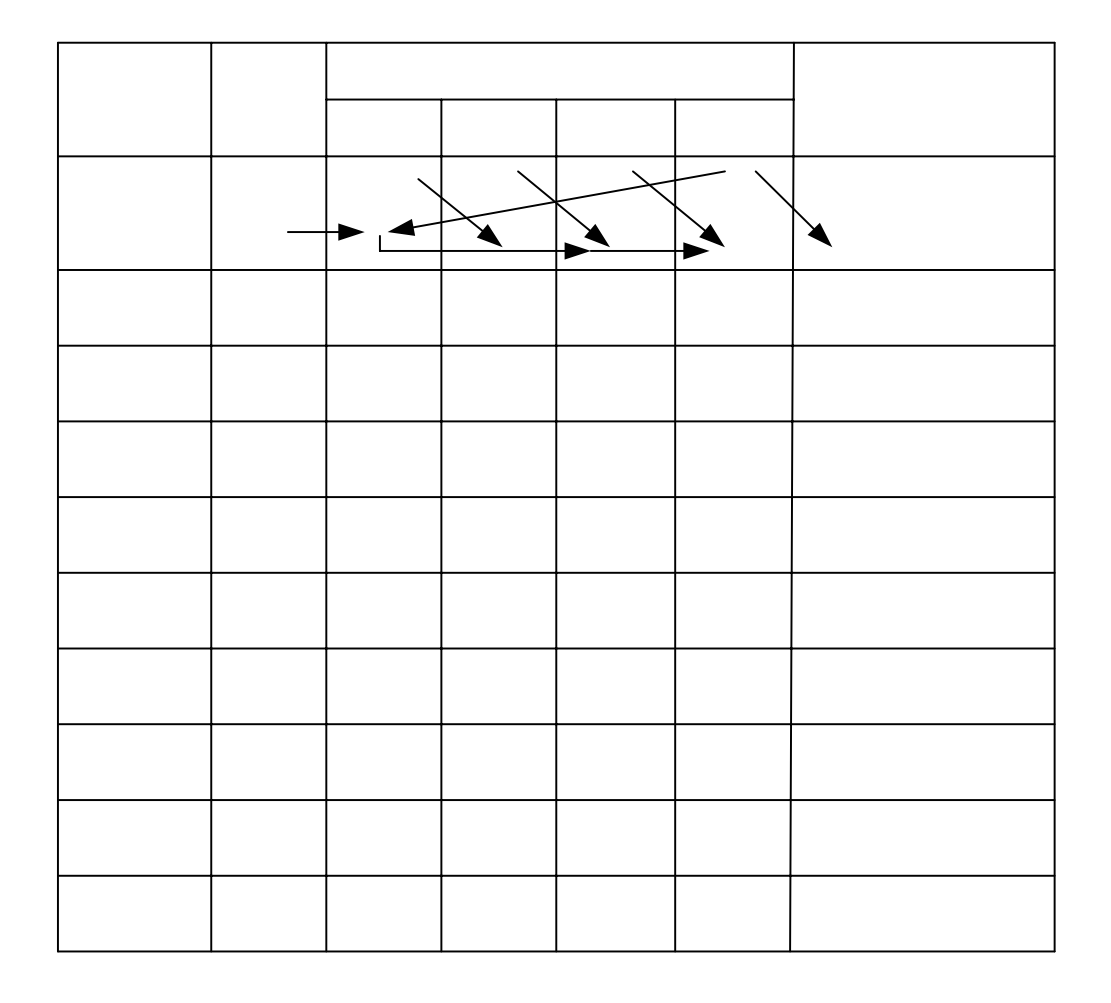

Процесс кодирования входного сообщения  $G(x) = 1010$  с помощью схемы рис. 5.3 показан в табл. 5.1.

комбинаций циклического Декодирование кода можно Проводить различными методами, существуют методы, основанные на использовании рекуррентных соотношений, на мажоритарном принципе, на вычислении остатка от деления принятой комбинации на образующий многочлен кола и др **DABOB** Целесообразность применения каждого из них зависит характеристик используемого кода.

 $U_{\mathbf{v}}$ 

Homep

Рассмотрим сначала устройства декодирования, которых  $\overline{B}$ ДЛЯ обнаружения и исправления ошибок производится деление произвольного многочлена  $F^*(x)$ , соответствующего принятой комбинации, на образующий многочлен кода  $P(x)$ . В этом случае при декодировании могут, использоваться те же регистры сдвига, что и при кодировании.

Общий вид схемы декодера с обнаружением ошибок изображен на рис. 5.4, а схема собранного - на рис. 5.5. В состав декодера входят: буферный регистр на *k* разрядов *DD*18, декодирующий регистр на элементах *DD*6 – *DD*10 с сумматорами по модулю два DD1 ... DD5, схема которого собрана по схеме делителя (можно применить и схему кодера), схема ИЛИ-НЕ DD12, схемы вывода информации на элементах И DD19...DD30 и элементы управления распределением тактов DD13 ... DD17.

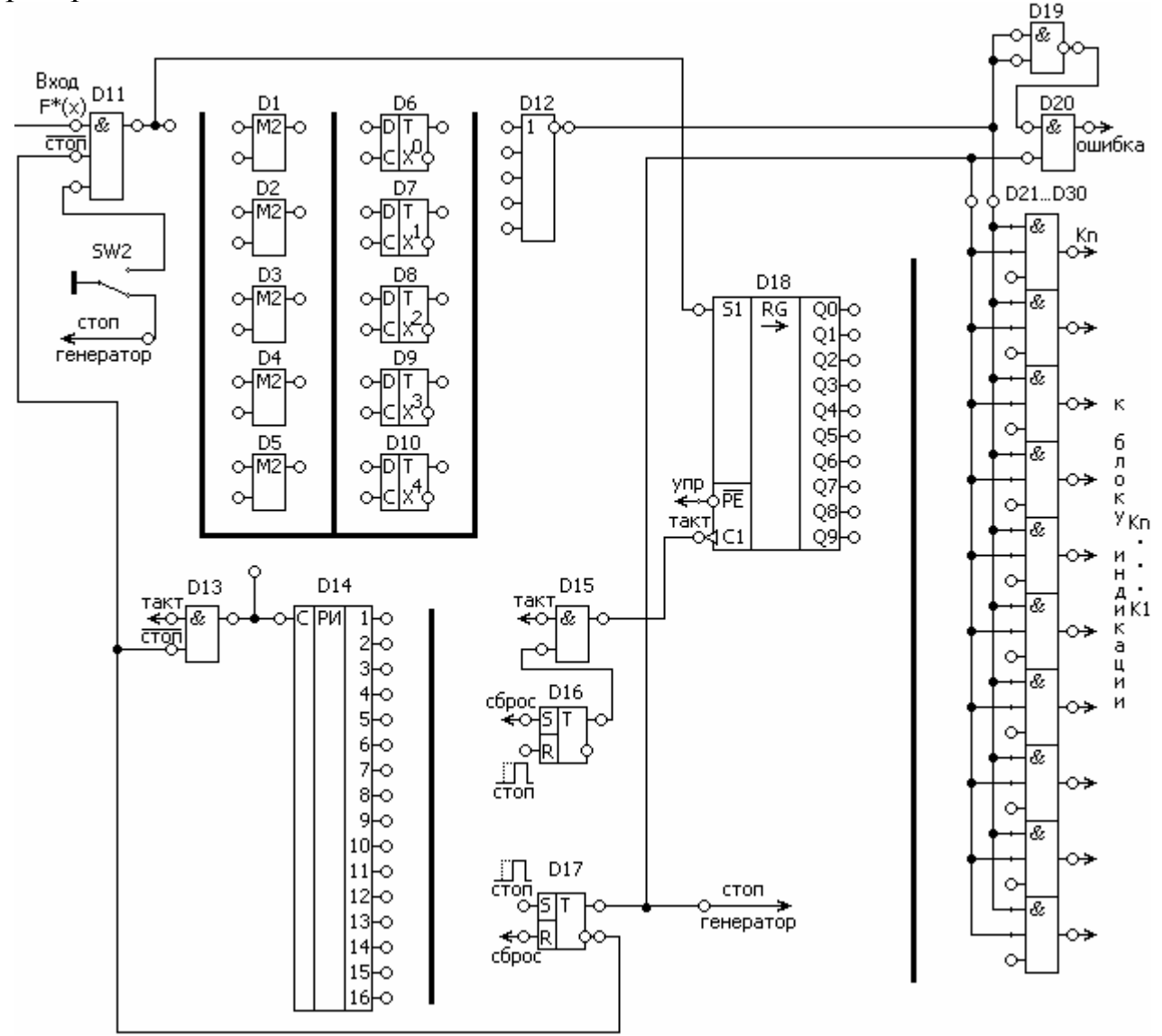

Рис. 5.4. Общий вид декодера с обнаружения ошибок

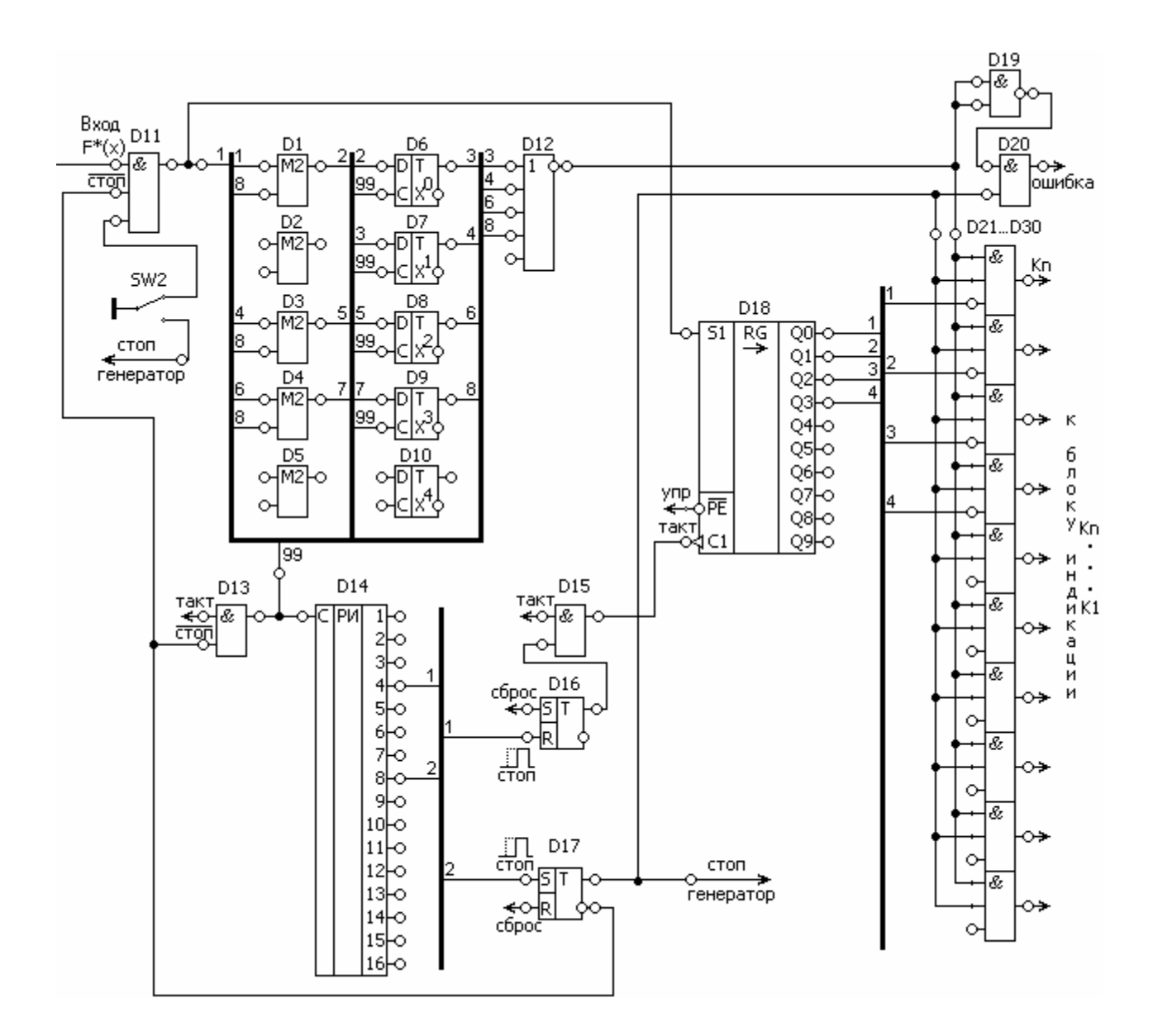

Рис. 5.5. Декодер циклического кода для обнаружения ошибок.

Принимаемая последовательность записывается в ячейки буферного регистра DD18 на первых  $k = 4$  тактах и одновременно поступает в декодирующий регистр на 1... п тактах. Таким образом, в регистре DD1 оказываются лишь информационные разряды. На  $n = 8$  такте после приема последнего разряда кодовой комбинации вырабатывается стоп-сигнал для генератора, и открываются схемы И DD21... DD30. Если комбинация принята без ошибок, то в ячейках декодирующего регистра будут записаны нули, а на выходе схем ИЛИ-НЕ появится 1, которая дает разрешение на вывод информационных разрядов  $\kappa_1...\kappa_4$ через схемы И DD21...DD30 потребителю. Наличие же в тех или иных ячейках декодирующего регистра единиц свидетельствует об ошибках в принимаемой информации. На выходе схемы ИЛИ-НЕ DD12 в таком случае появляется сигнал 0, который запрещает вывод информации из буферного регистра.

Если декодер предназначен для исправления ошибок, то необходимо указать местоположение ошибочных разрядов. С этой целью в состав декодера вместо схемы ИЛИ включают дешифратор синдрома, вырабатывающий на своем выходе сигнал 1 при фиксации в ячейках декодирующего регистра комбинаций определенного вида. Последние выбираются с таким расчетом, чтобы момент их появления в ячейках декодирующего регистра совпадал с моментом прохождения ошибочного разряда через выходной сумматор, включенный на выходе буферного регистра. При этом ошибочный разряд, выходной сумматор, меняет знак на обратный (т.е. проходя через исправляется).

В лабораторной работе исследуется схема позволяющая исправлять одиночную ошибку  $(d \ge 3)$ .

Схема реализует метод определения номеров элементов, в которых произошла ошибка, основанный на свойстве, которое заключается в том, что остаток  $R(X)$ , полученный при делении принятой кодовой комбинации  $F^*(X)$  на  $P(X)$ , равен остатку  $R^*(X)$ , полученному в результате деления соответствующего многочлена ошибок  $E(X)$  на  $P(X)$ .

Многочлен ошибок может быть представлен в следующем виде  $E(X) = F(X) + F^{*}(X)$ , где  $F(X)$  – исходный многочлен циклического кода. Так, если ошибка произошла в первом символе, то  $E_1(X) = 100...0$ , если во втором -  $E_2(X) = 010...0$  и т.д. Остатки от деления каждого многочлена  $E_i(X)$ на  $P(X)$  будут различны и однозначно связаны с искаженными символами, причем не зависят от вида передаваемой комбинации, а определяются лишь длиной кодовых комбинаций *п*. Указанное однозначное видом  $P(X)$  и соответствие можно использовать для определения места ошибки.

На основании приведенного свойства существует следующий метод определения места ошибки. Сначала определяется остаток  $R(X)$ , соответствующий наличию ошибки в старшем разряде. Если ошибка произошла в следующем разряде, то такой же остаток получится в произведении принятого многочлена на X, т.е.  $F^{*}(X) \cdot X$ . Это служит основанием для следующего приема.

Вычисляем  $R^*(X)$  как остаток от деления  $E_1(X)$  на  $P(X)$ . Далее делим принятую комбинацию  $F^*(X)$  на  $P(X)$  и получаем  $R(X)$ . Если  $R(X) = R^*(X)$ , то ошибка в старшем разряде. Если нет, то дописываем нуль, что равносильно умножению на  $X$ , и продолжаем деление. Номер искаженного разряда (отсчет слева направо) на единицу больше числа приписанных нулей, после которых остаток окажется равным  $R^*(X)$ .

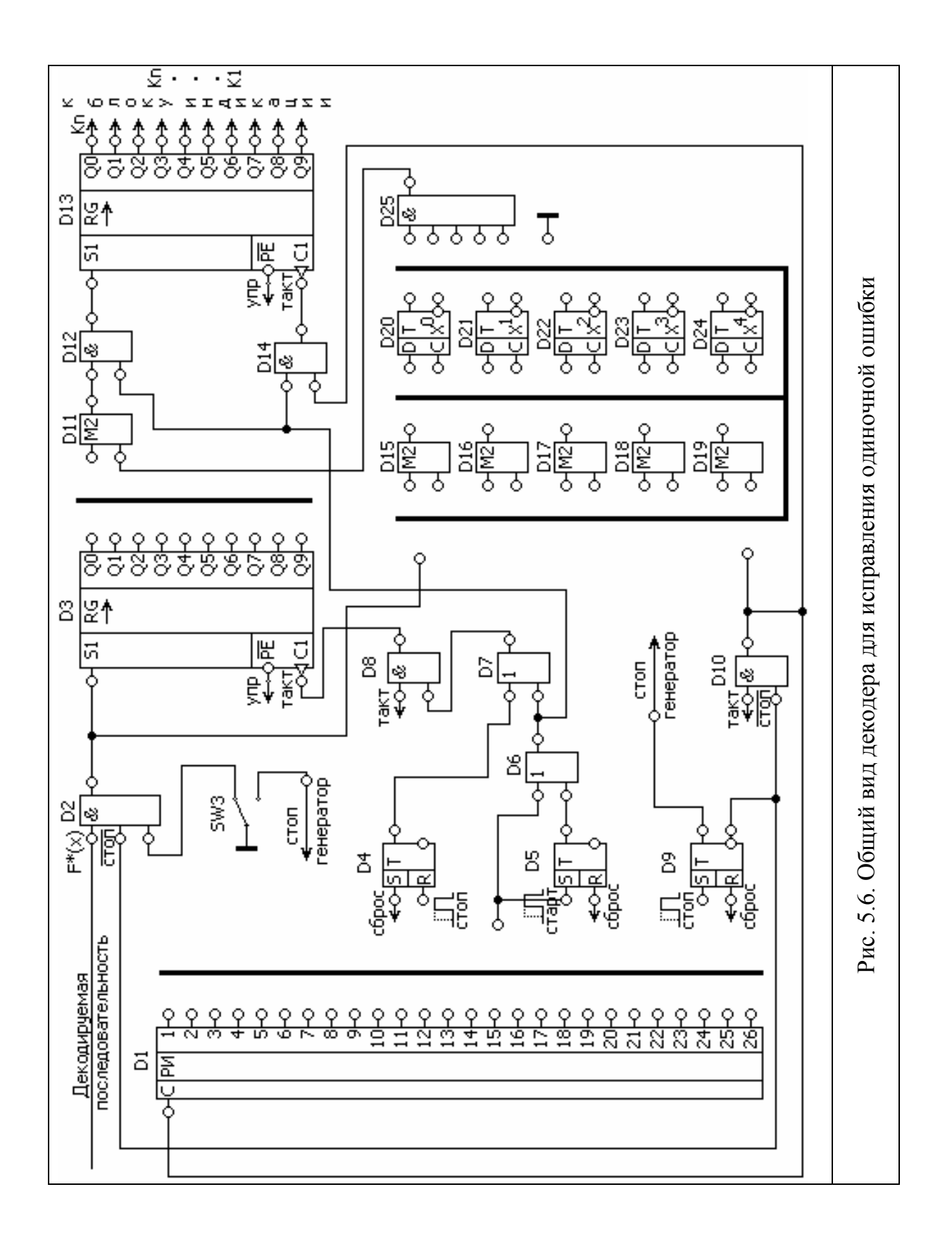

Проиллюстрируем принцип построения декодеров для исправления ошибок на примере кода (7,4) с образующим полиномом  $P(x) = x^3+x+1$ . Минимальное кодовое расстояние  $d_{\min} = 3$ , следовательно, код способен исправлять

однократные ошибки. Укажем, что дешифратор синдрома должен быть  $R^*(X) = 100$ на комбинацию остаток настроен  $\equiv$  $\overline{O}$ деления  $E_1(X) = 1000000*1000$  на  $P(X) = 1011$ .

Схема декодера показана на рис. 5.7.

Пусть по каналу связи была передана комбинация  $F(x) = 10100110$ , которая под действием помех приняла вид  $F^*(x) = 11100110$ . Процесс исправления ошибки представлен в табл. 5.2.

На 7-м такте в ячейках декодирующего регистра завершается формирование комбинации синдрома. Комбинация 100 отлична от нуля, что свидетельствует о наличии ошибки. Далее в буферный и декодирующий регистры подается еще  $k=4$  тактов, которые, во-первых, выдвигают информационные разряды через выходной сумматор DD11 на выход декодера, а во-вторых, переформируют информацию в ячейках декодирующего регистра. Как видно из табл. 2 на 9-м такте в ячейках декодирующего регистра сформирована комбинация 001, на 10-м такте эта комбинация поступает на вход дешифратора синдрома, на выходе которого возникает сигнал 1. В этот же момент на выходной сумматор поступает искаженный 3-й разряд, который, проходя через сумматор, меняет знак на обратный. Исправленная комбинация имеет вил 1001.

Мажоритарное декодирование циклических кодов. Мажоритарный способ исправления ошибок основан на принятии решения о значении того или иного разряда декодируемой кодовой комбинации по большинству результатов проверок на четность.

Проверки на четность для каждого разряда составляются на основании некоторой матрицы L, которая составляется из проверочной матрицы N путем µ - линейных операций над строками.

Матрица L характеризуется двумя свойствами:

1) один из столбцов содержит только единичные элементы;

2) все остальные столбцы содержат не более чем по одному единичному элементу.

Проверочная матрица может быть построена путем вычисления так называемого проверочного полинома

$$
h(X) = \frac{X^n + 1}{P^{-1}(X)},
$$
\n(5.1)

где  $P^{-1}(X)$  – полином сопряженный с  $P(X)$ .

В сопряженных  $P^{-1}(X)$  полиномах члены расположены в обратном порядке. Так, например,  $P(X) = 100011$ , а  $P^{-1}(X) = 110001$ .

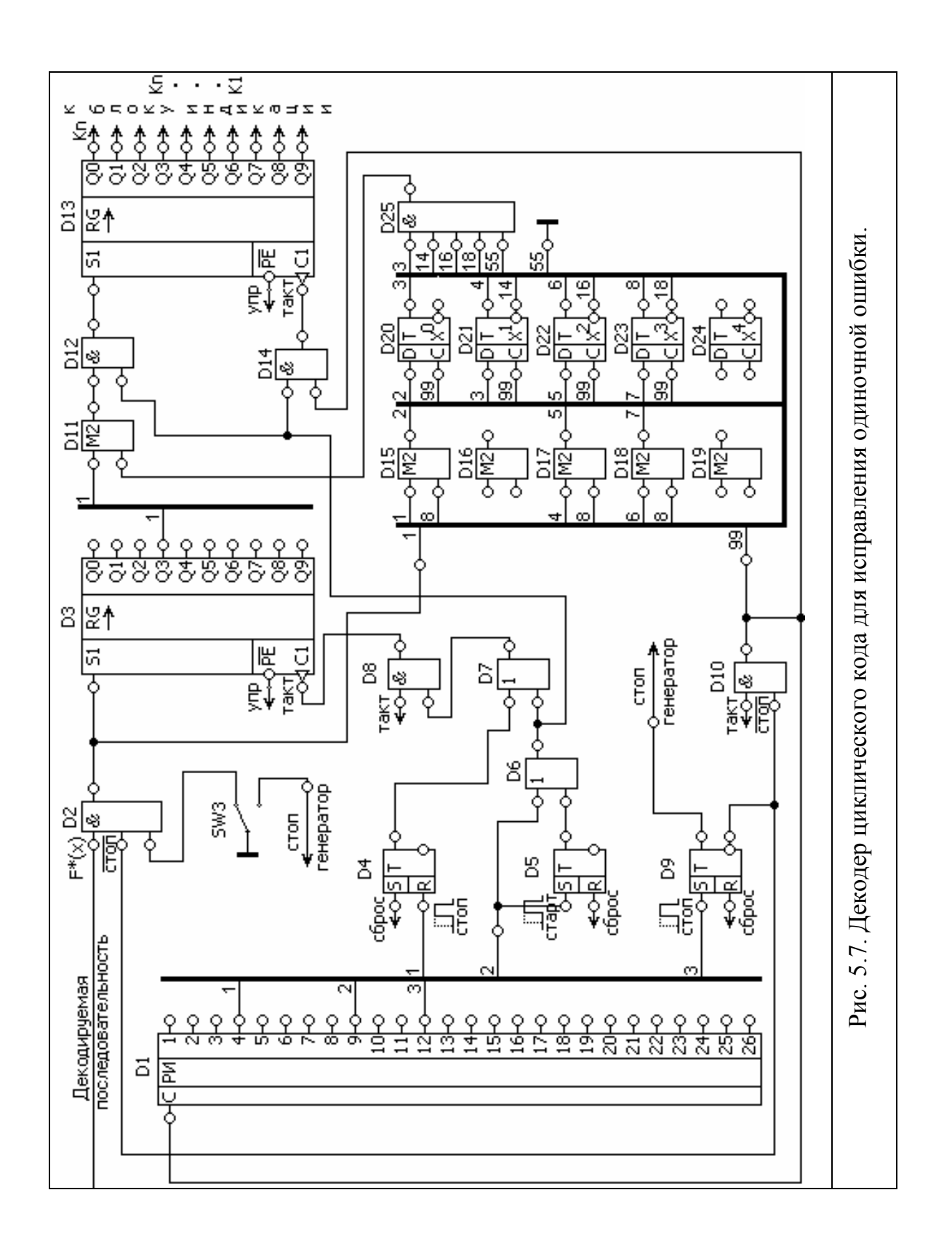

#### Таблина 5.2

| Номер            | Вход             | Состояние ячеек  |                  |                  | Вход деши-<br>фратора син- | Выход деши-<br>фратора син- | Выход            |
|------------------|------------------|------------------|------------------|------------------|----------------------------|-----------------------------|------------------|
| такта            |                  | <b>DD20</b>      | DD21             | DD22             | дрома DD25                 | дрома DD25                  | декодера         |
|                  |                  |                  |                  |                  |                            |                             |                  |
|                  |                  |                  |                  |                  |                            |                             |                  |
| $\boldsymbol{0}$ |                  | $\boldsymbol{0}$ | $\boldsymbol{0}$ | $\boldsymbol{0}$ |                            |                             |                  |
| $\mathbf{1}$     | $\mathbf{1}$     | $\mathbf{1}$     | $\mathbf{1}$     | $\boldsymbol{0}$ | 11011                      |                             |                  |
| $\overline{2}$   | $\boldsymbol{0}$ | $\boldsymbol{0}$ | $\mathbf{1}$     | $\mathbf{1}$     | 00011                      |                             |                  |
| $\overline{3}$   | $\mathbf{1}$     | $\boldsymbol{0}$ | $\boldsymbol{0}$ | $\mathbf{1}$     | 10111                      |                             |                  |
| $\overline{4}$   | $\mathbf 1$      | $\boldsymbol{0}$ | $\boldsymbol{0}$ | $\boldsymbol{0}$ | 11111                      |                             |                  |
| 5                | $\mathbf{1}$     | $\mathbf{1}$     | $\mathbf{1}$     | $\boldsymbol{0}$ | 11011                      |                             |                  |
| 6                | $\mathbf{1}$     | $\mathbf{1}$     | $\boldsymbol{0}$ | $\mathbf{1}$     | 00011                      |                             |                  |
| $\overline{7}$   | $\boldsymbol{0}$ | $\mathbf{1}$     | $\boldsymbol{0}$ | $\boldsymbol{0}$ | 01111                      |                             |                  |
| 8                |                  | $\boldsymbol{0}$ | $\mathbf{1}$     | $\boldsymbol{0}$ | 01011                      | $\boldsymbol{0}$            | $\mathbf{1}$     |
| 9                |                  | $\boldsymbol{0}$ | $\boldsymbol{0}$ | $\mathbf{1}$     | 10011                      | $\boldsymbol{0}$            | $\boldsymbol{0}$ |
| 10               |                  | $\mathbf{1}$     | $\mathbf{1}$     | $\boldsymbol{0}$ | 11111                      | $\mathbf{1}$                | $\boldsymbol{0}$ |
| 11               |                  | $\boldsymbol{0}$ | $\mathbf{1}$     | $\mathbf{1}$     | 00011                      | $\boldsymbol{0}$            | $\mathbf{1}$     |

Декодирование циклического кода (7,4)

Первая строка проверочной матрицы циклического кода есть проверочный полином  $h(X)$ , умноженный на  $X^{r-1}$  (т.е. дополненный справа  $r-1$  нулями). Последующие строки проверочной матрицы есть циклический сдвиг вправо первой. Число сдвигов равно числу дописанных справа нулей. Матрица  $L$  определяет  $\mu$  проверок на четность для разряда, соответствующего единичному столбцу. Добавив к этой совокупности проверок тривиальную проверку  $a_i = a_i$ , получим  $\mu + 1$  независимых проверочных соотношений для одного разряда  $a_i$ , причем свойства матрицы  $L$  таковы, что каждый разряд кодовой комбинации входит только в одну проверку. Такая совокупность проверок называется системой разделенных (ортогональных) проверок относительно раз-

ряда а. Системы разделенных проверок для остальных разрядов получаются циклическим сдвигом строк матрицы  $L$ , что равносильно добавлению единицы к индексу разряда предыдущей проверки, причем при добавлении единицы к номеру старшего разряда, номер последнего заменяется на нуль.

Мажоритарное декодирование осуществляется следующим образом. Если в принятой кодовой комбинации ошибки отсутствуют, то при определении значения разряда  $a_i$  все  $\mu + 1$  проверки укажут одно и то же значение (либо 1, либо 0). Одиночная ошибка в кодовой комбинации может вызвать искажение лишь одной проверки, двойная ошибка - двух и т. д. Решения о значении разряда  $a_i$  принимаются по большинству (т.е. мажоритарно) одноименных результатов проверок. При этом декодирование безошибочно, если число ошибок в кодовой комбинации не превышает  $\mu/2$ , т.е. искажено не более  $\mu/2$  проверок. Если все системы разделенных проверок для каждого разряда кодовой комбинации содержат не менее  $\mu + 1$ разделенных проверок, то реализуемое минимальное кодовое расстояние

$$
d_{\min} = \mu + 1. \tag{5.2}
$$

Поясним принцип мажоритарного декодирования на конкретных примерах.

**Пример.** Построить матрицы N и L и найти систему проверок для кода (7,3), образованного с помощью циклического полинома  $P(X) = (x^3 + x + 1) \times \times (x + 1) = x^4 + x^3 + x^2 + 1$  $\overline{M}$ ПОЗВОЛЯЮЩЕГО обнаруживать двойные и исправлять одиночные ошибки.

Решение. Находим проверочный полином

$$
h(X) = \frac{X^n + 1}{P^{-1}(X)} = \frac{x^7 + 1}{x^4 + x^2 + x + 1} = x^3 + x + 1 \rightarrow 1011.
$$

Строим проверочную матрицу

 $N = \begin{bmatrix} 1 & 0 & 1 & 1 & 0 & 0 & 0 \\ 0 & 1 & 0 & 1 & 1 & 0 & 0 \\ 0 & 0 & 1 & 0 & 1 & 1 & 0 \\ 0 & 0 & 0 & 1 & 0 & 1 & 1 \end{bmatrix}.$ 

Для построения матрицы L преобразуем матрицу следующим образом. Сложим 2, 3 и 4 строки матрицы:

 $0101100 \oplus 0010110 \oplus 0001011 = 0110001.$ 

Аналогично слоим 1, 3 и 4 строки  $1011000 \oplus 0010110 \oplus 0001011 = 1000101$ .

Составим матрицу  $L$ , использовав для ее построения две полученные суммы и 4 строку проверочной матрицы  $N$ :

$$
L = \begin{vmatrix} a_6 & a_5 & a_4 & a_3 & a_2 & a_1 & a_0 \\ 0 & 1 & 1 & 0 & 0 & 0 & 1 \\ 1 & 0 & 0 & 0 & 1 & 0 & 1 \\ 0 & 0 & 0 & 1 & 0 & 1 & 1 \end{vmatrix}
$$

Легко видеть, что в этой матрице один из столбцов состоит только из единиц, а все остальные столбцы содержат не более одной единицы. Матрица  $L$  дает три независимых проверочных соотношений с разделенными относительно члена а проверками. Добавив к этим соотношениям тривиальную проверку  $a_0 = a_0$ , получим систему разделенных относительно  $a_0$  проверок:

$$
a_0 = a_4 \oplus a_5
$$
  
\n
$$
a_0 = a_2 \oplus a_6
$$
  
\n
$$
a_0 = a_1 \oplus a_3
$$
  
\n
$$
a_0 = a_0
$$
\n(5.3)

Систему проверок для  $a_1$  получим из (5.3) в виде:

$$
a_1 = a_5 \oplus a_6
$$
  
\n
$$
a_1 = a_3 \oplus a_0
$$
  
\n
$$
a_1 = a_2 \oplus a_4
$$
  
\n
$$
a_1 = a_1
$$
\n(5.4)

Для остальных разрядов  $a_2...a_6$  можно получить аналогичные системы проверок.

комбинация  $G(X) = 101$ , закодированная Пример. Исхолная генераторным полиномом  $P(X) = x^4 + x^3 + x^2 + 1$ , поступила в канал связи в виде  $F(X) = 1010011$ . В результате действия помех была искажена (одиночная ошибка) и в приемник поступила в виде  $F^*(X) = 1010010$ . Воспользовавшись системой проверок примера определить номер искаженного разряда и исправить его.

Пронумеруем разряды принятой кодовой комбинации Решение. следующим образом

$$
F^*(X) = \begin{bmatrix} a_6 & a_5 & a_4 & a_3 & a_2 & a_1 & a_0 \\ 1 & 0 & 1 & 0 & 0 & 1 & 0 \\ 0 & 0 & 0 & 1 & 0 & 0 \end{bmatrix}
$$

Произведем проверку правильности приема символа  $a_0$  по выражениям  $(5.3)$ .

$$
a_0 = 1 \oplus 0 = 1,
$$
  $a_0 = 1 \oplus 0 = 1,$   
 $a_0 = 0 \oplus 1 = 1,$   $0 = 0.$ 

Большинство проверок указывают, что разряду  $a_0$  должен быть присвоен символ 1. Таким образом, исправленная комбинация будет  $F(X) = 1010011$ , что соответствует переданной в канал связи.

Для остальных разрядов проверки не проводились, так как в условии задачи указано, что имела место одиночная ошибка.

На рис. 5.9 представлена функциональная схема мажоритарного декодирования кода (7, 3) (см. пример), а общий вид декодера – на рис. 5.8. В первые n=7 тактов происходит запись декодируемой комбинации в регистр сдвига на DD7-DD21. Поскоку символы декодированной комбинации на выход декодера поступают в порядке убывания старшинства (т.е.  $a_n$ ,  $a_{n-1}$ , ...  $a_0$ ), то дешифратор необходимо настроить на проверки относительно старшего разряда  $a_n=6$ . Для этого к индексам разделенных проверок относительно разряда ао прибавим шестерку или вычтем единицу, тогда получим

$$
\begin{array}{c}\n a_0 = a_4 \oplus a_5 \\
 a_0 = a_2 \oplus a_6 \\
 a_0 = a_1 \oplus a_3 \\
 a_0 = a_0\n\end{array}\n\Rightarrow\n\begin{array}{c}\n a_6 = a_3 \oplus a_4 \\
 a_6 = a_1 \oplus a_5 \\
 a_6 = a_0 \oplus a_2 \\
 a_6 = a_6\n\end{array}
$$

После заполнения регистра сдвига на выходах сумматоров формируются результаты проверок:  $a_0 \oplus a_2$  (DD22),  $a_1 \oplus a_5$  (DD23) и  $a_3 \oplus a_4$  (DD24);  $a_6$ поступает непосредственно в схему, где происходит подсчет чисел 1 и 0, т.е. в мажоритарный элемент  $M \geq 3$ , который выносит решение о значении разряда  $a<sub>6</sub>$ . Далее элементы управления распределением тактов (DD1-DD6, DD29-DD31, DD33, DD34) переводит регистр в режим циклического сдвига влево (вниз по схеме регистра) и разрешают запись результата декодирования в выходной регистр DD32. Подается еще один тактовый импульс в регистр, комбинация сдвигается на один разряд вправо, создаются условия подобные  $(4)$ , r.e.

$$
\begin{aligned}\na_6 &= a_3 \oplus a_4 \\
a_6 &= a_1 \oplus a_5 \\
a_6 &= a_0 \oplus a_2 \\
a_6 &= a_6\n\end{aligned}\n\Rightarrow\n\begin{aligned}\na_5 &= a_2 \oplus a_3 \\
a_5 &= a_0 \oplus a_4 \\
a_5 &= a_6 \oplus a_1 \\
a_5 &= a_5\n\end{aligned}.
$$

Таким образом, декодирование кодовой комбинации осуществляется за 2*n* тактов: в течение первых *n* тактов заполняется регистр  $DD7...DD21$ , а в течение последующих определяется значение каждого из п разрядов.

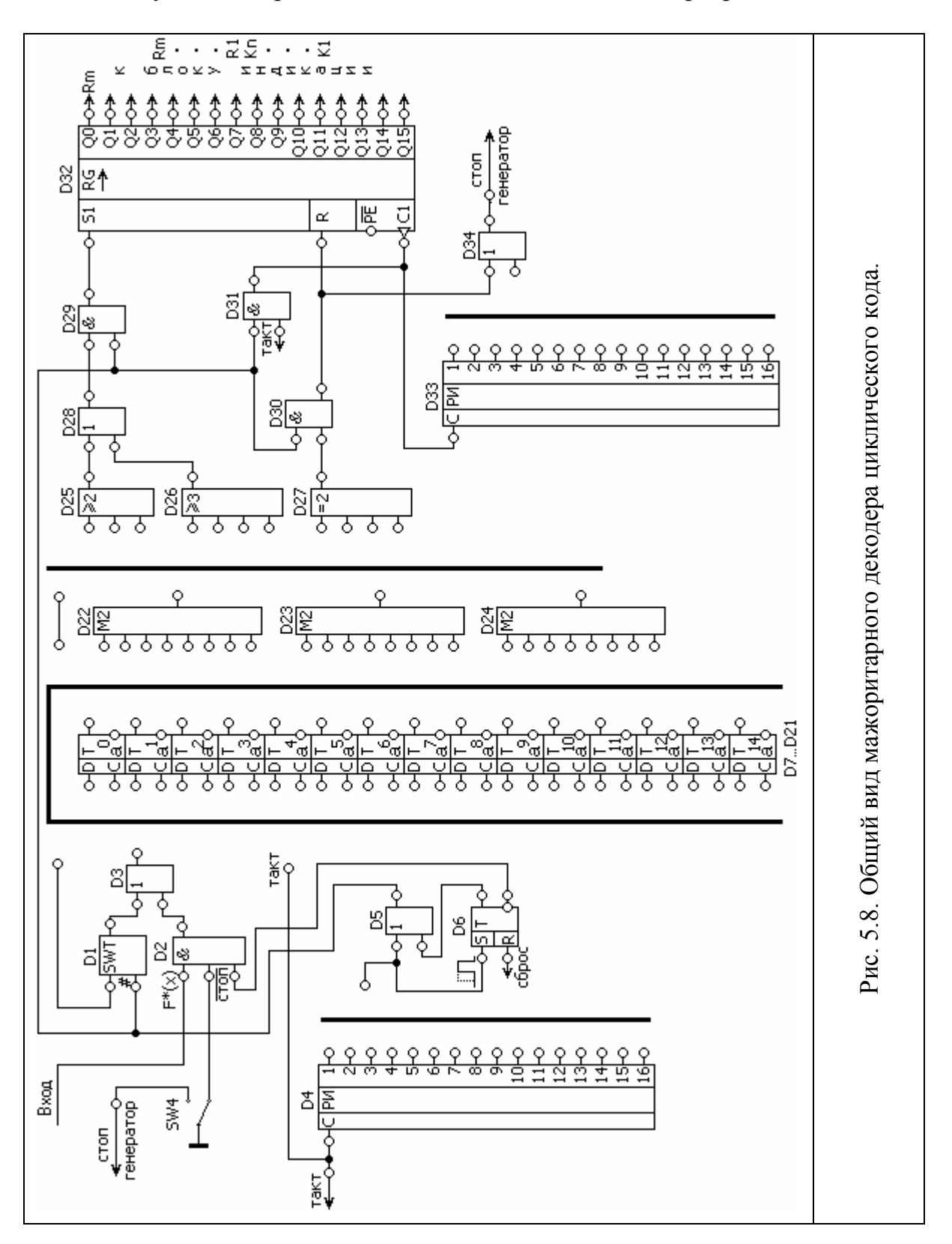

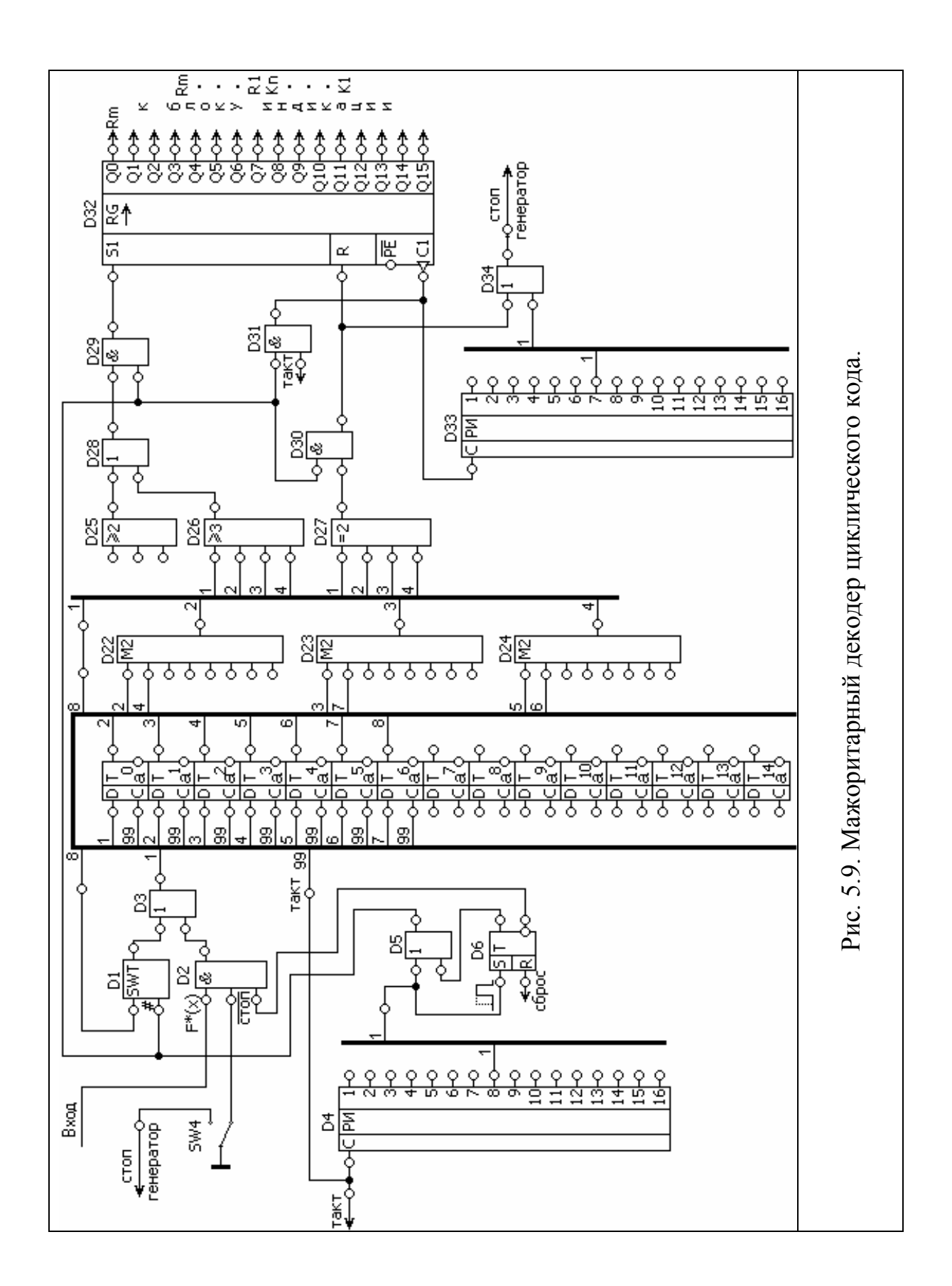

Процесс декодирования может завершиться и раньше, если элемент *M*=2 зафиксирует двойную ошибку (для *d* = 4). О возникновении двойной ошибки можно судить по нулевому содержанию регистра результата.

### 3 Задание к лабораторной работе

#### Домашнее задание

Изучите теоретическую часть работы.

Варианты заданий сведены в табл. 5.3.

В зависимости от форматов кодов  $(K, R, d)$  указанных в варианте задания, выберите для каждого из них соответствующий образующий полином ([1], раздел 2.3.3., циклические коды с  $d=3,4$ ; приложение) и запишите в табл. 5.4.

Для каждого кода выберите по две информационные комбинации  $G(x)$  и закодируйте их. Результаты занесите в табл. 5.4.

На основании форматов кодов и выбранных полиномов нарисуйте схемы кодеров и декодеров с обнаружением и исправлением ошибок. Рассчитайте системы разделенных относительно  $a_n$  проверок и нарисуйте схемы технической реализации можоритарного декодирования.

#### 4. Выполнение работы в программе эмуляции

Запустите программу эмуляции лабораторной установки «Циклический код» – CyclicCode.exe.

Перед тем как приступить к экспериментальной части работы, выполните тестовое упражнение по кодированию (см. раздел «Выполнение упражнений по кодированию»).

Соберите схему кодера, полученную в домашнем задании, для  $d=3$ . Укажите на панели управления формат кода и первую информационную последовательность, использованные в домашних расчетах. Запустите схему и занесите полученный результат в табл. 5.4.

Проделайте аналогичные действия для остальных вариантов домашнего задания. Экспериментальные данные запишите в таблицу. Сравните результаты опытов и расчетов и убедитесь в правильности построения схем.

Представьте в отчете таблицу состояний ячеек регистра слвига (D16...D20), подобную табл. 5.1, для какой-нибудь комбинации. Для этого используйте пошаговый режим.

Перед изучением декодеров необходимо пройти контроль по кодированию. Нажмите кнопку «Контроль». Программа сгенерирует случайную последовательность на панели индикаторов и временно заблокирует все индикаторы от модификации. Запустите схему на исполнение (кнопка «Запись»). Программа выполнит кодирование в автоматическом режиме и представит данные в диалоговом окне «Контроль работы кодера» рис. 5.10. Укажите образующий полином, который был использован при построении устройства кодирования, и если кодирование произведено успешно, то вы получаете допуск к изучению схем декодеров.

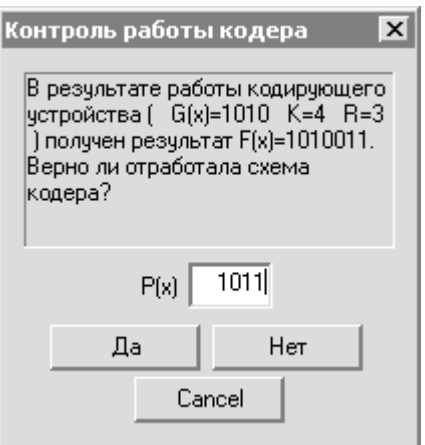

Рис. 5.10. Диалоговое окно «Контроль работы кодера».

Соберите схему декодера с обнаружением ошибок для кода с d=3, указанного в задании. Задействуйте схему декодера с обнаружением ошибок и отключите схему кодера (рамка «Задействовать схемы» на панели управления доступна в режиме набора). Укажите на панели управления формат кода и первую закодированную комбинацию, полученную в результате кодирования (см. табл. 5.4). Запустите схему и занесите полученный результат в таблицу 5. Вносите в линию связи одиночные ошибки для каждого разряда и записывайте результаты декодирования в табл. 5.5. Проведите по 5-10 опытов для 2-ых и 3-ых ошибок для d=3; и 2-ых, 3-ых и 4-ых ошибок для d=4.

Проделайте аналогичные действия для остальных комбинаций из табл. 5.4, экспериментальные данные запишите в табл. 5.5.

На основании опытных данных выявите обнаруживающие способности кодов (количество ошибок которые декодер может обнаружить) с  $d = 3$  и  $d = 4$ .

Представьте в отчете таблицу состояний ячеек регистра сдвига (D6...D10), подобную таблице 2, для какой-нибудь комбинации. Для этого используйте пошаговый режим.

Соберите схему декодера с исправлением ошибки для кода с  $d = 3$ , указанного в задании. Задействуйте схему декодера с исправлением ошибки и отключите схему кодера. Укажите формат кода и первую закодированную комбинацию, полученную в результате кодирования (см. табл. 5.4) и запустите схему на выполнение. Полученный результат занесите в табл. 5.5. Вносите в линию связи одиночные ошибки для каждого разряда и записывайте результаты декодирования в табл. 5.5. Проведите по 5-10 опытов для 2-х и 3-х ошибок для  $d = 3$ ; и 2-х, 3-х и 4-х ошибок для  $d = 4$ .

Проделайте аналогичные действия для остальных комбинаций из табл. 5.4, экспериментальные данные запишите в табл. 5.5.

На основании опытных данных выявите исправляющую способность используемой в работе схемы декодера.

Представьте в отчете таблицу процесса декодирования, подобную табл. 5.2, для какой-нибудь комбинации.

Соберите схему мажоритарного декодера для кода с  $d = 3$ , указанного в задании. Задействуйте схему мажоритарного декодера и отключите схему кодера. Укажите формат кода и первую закодированную комбинацию, полученную в результате кодирования (см. табл. 5.4) и запустите схему на выполнение. Полученный результат занесите в табл. 5.5. Вносите в линию связи одиночные ошибки для каждого разряда и записывайте результаты декодирования в табл. 5.5. Проведите по 5-10 опытов для 2-х и 3-х ошибок для  $d = 3$ ; и 2-х, 3-х и 4-х ошибок для  $d = 4$ . Проделайте аналогичные действия для остальных комбинаций из табл. 5.4, экспериментальные данные запишите в табл. 5.5.

На основании опытных данных выявите исправляющую и обнаруживающую способности используемой в работе схемы декодера.

| Вариант        | Код для $d = 3$             |                          | Код для $d = 4$             |                          |  |
|----------------|-----------------------------|--------------------------|-----------------------------|--------------------------|--|
|                | Информационные<br>символы К | Проверочные<br>символы R | Информационные<br>символы К | Проверочные<br>символы R |  |
|                | 3                           | 3                        | 10                          | 5                        |  |
| $\overline{2}$ | 4                           | 3                        | 9                           | 5                        |  |
| 3              | 5                           | $\overline{4}$           | 8                           | 5                        |  |
| $\overline{4}$ | 6                           | $\overline{4}$           | 7                           | 5                        |  |
| 5              |                             | 4                        | 6                           | 5                        |  |
| 6              | 8                           | $\overline{4}$           | 5                           | 5                        |  |
| 7              | 9                           | $\overline{4}$           | 4                           | 5                        |  |
| 8              | 10                          | 4                        | 3                           | 5                        |  |
| 9              | 3                           | 4                        | 10                          | 5                        |  |
| 10             | 4                           | $\overline{4}$           | 9                           | 5                        |  |
| 11             |                             | 5                        | 8                           | 5                        |  |
| 12             | 6                           | 5                        | 7                           | 5                        |  |
| 13             |                             | 5                        | 6                           | 5                        |  |
| 14             | 8                           | 5                        | 5                           | 5                        |  |
| 15             | 9                           | 5                        | 4                           | 4                        |  |
| 16             | 10                          | 5                        | 3                           | 4                        |  |

Таблица 5.3. Варианты заланий

Таблица 5.4. Ланные колирования

| Формат кода и<br>образующий<br>полином $P(x)$                                  | Информационные<br>символы (коди-<br>руемая комбина-<br>ция $G(x)$ ) | Данные:<br>т-теоретич.,<br>п-практич. | Проверочные<br>символы R(x) | Закодированная ком-<br>бинация (передавае-<br>мая в линию связи) |
|--------------------------------------------------------------------------------|---------------------------------------------------------------------|---------------------------------------|-----------------------------|------------------------------------------------------------------|
|                                                                                |                                                                     |                                       |                             |                                                                  |
|                                                                                |                                                                     | $\Pi$                                 |                             |                                                                  |
|                                                                                |                                                                     | T                                     |                             |                                                                  |
|                                                                                |                                                                     | $\Pi$                                 |                             |                                                                  |
|                                                                                |                                                                     | T                                     |                             |                                                                  |
|                                                                                |                                                                     | $\Pi$                                 |                             |                                                                  |
| $K =$<br>$R =$<br>$d = 3$<br>$P(x) =$<br>$K =$<br>$R =$<br>$d = 4$<br>$P(x) =$ |                                                                     |                                       |                             |                                                                  |
|                                                                                |                                                                     | П                                     |                             |                                                                  |

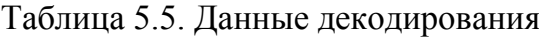

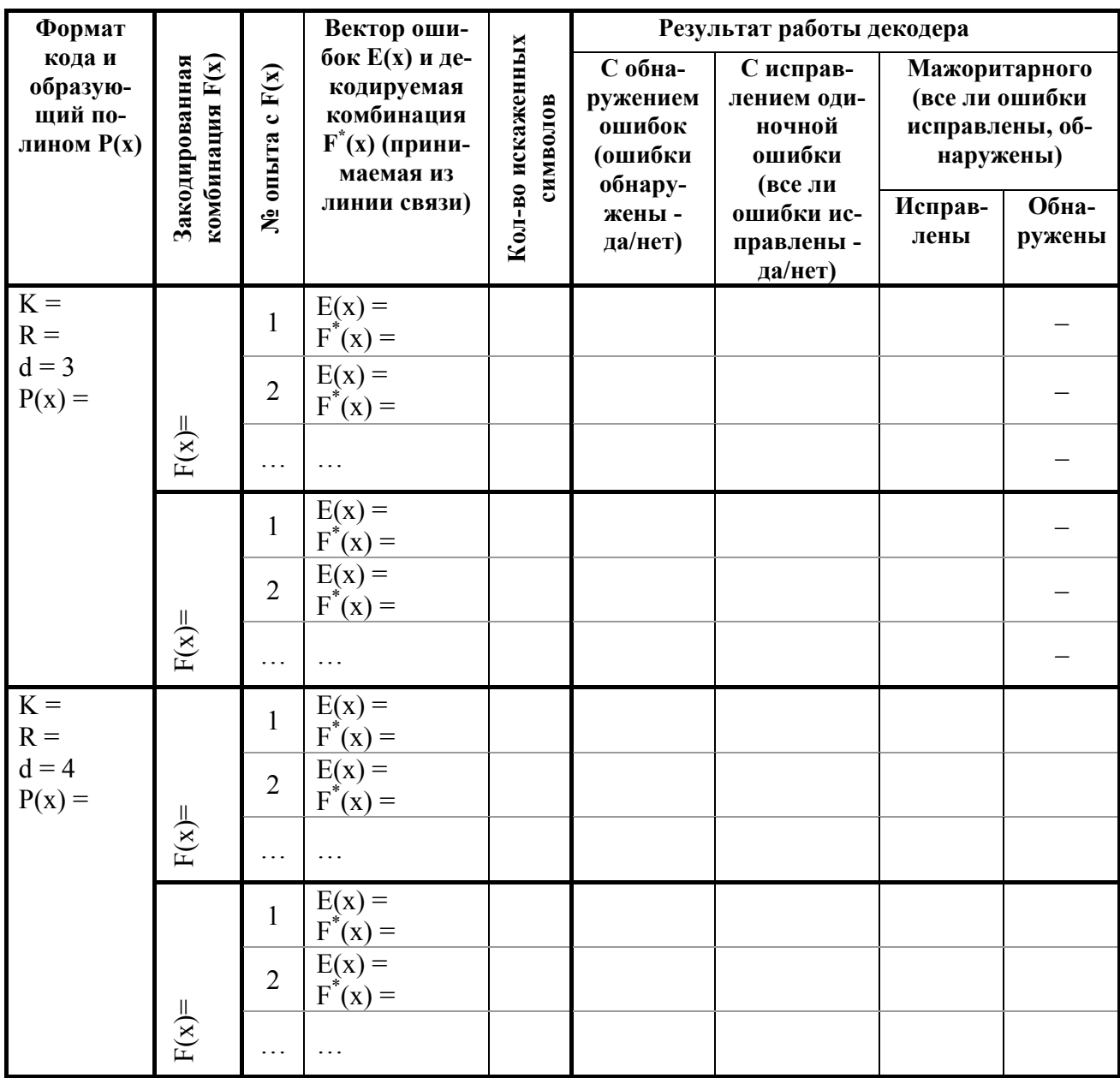

## Приложение

<span id="page-97-0"></span>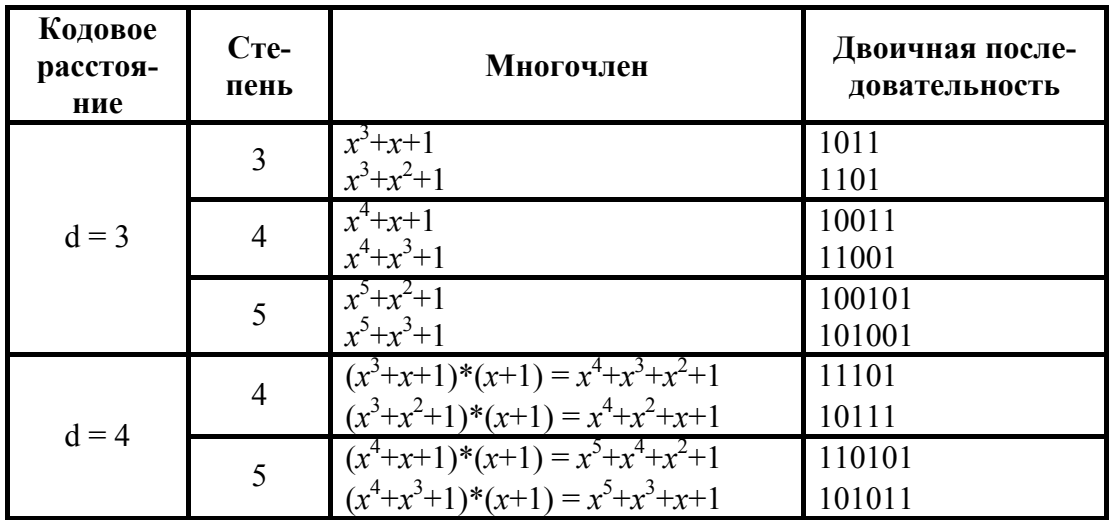

## Образующие полиномы для циклических кодов

## **ЛИТЕРАТУРА**

1. Сорока Н.И., Кривинченко Г.А. Телемеханика: Конспект лекций для студентов специальности «Автоматическое управление в технических системах». Ч. 2: Коды и кодирование. – Мн.; БГУИР, 2001. –168 с.

# СОДЕРЖАНИЕ

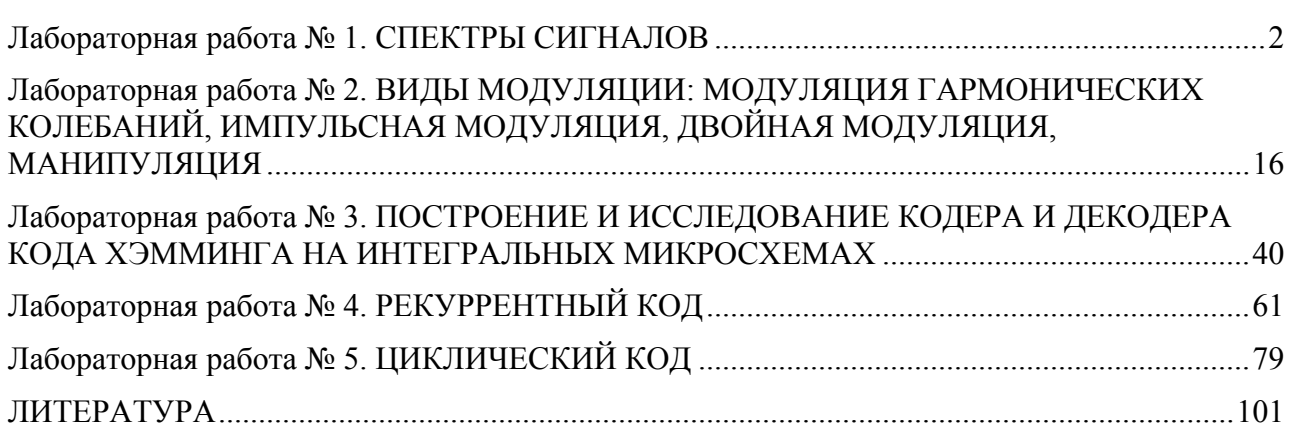